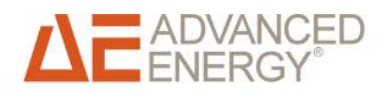

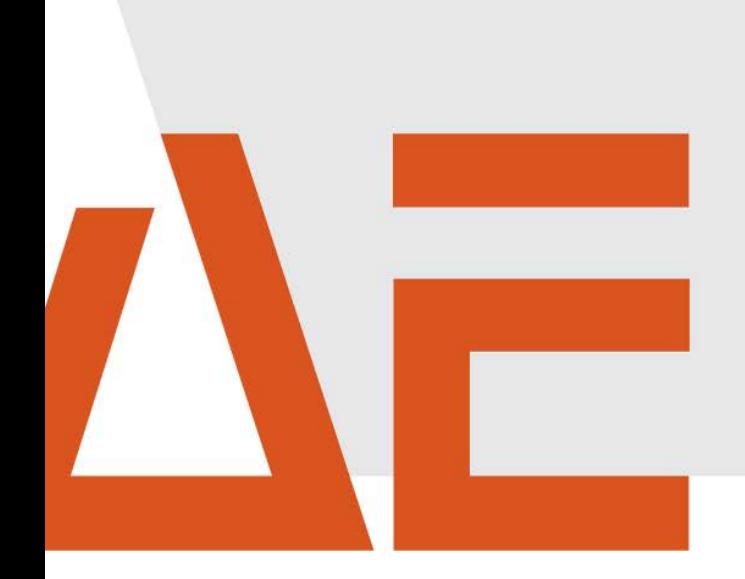

# **Advanced Energy® AE 3TL 8 … 23 (IEC) Installation und Bedienung**

Bedienungsanleitung

**Mai 2015**

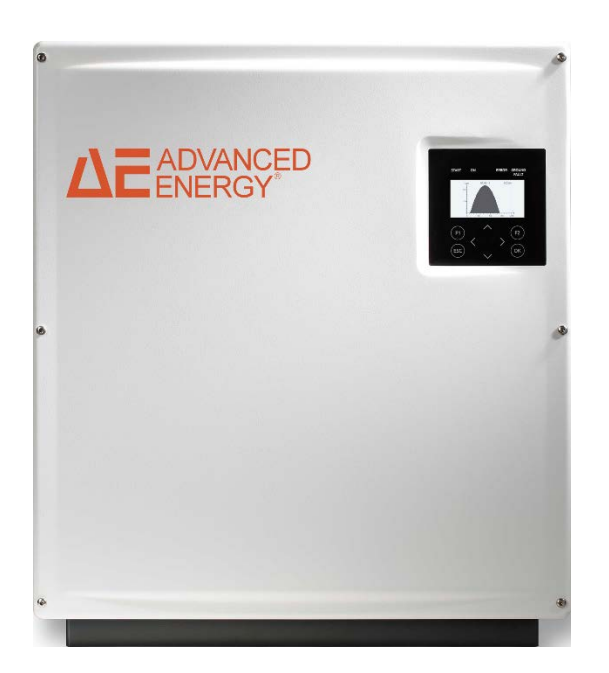

# COPYRIGHT

Dieses Handbuch und die darin enthaltenen Informationen sind Eigentum der Advanced Energy Industries, Inc.

Kein Teil dieses Handbuchs darf ohne ausdrückliche, schriftliche Genehmigung der Advanced Energy, Inc. reproduziert oder kopiert werden. Jeglicher unautorisierter Gebrauch dieses Handbuchs ist streng verboten. Copyright © 2015 Advanced Energy Industries, Inc. Alle Rechte vorbehalten.

# Haftungsausschluss und Haftungsbegrenzung

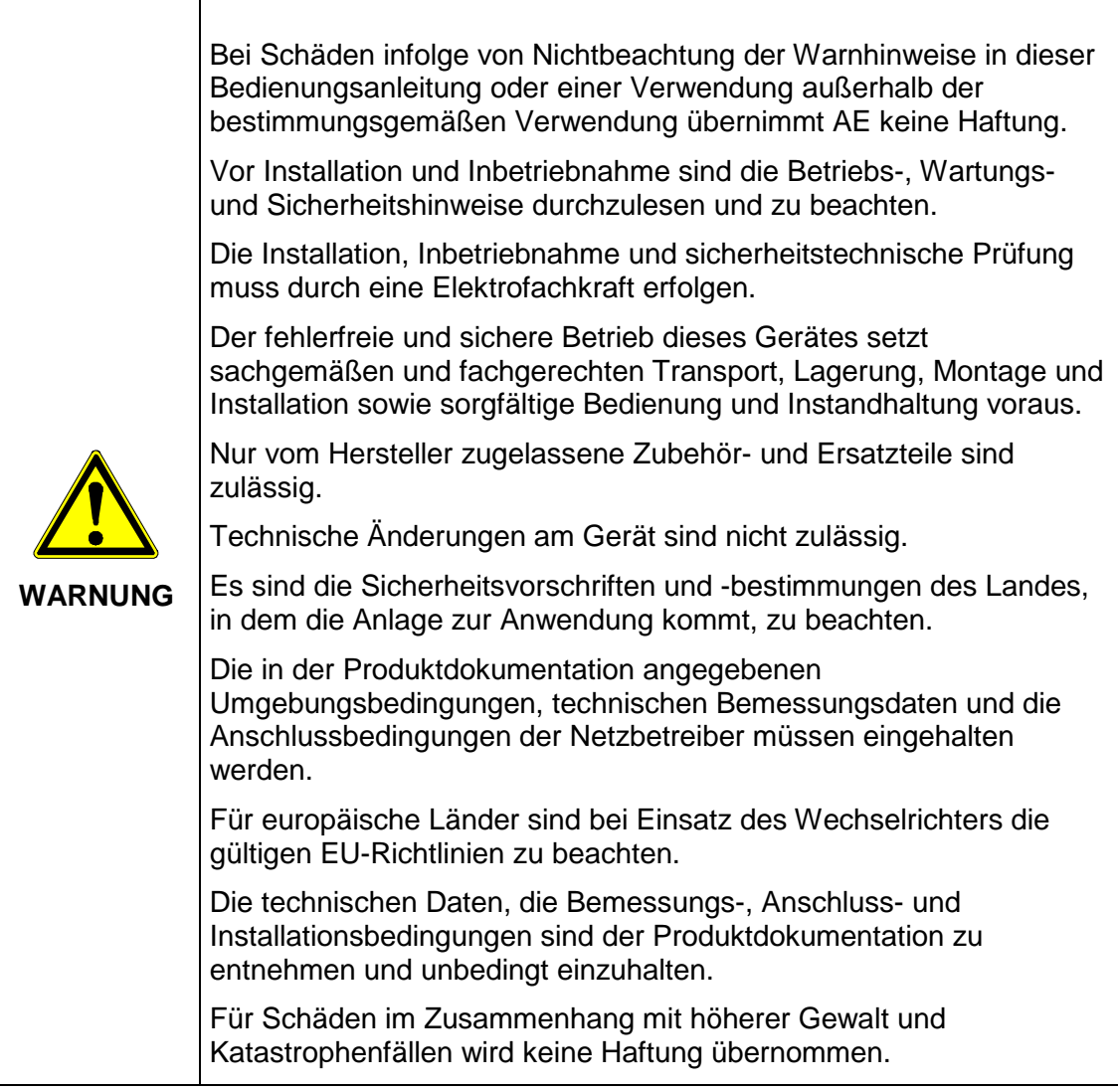

# Handelsmarken

ist ein eingetragenes Warenzeichen von Advanced Energy Industries, Inc.

Windows® ist ein eingetragenes Warenzeichen der Microsoft Corporation.

# Rückmeldungen von Kunden

Die Technische Redaktion von Advanced Energy hat dieses Handbuch sorgfältig auf der Grundlage von forschungsbasierten Dokument Design-Prinzipien entwickelt. Verbesserungsvorschläge sind jederzeit willkommen. Bitte senden Sie Ihre Kommentare bezüglich Inhalt, Aufbau oder Format dieser Bedienungsanleitung an: mail.aei-power@aei.com.

# Inhaltsverzeichnis

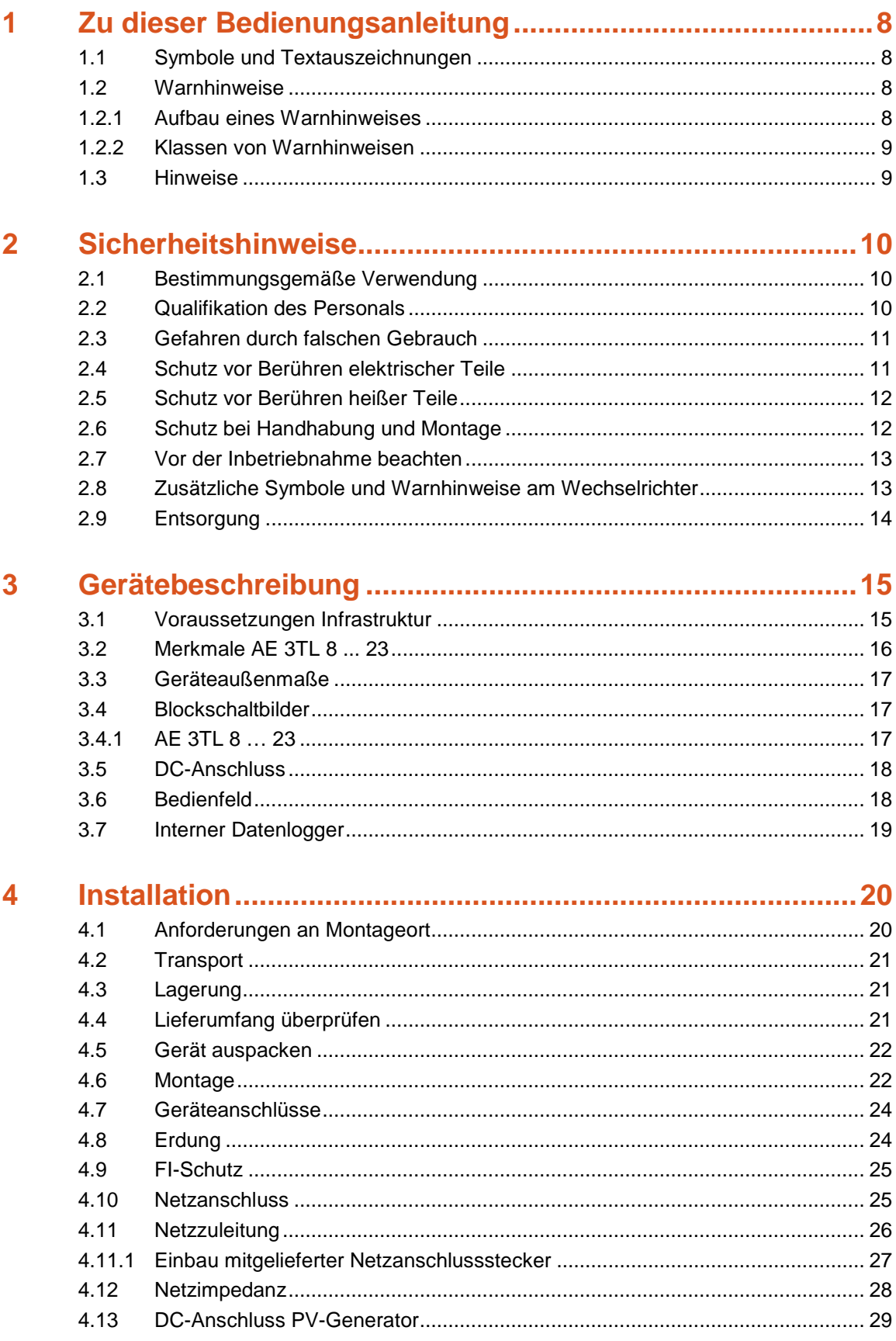

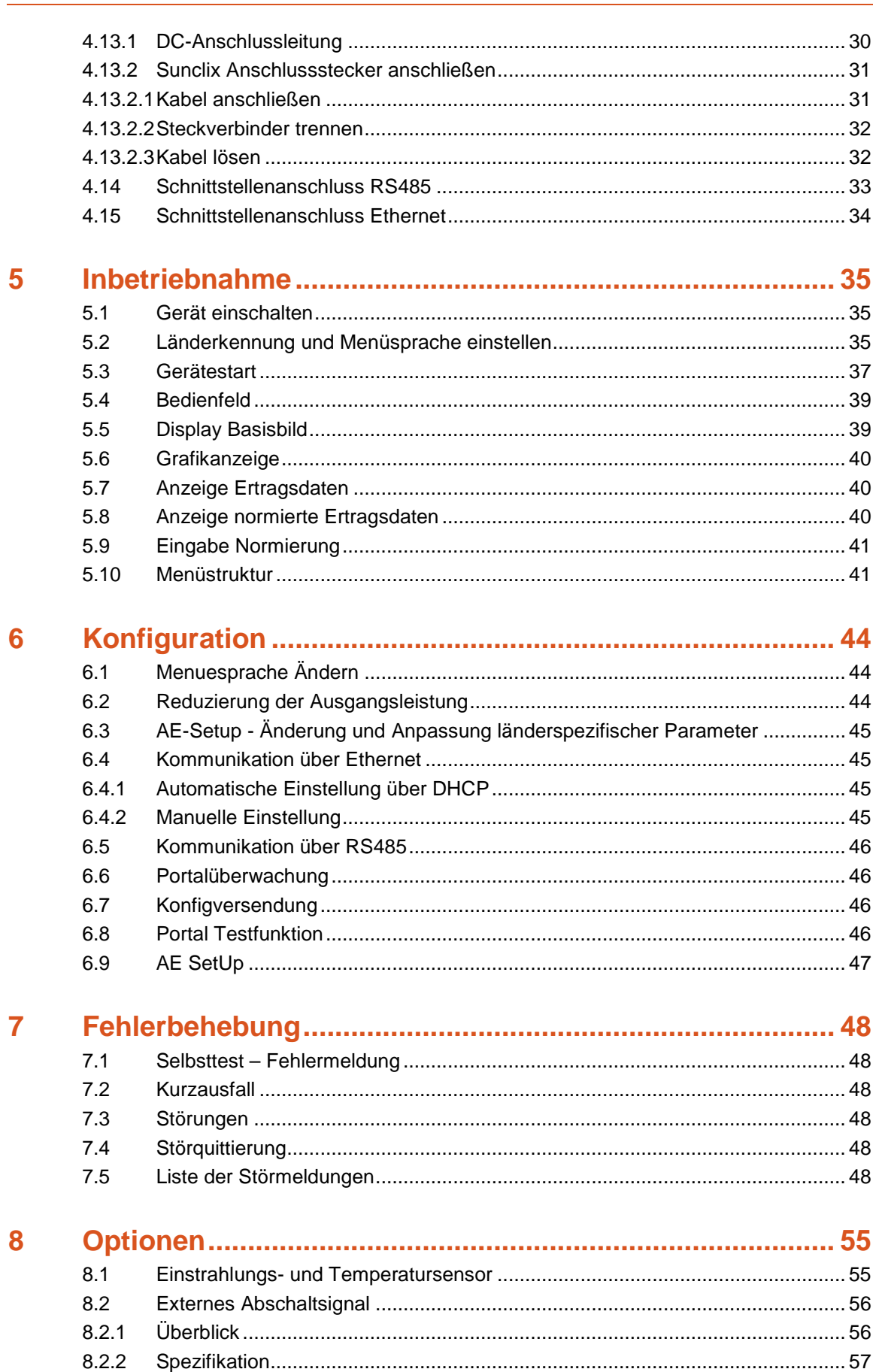

 $8.2.3$ 

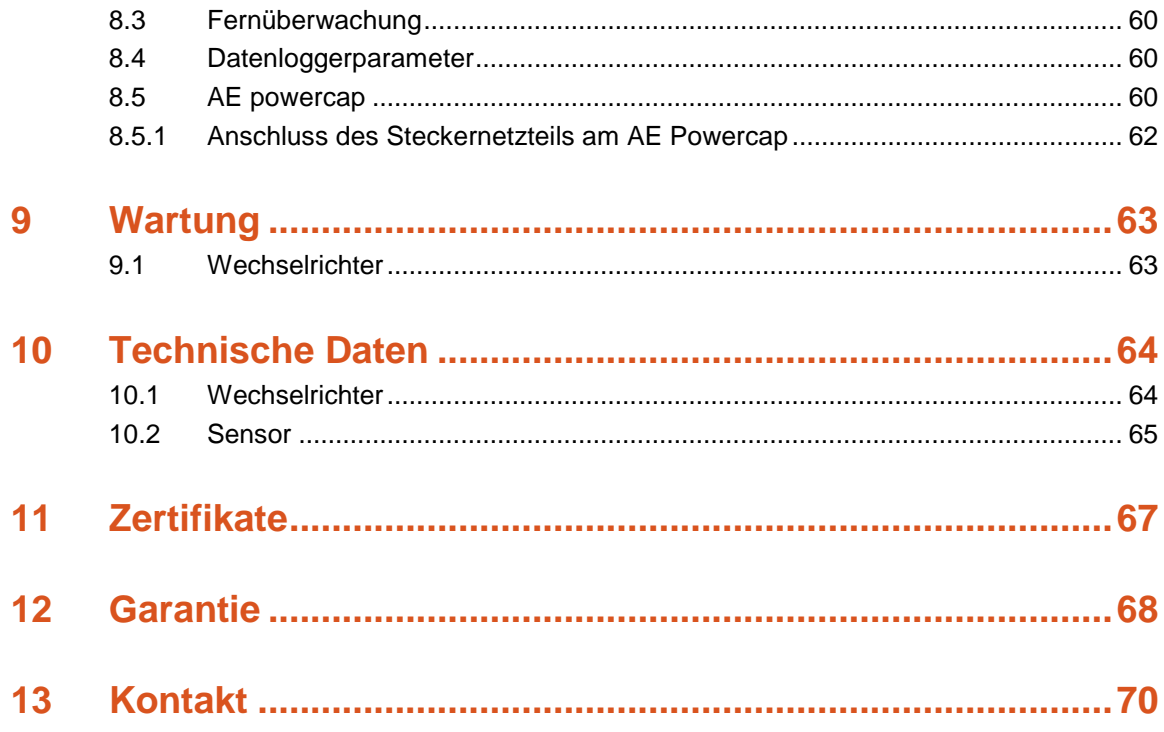

# <span id="page-7-0"></span>1 Zu dieser Bedienungsanleitung

Diese Bedienungsanleitung ist Teil des Produkts.

- ⇒ Bedienungsanleitung vor Installation und Benutzung des Produkts lesen.
- ⇒ Bedienungsanleitung während der ganzen Lebensdauer des Produktes beim Gerät zugänglich halten.
- ⇒ Bedienungsanleitung allen zukünftigen Benutzern des Gerätes zugänglich machen.
- ⇒ Weitere Informationen über Gerät, Fehlerbehebung und Optionen unter: [http://www.advanced-energy.de/de/1TL\\_3TL\\_Downloads.html.](http://www.advanced-energy.de/de/1TL_3TL_Downloads.html.)

### <span id="page-7-1"></span>1.1 SYMBOLE UND TEXTAUSZEICHNUNGEN

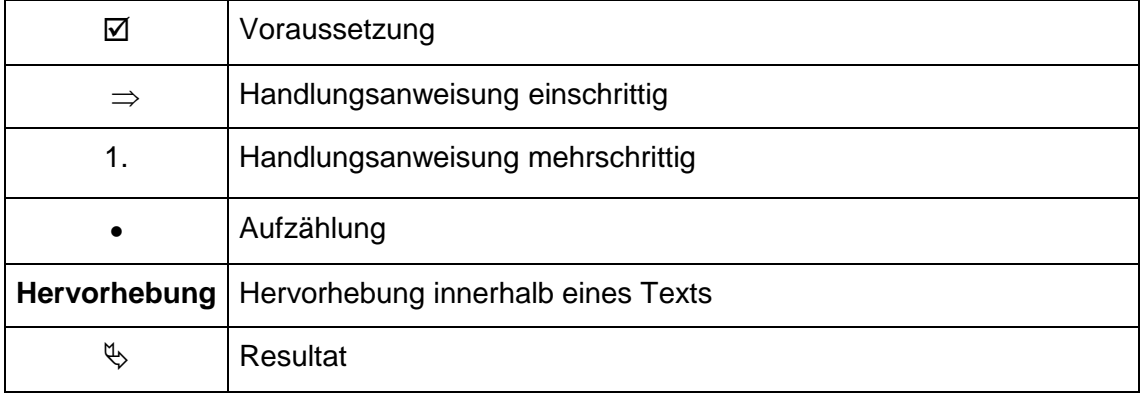

### <span id="page-7-2"></span>1.2 WARNHINWEISE

#### <span id="page-7-3"></span>1.2.1 Aufbau eines Warnhinweises

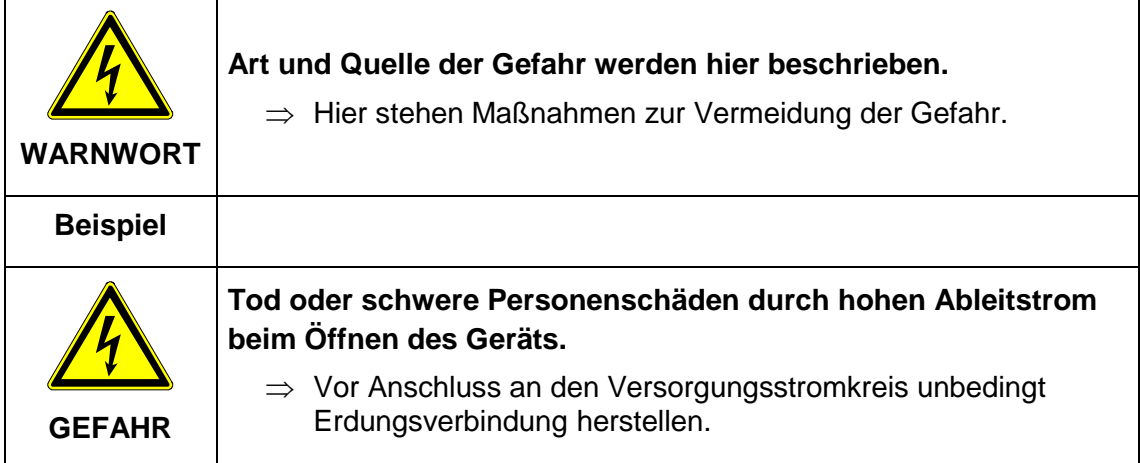

#### <span id="page-8-0"></span>1.2.2 Klassen von Warnhinweisen

Es gibt drei Klassen von Warnhinweisen:

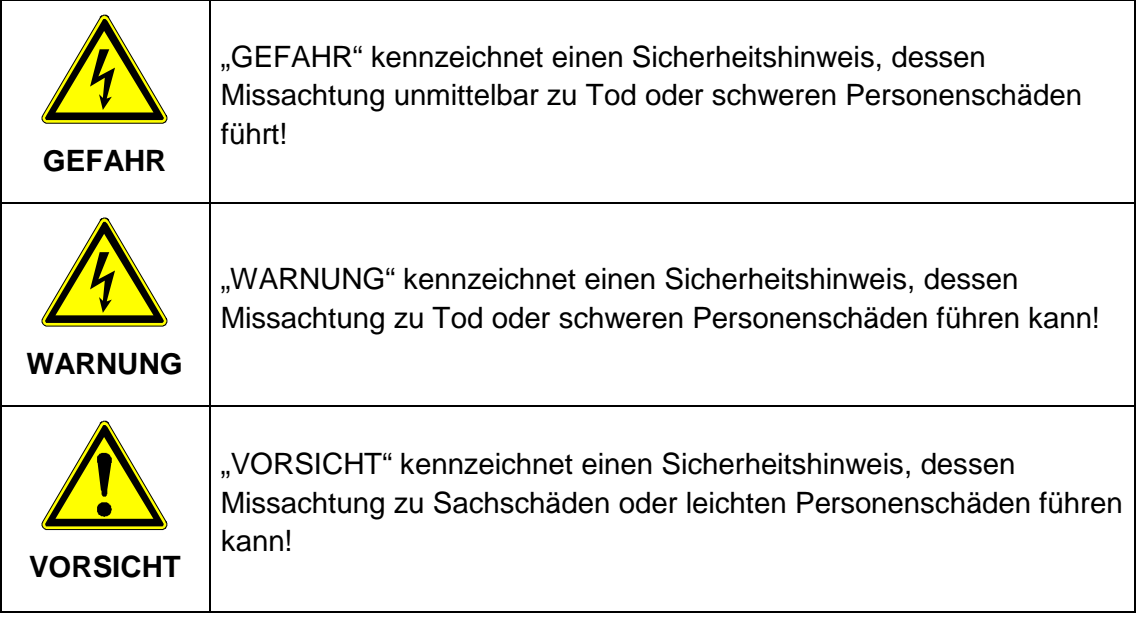

### <span id="page-8-1"></span>1.3 HINWEISE

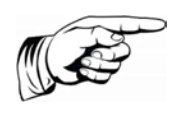

#### **Hinweis**

Ein **Hinweis** beschreibt Informationen die für den optimalen und wirtschaftlichen Betrieb der Anlage wichtig sind.

# <span id="page-9-0"></span>2 Sicherheitshinweise

# <span id="page-9-1"></span>2.1 BESTIMMUNGSGEMÄßE VERWENDUNG

Der AE 3TL 08 … 23 String-Wechselrichter, in dieser Bedienungsanleitung auch Wechselrichter genannt, ist ein Solarwechselrichter, der den vom PV-Generator (Photovoltaik-Module) erzeugten Gleichstrom in Wechselstrom umwandelt und diesen dem öffentlichen Stromversorgungsnetz zuführt.

Der Wechselrichter ist nach den Regeln und Stand der Technik und in Übereinstimmung mit den geltenden EU-Richtlinien gefertigt.

Der Wechselrichter erfüllt die Anforderungen gemäß Gehäuseschutzgrad IP65 und kann im Innen- und Außenbereich eingesetzt werden.

Jeder darüber hinausgehende Gebrauch gilt als nicht bestimmungsgemäß. Für hieraus resultierende Schäden haftet der Hersteller nicht.

# <span id="page-9-2"></span>2.2 QUALIFIKATION DES PERSONALS

Zielgruppe dieser Anleitung sind Fachkräfte, die aufgrund ihrer fachlichen Ausbildung, Kenntnisse und Erfahrungen, sowie Kenntnisse der einschlägigen Bestimmungen die ihr übertragenen Arbeiten beurteilen und mögliche Gefahren erkennen können.

Elektroarbeiten dürfen nur durch Elektrofachkräfte durchgeführt werden.

Nur entsprechend ausgebildetes und qualifiziertes Personal darf an diesem Wechselrichter arbeiten. Qualifiziert ist das Personal, wenn es mit Montage, Installation, Wartung und Betrieb des Produkts sowie mit Arbeitsschutz- und Sicherheitsbestimmungen unterwiesen wurde.

### <span id="page-10-0"></span>2.3 GEFAHREN DURCH FALSCHEN GEBRAUCH

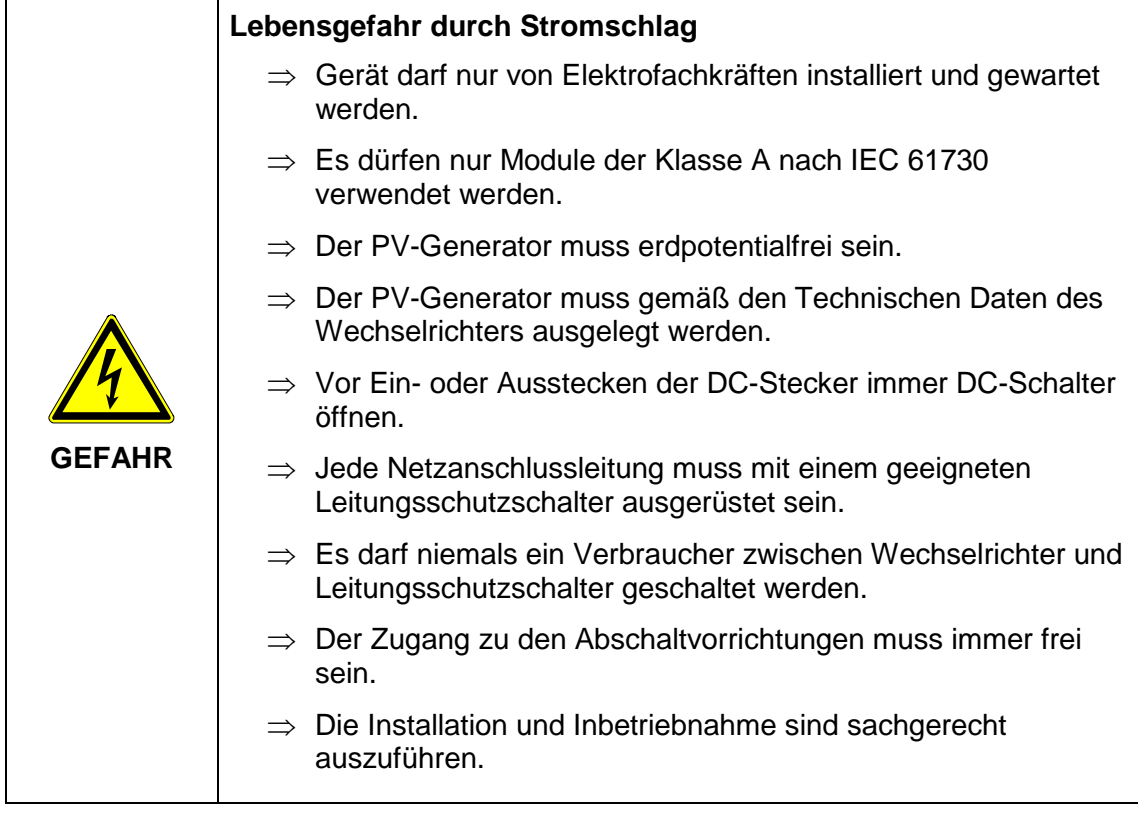

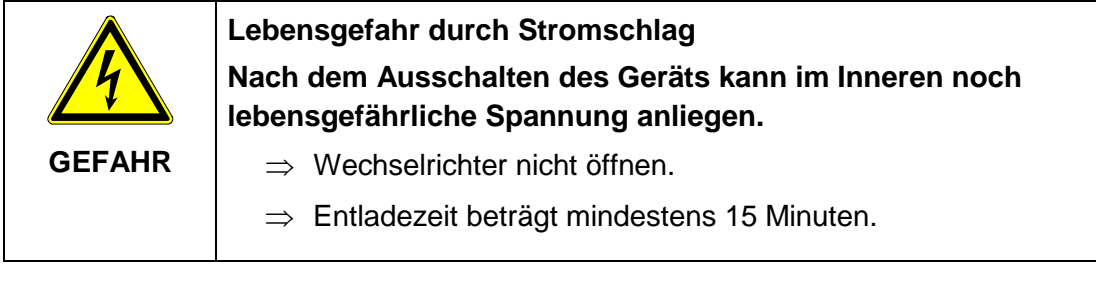

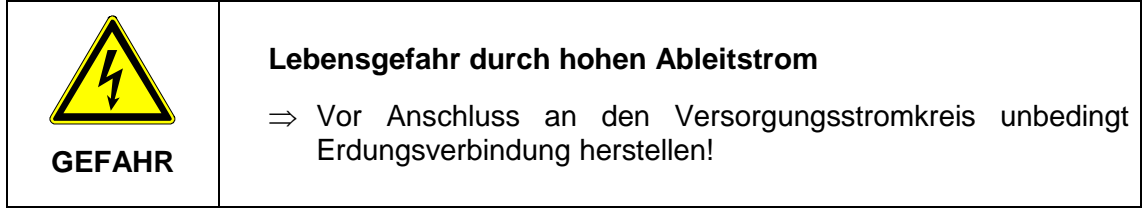

# <span id="page-10-1"></span>2.4 SCHUTZ VOR BERÜHREN ELEKTRISCHER TEILE

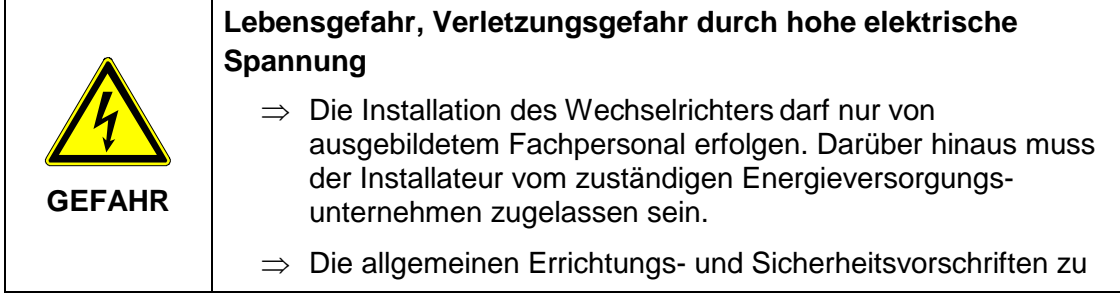

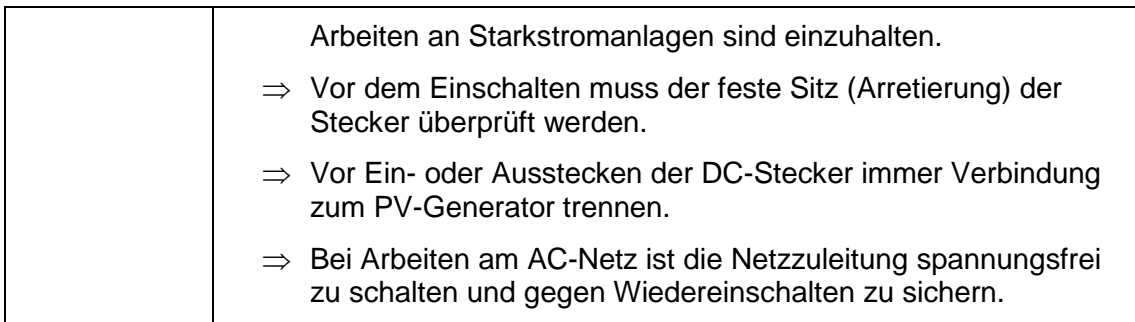

# <span id="page-11-0"></span>2.5 SCHUTZ VOR BERÜHREN HEIßER TEILE

**Verbrennungsgefahr durch heiße Oberflächen auf Gerätegehäuse.**

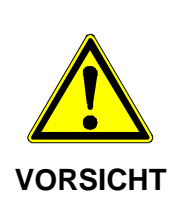

Das Gehäuseoberteil sowie der Kühlkörper können bei einer Umgebungstemperatur von 45 °C eine Oberflächentemperatur über 75 °C annehmen.

- ⇒ Gehäuseoberfläche in der Nähe von heißen Wärmequellen nicht berühren.
- ⇒ Vor dem Berühren der Geräteoberfläche das Gerät 15 Minuten abkühlen lassen.

# <span id="page-11-1"></span>2.6 SCHUTZ BEI HANDHABUNG UND MONTAGE

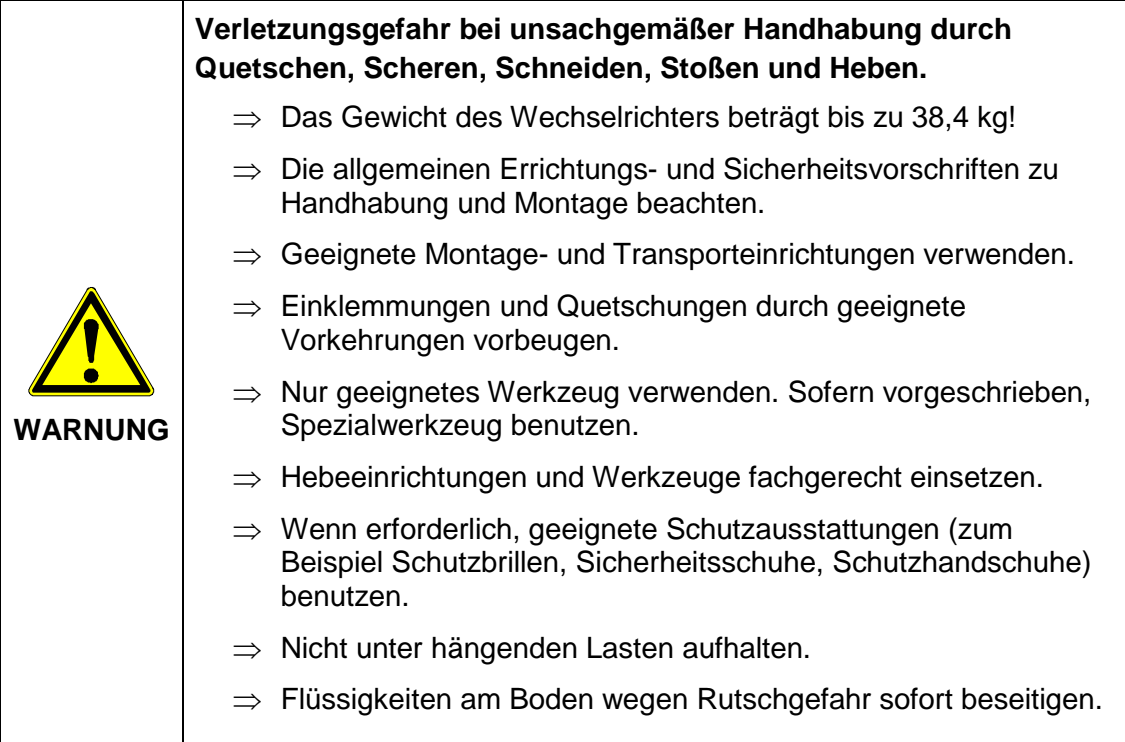

### <span id="page-12-0"></span>2.7 VOR DER INBETRIEBNAHME BEACHTEN

- Bei einer Installation in Frankreich muss das Gerät mit den Warnaufklebern nach UTE C 15-712-1 versehen werden. Die Warnaufkleber sind im Lieferumfang enthalten.
- Der einwandfreie und sichere Betrieb des Wechselrichters setzt sachgemäßen und fachgerechten Transport, Lagerung, Montage und Installation sowie sorgfältige Bedienung und Instandhaltung voraus.
- Nur vom Hersteller zugelassene Zubehör- und Ersatzteile verwenden.
- Es sind die Sicherheitsvorschriften und -bestimmungen des Landes, in dem der Wechselrichter zur Anwendung kommt, zu beachten.
- Die in der Produktdokumentation angegebenen Umgebungsbedingungen müssen eingehalten werden.
- Die Inbetriebnahme ist solange untersagt, bis die Gesamtanlage den nationalen Bestimmungen und Sicherheitsregeln der Anwendung entspricht.
- Der Betrieb ist nur bei Einhaltung der nationalen EMV-Vorschriften für den vorliegenden Anwendungsfall erlaubt.
- Die Einhaltung der durch die nationalen Vorschriften geforderten Grenzwerte liegt in der Verantwortung der Hersteller der Anlage oder Maschine.
- Für europäische Länder ist bei Einsatz des Wechselrichters die EG-Richtlinie 2004/108/EG (EMV-Richtlinie) zu beachten.
- Die technischen Daten, die Anschluss- und Installationsbedingungen sind der Produktdokumentation zu entnehmen und unbedingt einzuhalten.
- Die Abschaltung des Wechselrichters muss zuerst AC-seitig über die Sicherungsautomaten erfolgen. Anschließend ist der Wechselrichter DC-seitig abzuschalten, falls Wartungsarbeiten DC-seitig durchgeführt werden müssen.
- Eine Abschaltung des Wechselrichters über die Nacht ist nicht notwendig, da der Wechselrichter komplett abschaltet, sobald keine DC-Spannung am Eingang vorhanden ist. Erfolgt keine Abschaltung, schaltet der Wechselrichter morgens, wenn der PV-Generator eine genügend hohe Spannung liefert, automatisch ein. Somit wird der maximale Ertrag erwirtschaftet.

#### <span id="page-12-1"></span>2.8 ZUSÄTZLICHE SYMBOLE UND WARNHINWEISE AM **WECHSELRICHTER**

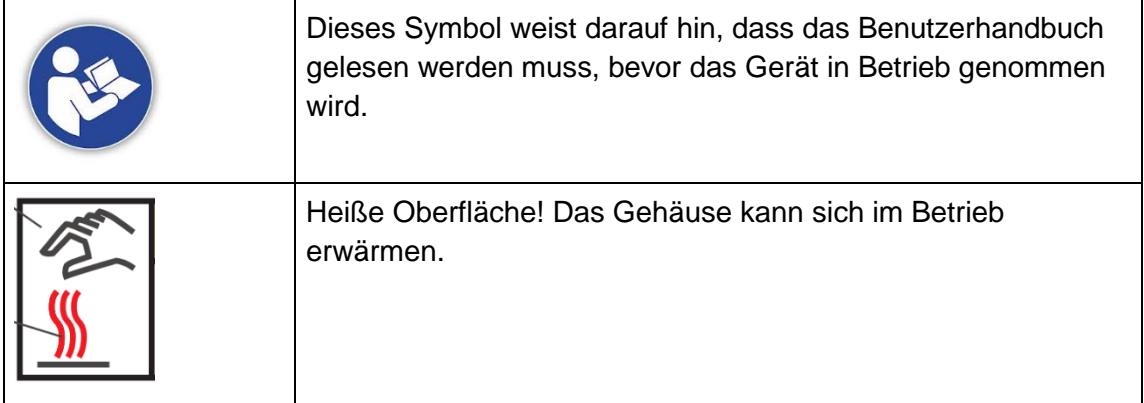

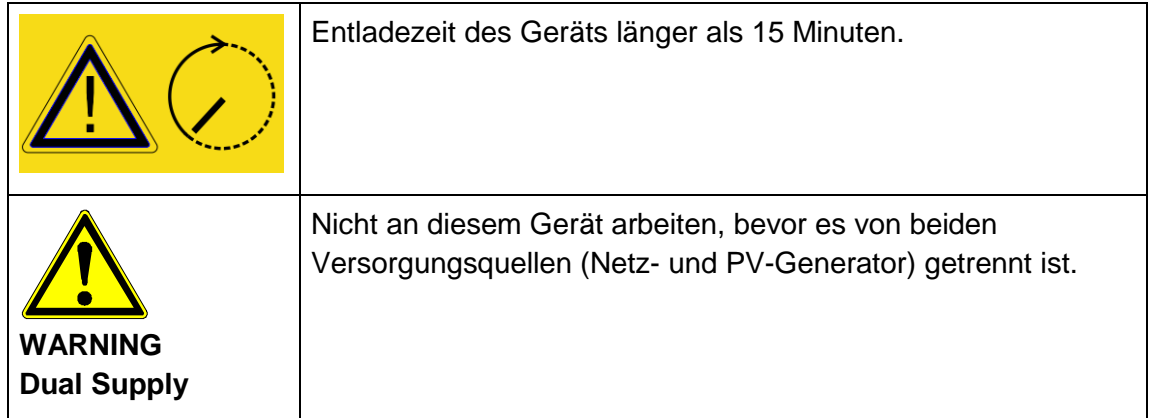

### <span id="page-13-0"></span>2.9 ENTSORGUNG

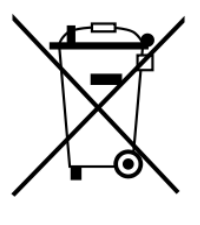

Verpackung und ersetzte Teile gemäß den Bestimmungen des Landes, in dem der Wechselrichter installiert wurde, entsorgen.

Den Wechselrichter nicht mit dem Hausmüll entsorgen!

Der Wechselrichter ist RoHS-konform. Somit kann das Gerät bei den kommunalen Stellen zur Entsorgung für Haushaltsgeräte abgegeben werden.

AE nimmt den Wechselrichter vollständig zurück. Wenden Sie sich dafür an den Service.

# <span id="page-14-0"></span>3 Gerätebeschreibung

# <span id="page-14-1"></span>3.1 VORAUSSETZUNGEN INFRASTRUKTUR

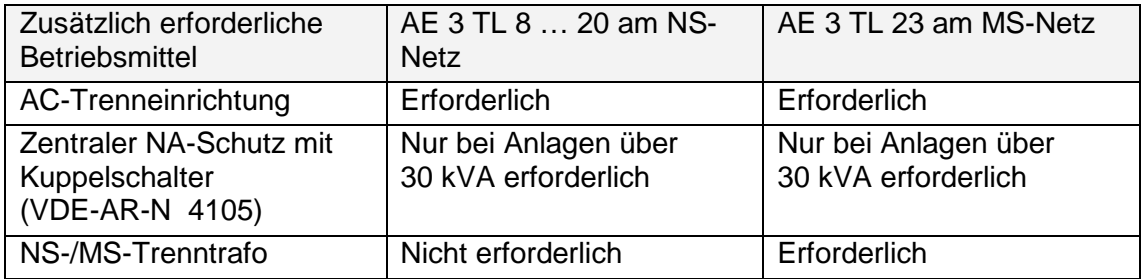

Folgende Punkte sind bei der Planung der Infrastruktur zu beachten:

- Der AE 3 TL 8 … 20 wird auschließlich am Niederspannungsnetz betrieben.
- Der AE 3 TL 23 wird auschließlich am Mittelspannungsnetz betrieben.
- In die 5-adrige AC-Netzanschlussleitung des Wechselrichters muss eine geeignete AC-Trenneinrichtung integriert werden.
- Die Wechselrichter der Serie AE 3 TL 8 … 23 verfügen über keine interne Potentialtrennung.
- Werden die Wechselrichter am MS-Netz angeschlossen so muss ein Trenntransformator verwendet werden.
- Zwischen Transformator und den Wechselrichtern dürfen keine weiteren Betriebsmittel angeschlossen werden.

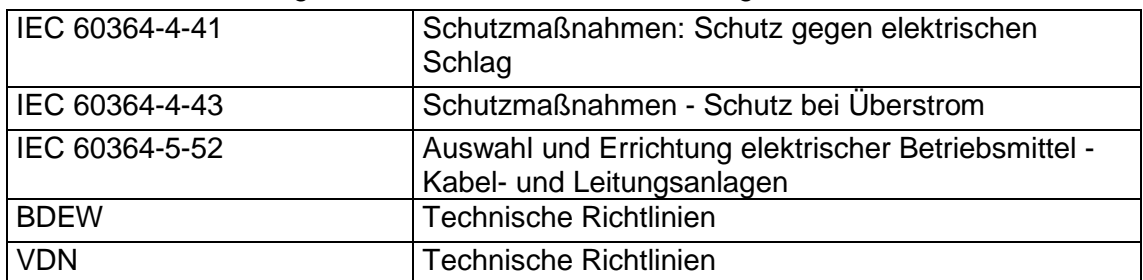

Weiterhin sind u. a. folgende Normen und technische Regelwerke zu beachten:

Für den AE TL 23 wird ein Trenntrafo mit folgender Spezifikation benötigt:

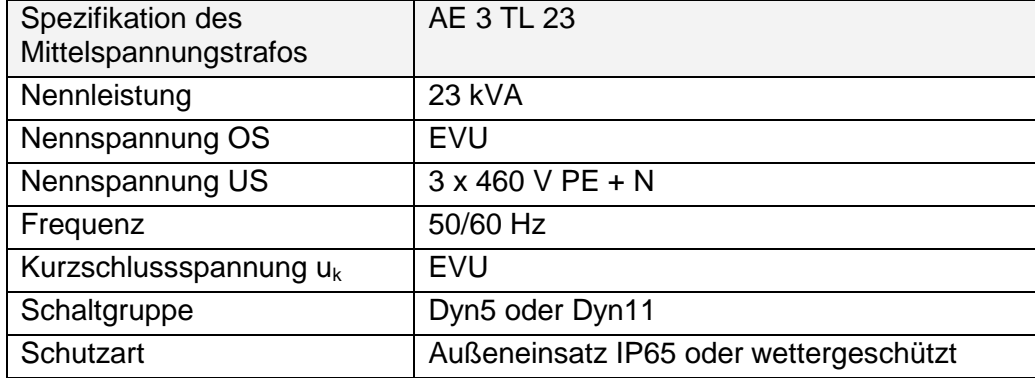

### <span id="page-15-0"></span>3.2 MERKMALE AE 3TL 8 ... 23

Der AE 3TL ist ein trafoloser, dreiphasiger Solarwechselrichter, der in jedem Betriebspunkt mit besonders hohem Wirkungsgrad arbeitet. Je nach Typ hat er eine Anschlussleistung von 8 kW bis zu 23 kW. Die Wärmeabfuhr erfolgt durch Konvektion, eine interne Temperaturüberwachung schützt das Gerät bei Überschreitung der zulässigen Umgebungstemperatur. Der Wechselrichter ist so konstruiert, dass er für Montage und Anschluss nicht geöffnet werden muss. Alle elektrischen Anschlüsse werden ausschließlich mit verriegelbaren Steckern hergestellt. Der integrierte DC-Trennschalter nach EN 60947-3 verringert den Gesamtaufwand der Installation. Zur Kommunikation bietet der Wechselrichter die gängigen Schnittstellen RS485 und Ethernet. Mittels eines beleuchteten Grafikdisplays wird der Verlauf der Einspeiseleistung und anderer Betriebsdaten in übersichtlicher Weise dargestellt. Zusätzlich bietet ein 8-Tasten-Bedienfeld unterhalb des Displays einen hervorragenden Bedien- und Navigationskomfort. Durch die Ausführung in Schutzart IP65 lässt sich der Wechselrichter im Außenbereich montieren, sofern direkte Sonneneinstrahlung vermieden wird. Hierzu bietet sich eine vor Sonneneinstrahlung geschützte Montage unter den Solarmodulen an.

Optional ist der Wechselrichter (867R…) auch als Variante für Concentrator-Module erhältlich (867C…). Hierbei wird der Wechselrichter von der AC-Seite versorgt.

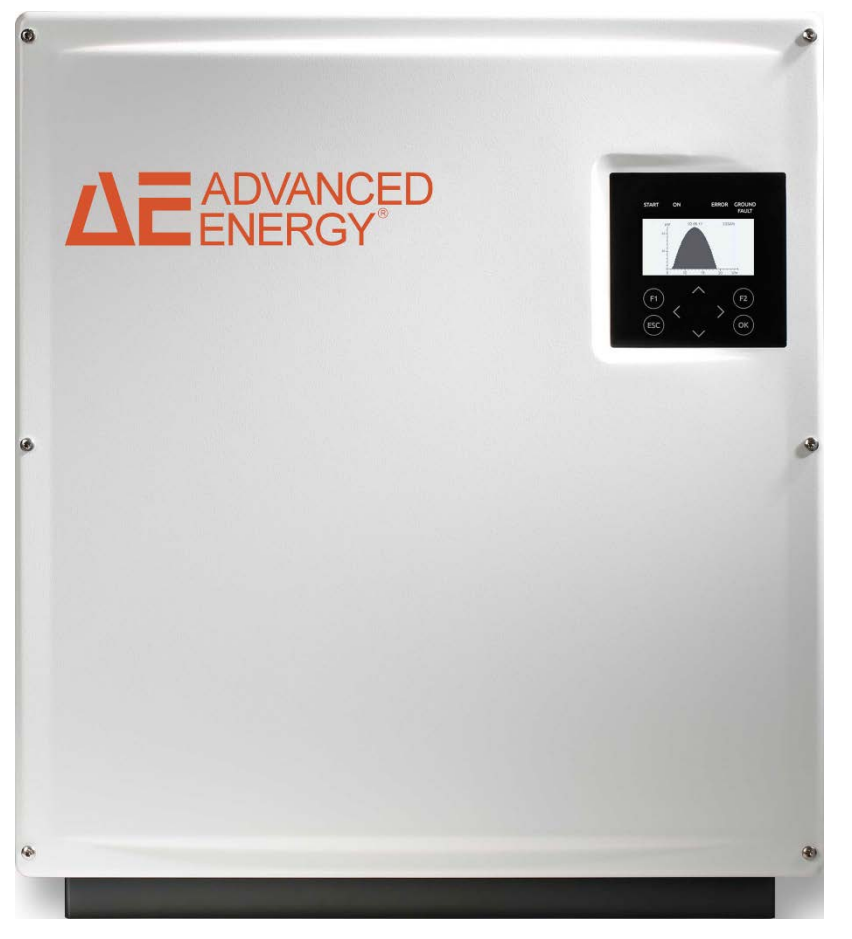

*Bild 1: AE 3TL 8 … 23*

# <span id="page-16-0"></span>3.3 GERÄTEAUßENMAßE

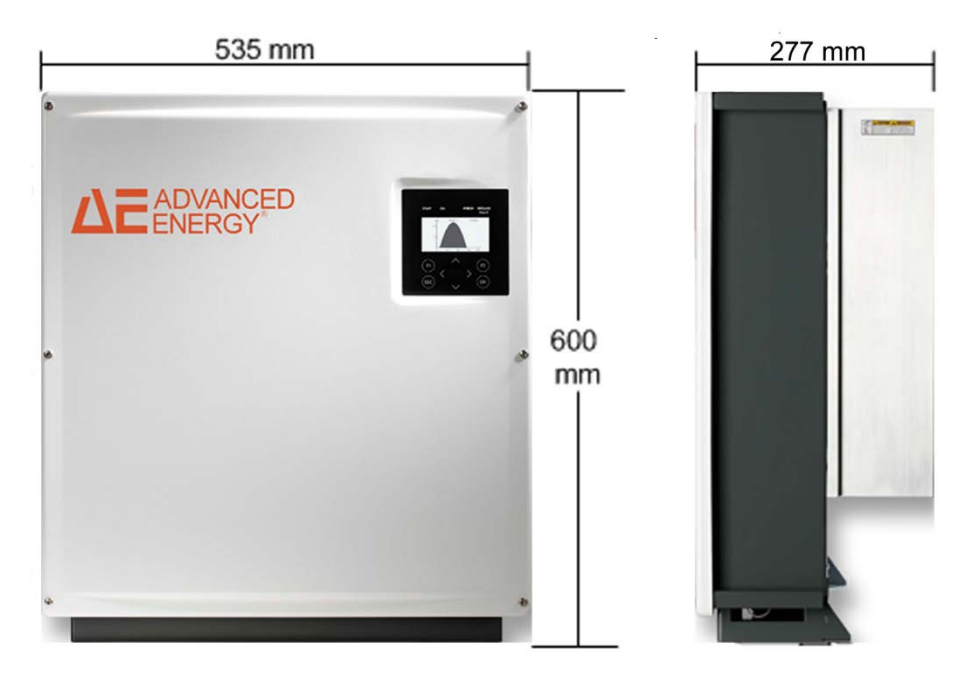

*Bild 2: Gehäusemaße*

# <span id="page-16-1"></span>3.4 BLOCKSCHALTBILDER

<span id="page-16-2"></span>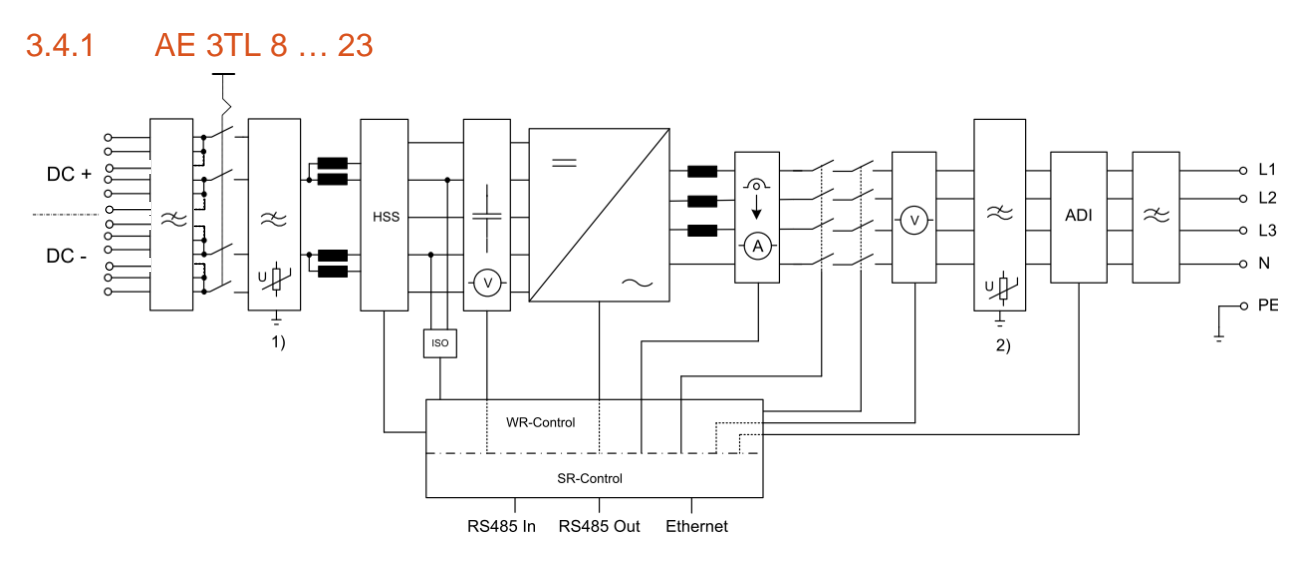

*Bild 3: Blockschaltbild 3TL 8 … 23*

- 1) Überspannungsschutz DC Typ 3
- 2) Überspannungsschutz AC Typ 3

### <span id="page-17-0"></span>3.5 DC-ANSCHLUSS

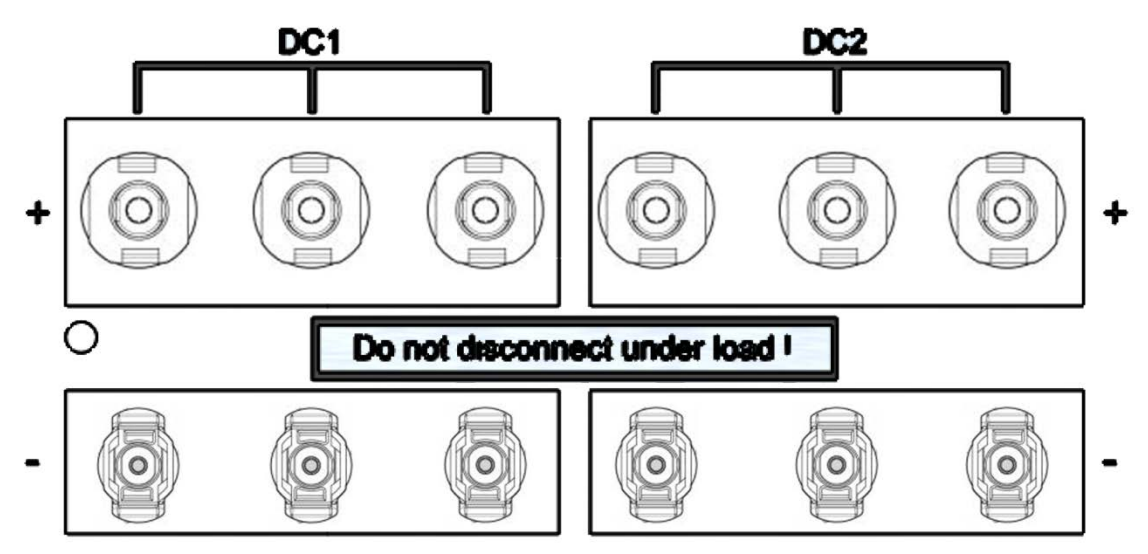

*Bild 4: DC-Anschlussbereich*

### <span id="page-17-1"></span>3.6 BEDIENFELD

Mit dem frontseitig integrierten Grafikdisplay mit 128x64 Bildpunkten lässt sich der Verlauf von Daten, wie z.B. der Einspeiseleistung oder Ertragsdaten darstellen. Die Eingabe erfolgt mit dem 8-Tasten-Bedienfeld. Das Bedienfeld wird mit dem ersten Tastendruck beleuchtet und schaltet sich automatisch wieder ab.

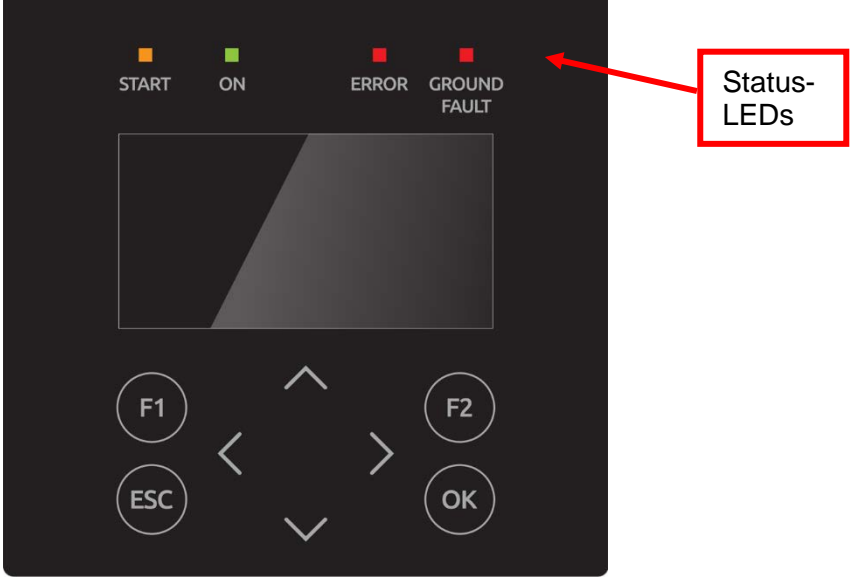

*Bild 5: Bedienfeld*

# <span id="page-18-0"></span>3.7 INTERNER DATENLOGGER

Der Wechselrichter enthält einen internen Datenlogger, der es ermöglicht, Messwerte in Form von Parametern parallel aufzuzeichnen. Ist die Speicherkapazität erreicht, werden die ältesten Daten überschrieben. In der Standardkonfiguration werden 16 Messkanäle geloggt und können über die Webanwendung AE SiteLink angezeigt und ausgewertet werden.

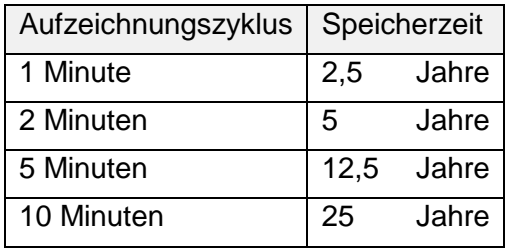

# <span id="page-19-0"></span>4 Installation

# <span id="page-19-1"></span>4.1 ANFORDERUNGEN AN MONTAGEORT

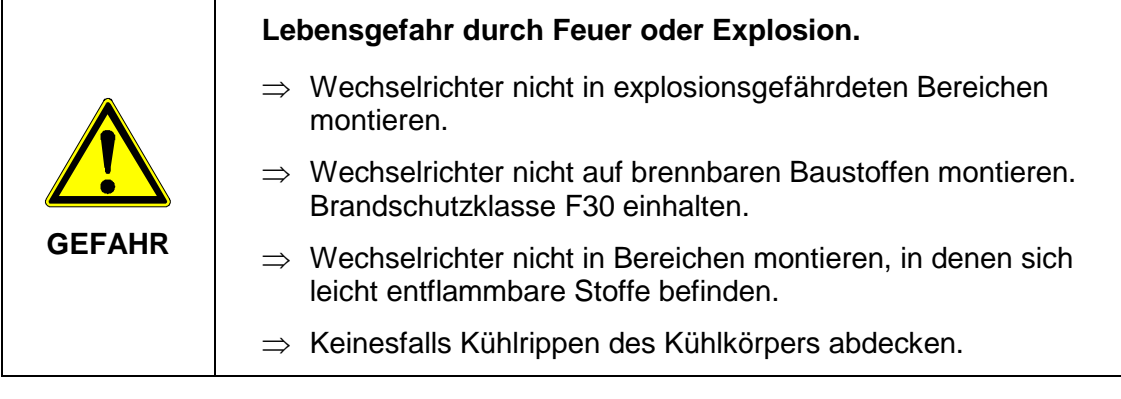

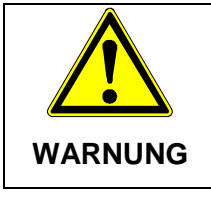

#### **Unfallgefahr**

⇒ Für die Installation und für Servicetätigkeiten muss ein freier und sicherer Zugang zu den Geräten gewährleistet sein.

Folgende Anforderungen an den Montageort unbedingt einhalten:

- Nur senkrechte Montage ist zulässig, da ansonsten die Kühlung des Geräts nicht gewährleistet ist (Konvektionskühlung).
- Den Wechselrichter keiner direkten Sonneneinstrahlung aussetzen.
- Für die Montage ist eine feste Wand oder Metallkonstruktion notwendig. Das Gewicht eines Geräts beträgt bis zu [38,4](#page-64-1) kg. Einschlägige Bauvorschriften sind einzuhalten.
- Ausreichenden Abstand zu brennbaren Materialien einhalten.
- Der Einbau in unbelüfteteten Schaltschränken und Einhausungen ist nicht erlaubt, da das Gerät im Betrieb Verlustwärme abgibt.
- Um die erforderliche Wärmeabfuhr zu ermöglichen, sind folgende Mindestabstände zur Decke und Wand, bzw. benachbarten Geräten einzuhalten:

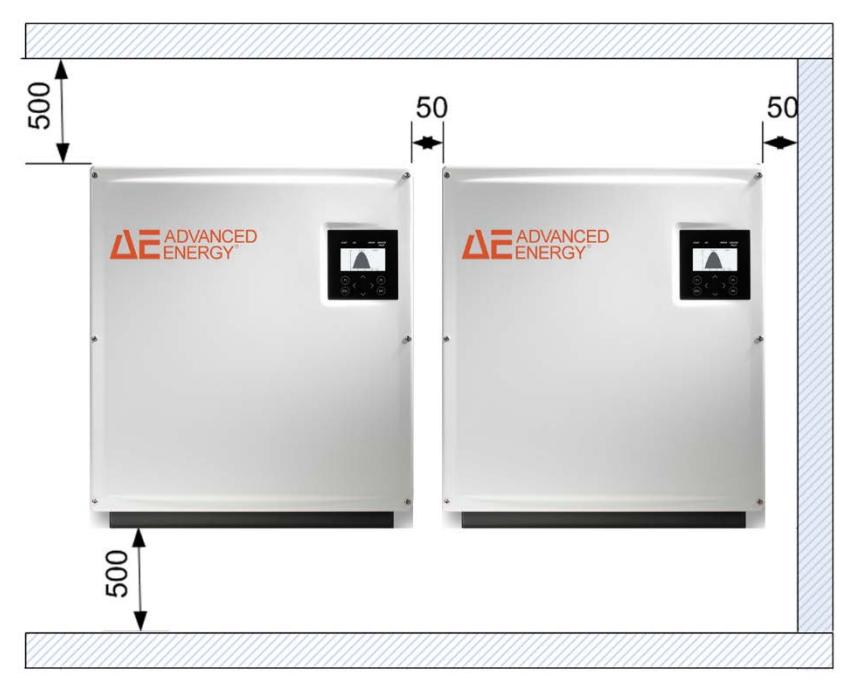

*Bild 6: Mindesabstände*

Das Gerät ist am besten bedienbar, wenn sich das Display in etwa auf Augenhöhe befindet.

Die Schutzart IP65 lässt auch eine Montage im Außenbereich zu.

# <span id="page-20-0"></span>4.2 TRANSPORT

Die Wechselrichter müssen sauber und trocken transportiert werden, möglichst in der Originalverpackung. Die Transporttemperatur muss zwischen –25° C und +70° C liegen. Temperaturschwankungen größer 20° C pro Stunde sind nicht zulässig.

# <span id="page-20-1"></span>4.3 LAGERUNG

Die Geräte müssen in sauberen und trockenen Räumen gelagert werden, am besten in der Originalverpackung. Die Lagertemperatur muss zwischen –25 °C und +55 °C liegen. Temperaturschwankungen größer 20 °C pro Stunde sind nicht zulässig.

#### **Hinweis**

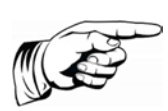

Der Wechselrichter enthält Elektrolytkondensatoren. Sie können bei einer Lagertemperatur von ≤ 40 °C maximal 1 Jahre spannungslos gelagert werden. Sollte die Lagerzeit von einen Jahr überschritten sein, wenden Sie sich bitte vor dem Anlagenanschluss des Wechselrichters an den Service von AE!

# <span id="page-20-2"></span>4.4 LIEFERUMFANG ÜBERPRÜFEN

Zum Lieferumfang gehören die Wandhalterung und der Beipack (ArtNr. 0030532) mit folgendem Inhalt:

- 1 x Kontakteinsatz IP67 5polig VC-TFS5-PEA zum Netzanschluss (ArtNr. 0028463)
- 1 x Tüllengehäuse IP67 VC-K-T3-R (10-25) PLOMB zum Netzanschluss (ArtNr. 003206)
- 2 x Flachkopfschraube mit Kreuzschlitz M5x20 zur mechanischen Sicherung des

Gerätes in der Wandhalterung (ArtNr. 0031253)

• Aufkleber Warnhinweis für Installation in Frankreich gemäß UTE C 15-712-1 (Nur in Frankreich zu verwenden!) (ArtNr. 0033733)

Die Schrauben für die Befestigung an der Wand sind nicht im Lieferumfang enthalten. Mit dem Tüllengehäuse IP67 VC-K-T3-R (10-25) PLOMB ist ein Plombieren möglich.

# <span id="page-21-0"></span>4.5 GERÄT AUSPACKEN

#### **Hinweis**

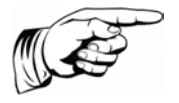

Durch die nach dem Auspacken offenen Ein-/Ausgänge können Feuchtigkeit und Schmutz eindringen. Daher das Gerät erst auspacken, wenn es angeschlossen werden soll. Bei Nichtbeachtung dieser Vorgabe verfällt die Gewährleistung!

Der Schwerpunkt der Geräte liegt oben. Sie werden daher mit der Unterseite nach oben verpackt. Beim Öffnen der Verpackung sieht man die Geräteunterseite (Geräteanschlüsse). An den zwei sichtbaren seitlichen Haltegriffen kann das Gerät aus der Verpackung entnommen werden. Beim Auspacken des Gerätes bleibt das Verpackungsgitter an dem Gerätegehäuse eingerastet und kann als Abstellhilfe auf dem Boden verwendet werden. Dadurch wird einer Beschädigung des Deckels vorgebeugt.

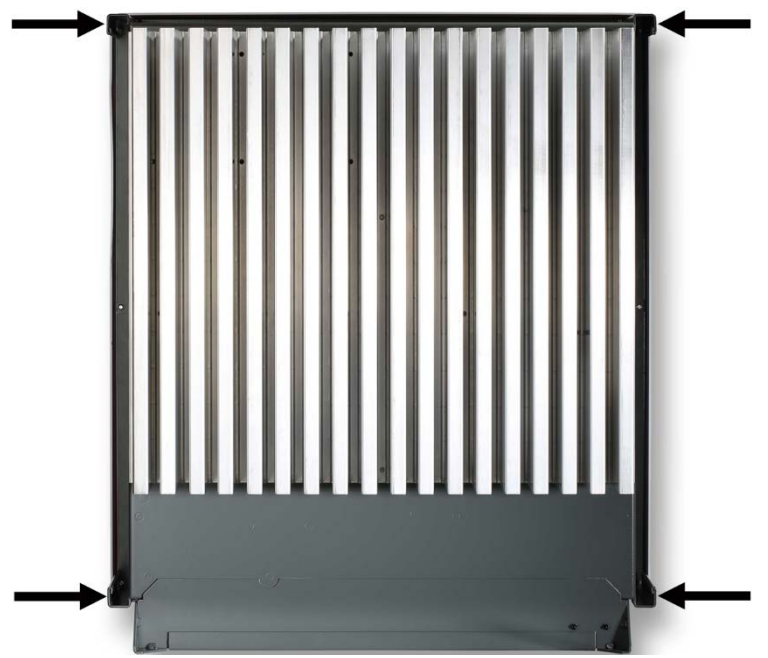

*Bild 7: Rückseite Positionen Haltegriffe*

# <span id="page-21-1"></span>4.6 MONTAGE

⇒ Lieferumfang vor Montage überprüfen (siehe Seite [21\)](#page-20-2).

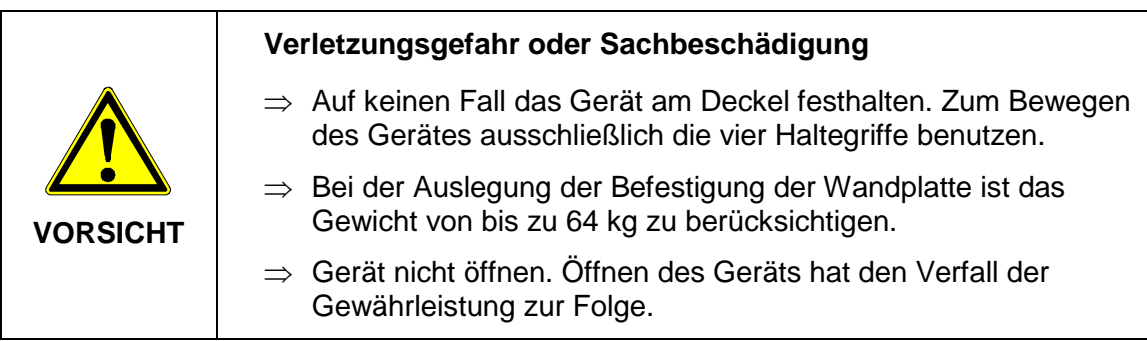

Die Montage erfolgt mittels der zum Lieferumfang gehörenden Wandhalterung.

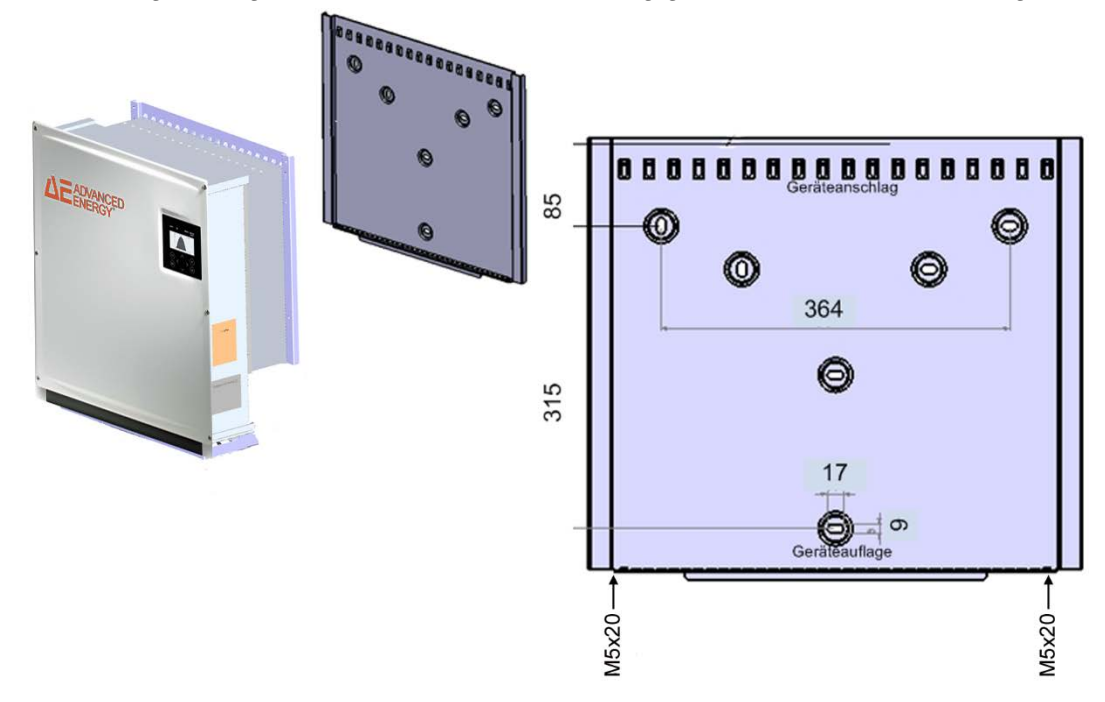

#### *Bild 8: Gerätemontage*

- 1. Zum Markieren der Positionen für die Bohrlöcher kann die Wandhalterung zu Hilfe genommen werden.
- 2. Die Wandhalterung unter Verwendung der äußeren Bohrungen an der Wand befestigen. Die Schrauben für die Wandhalterung sind nicht im Lieferumfang enthalten. Es müssen Schrauben mit einem Durchmesser von 6 mm verwendet werden.
- 3. Kühlrippen des Wechselrichtes in die Laschen der Wandhalterung schieben. Den Wechselrichter nach oben bis an den Geräteanschlag drücken. Kühlerunterkante auf die Wandhalterung aufsetzen. Es ist darauf zu achten, dass das Rippenprofil hinter den Muttern arretiert ist.
- 4. Den Wechselrichter mit den beiliegenden Schrauben (M5x20) in diesen Muttern sichern. Alternativ kann der Wechselrichter mit einem Vorhängeschloss (Bügeldurchmesser 4 mm) gegen Diebstahl gesichert werden. Durch die Konstruktion der Wandhalterung wird der Wechselrichter in der Wandhalterung automatisch zentriert.
- 5. Um Kleberückstände auf dem Display zu vermeiden, den Displayschutz unmittelbar nach der Montage entfernen.

# <span id="page-23-0"></span>4.7 GERÄTEANSCHLÜSSE

Die folgende Darstellung zeigt die Anschlüsse des Wechselrichters an der Geräteunterseite.

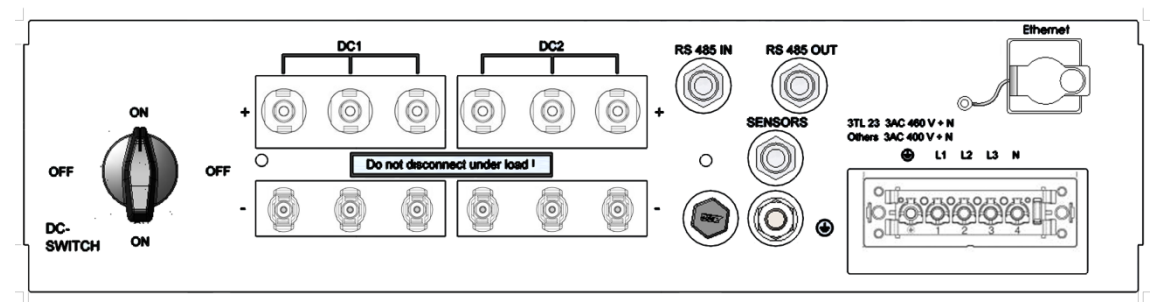

*Bild 9: Geräteanschlüsse 3TL 8 … 23*

Von links nach rechts, oben unten gesehen befinden sich folgende Anschlüsse:

- 6 (3TL 8 … 23) Paar PV-Generatoranschlüsse
- RS485 Anschlüsse (IN und OUT)
- SENSOR (Anschluss: Einstrahlungs- und Temperatursensor, AE Wireless-Connect, Outdoor Ethernet Switch, Powercap)
- Ethernet-Schnittstellenanschluss
- Netzanschluss

#### <span id="page-23-1"></span>4.8 ERDUNG

#### **Lebensgefahr durch Stromschlag.**

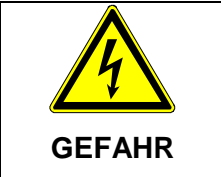

Der Wechselrichter muss am Erdungsbolzen geerdet werden, ansonsten kann sich eine Potentialdifferenz aufbauen und es besteht Stromschlaggefahr!

Zur zusätzlichen Erdung des Wechselrichters steht an der Anschlussseite unterhalb des Netzanschlusses ein Gewindebolzen zur Verfügung. Diese Erdung ist zur Einhaltung der EMV-Anforderungen und für den optimalen Überspannungsschutz notwendig. Der Leitungsquerschnitt für die Erdung muss größer sein, als der Querschnitt der Netzzuleitung (mindestens 10 mm²). Zusätzlich ist die Erdleitung in größtmöglichem Abstand und nicht direkt parallel zur Netzzuleitung zu verlegen.

#### **Das maximal zulässige Drehmoment für diese Schraubverbindung beträgt 10 Nm.**

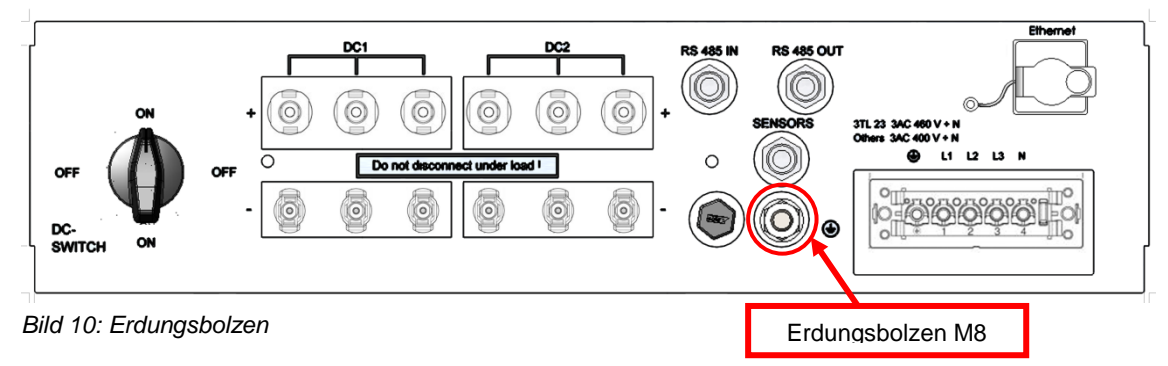

# <span id="page-24-0"></span>4.9 FI-SCHUTZ

Seit Februar 2009 sind in Deutschland für Steckdosenstromkreise bis 20 A (Innenräume), im Außenbereich bis 32 A, welche nicht von Fachpersonal genutzt werden, RCD (FI-Schalter) vorgeschrieben.

#### **Hinweis**

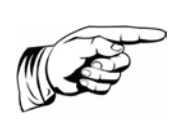

Die transformatorlosen Photovoltaik-Netzeinspeisewechselrichter erfüllen die Anforderungen hinsichtlich des Fehlerschutzes gemäss IEC 60364-7-712 und CEI 64-8/7 und können mit einem Fehlerstrom-Schutzschalter (FI, RCD) des Typs A ohne Funktionsbeeinträchtigung des Schutzes sowie des Wechselrichters betrieben werden. Der Bemessungsfehlerstrom sollte mindestens 100 mA pro Wechselrichter betragen.

# <span id="page-24-1"></span>4.10 NETZANSCHLUSS

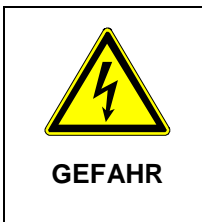

#### **Lebensgefahr durch Stromschlag.**

⇒ Vor Anschluss des Wechselrichters an das Wechselstromnetz ist der Netzanschluss frei zu schalten, Spannungsfreiheit festzustellen und die Trenneinrichtung gegen Wiedereinschalten zu sichern.

#### **Hinweis**

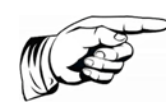

Um die Schutzart IP65 zu gewährleisten, sind die Stecker und Buchsen zum Anschluss des Wechselrichters entsprechend der Montageanleitung des Steckerherstellers anzuschließen. Alle nicht verwendeten Anschlüsse müssen vor Feuchtigkeit und Schmutz sachgerecht geschützt werden.

Bei Nichtbeachtung kann die Gewährleistung verfallen!

Folgende Netzsysteme sind zulässig:

- TN-C-Netz
- TN-C-S-Netz
- TN-S-Netz

Der Netzanschluss hat mit einer 5-adrigen Leitung zu erfolgen.

Die Netzanschlussleitung muss mit einem geeigneten Leitungsschutz ausgerüstet werden. Nähere Information hierzu .

Es sind u. a. folgende Normen und technische Regelwerke zu beachten:

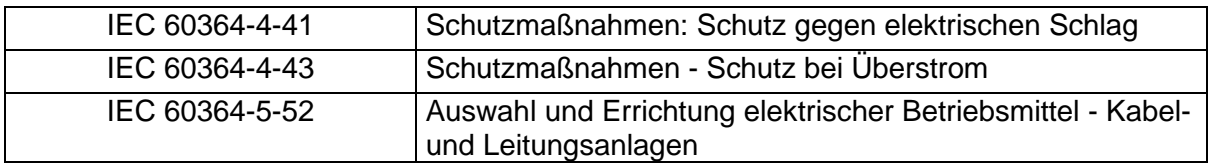

Die jeweiligen nationalen Normen sind einzuhalten.

Zusätzlich sind folgende Vorgaben des lokalen Netzbetreibers zu beachten:

• Die einschlägigen technischen und besonderen Vorschriften

- Zustimmung zur Installation muss vorliegen
- Die Netzspannung ist zu überprüfen. Sie muss innerhalb des in den Technischen Daten für das jeweilige Gerät angegebenen Spannungsbereichs liegen. Liegt die Netzspannung nicht in diesem Bereich, muss der lokale Netzbetreiber für Abhilfe sorgen.
- Die AC-Seite darf nicht durch Einstecken von Messspitzen o.ä. in den AC-Stecker gemessen werden, da hierdurch die Steckkontakte beschädigt werden.

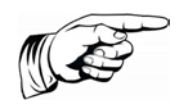

#### **Hinweis**

Bei Verwendung von Aderendhülsen mit Isolierkragen ist darauf zu achten, dass die Isolation der Aderendhülse nicht in den Klemmbereich der Klemme eingeführt wird!

#### <span id="page-25-0"></span>4.11 NETZZULEITUNG

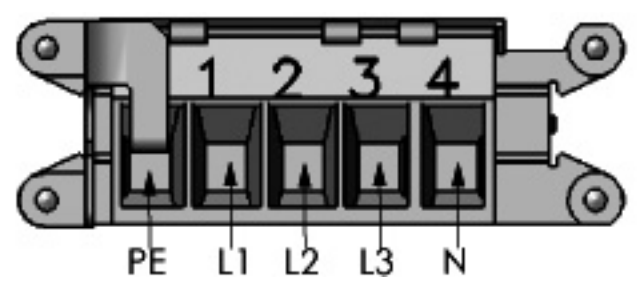

*Bild 11: Netzanschluss*

Wählen Sie den Querschnitt der Netzanschlussleitung so, dass die Leitungsverluste so gering wie möglich sind. Folgende Punkte sind jedoch zu beachten:

- Der Anlagenerrichter muss nach dem Einsatzfall (Montageort und Verlegeart) und nach den nationalen Vorschriften das Leitungsmaterial auswählen.
- Als Zuleitung wird für alle Querschnitte zur leichteren Verarbeitung eine Leitung mit feinen Drähten empfohlen.
- Es müssen Kupferleitungen verwendet werden.
- Die Leitungen sind lagerichtig zu montieren um die auf den Netzanschluss wirkenden Querkräfte zu minimieren. Die Querkräfte dürfen keinesfalls 250 N übersteigen.
- Bei der Verwendung von 16 mm<sup>2</sup> Leitungen werden starre Drähte nicht empfohlen.
- Die Plombierung wird durch ein Loch in der Schraube (unterhalb des Schraubenkopfs des Tüllengehäuses) und der dafür vorgesehenen Öffnung am Gerätegehäuse befestigt.

Folgende Tabelle zeigt die maximalen Leitungslängen bei Verwendung eines AE 3TL 8 ... 23 in Abhängigkeit des Leiterquerschnitts bei einem Spannungsabfall <= 1 %:

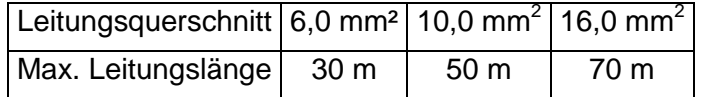

#### **Hinweis**

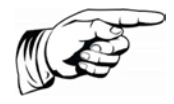

Um die Schutzart IP65 zu gewährleisten, muss das mitgelieferte AC-Anschlussgehäuse verwendet werden.

#### <span id="page-26-0"></span>4.11.1 Einbau mitgelieferter Netzanschlussstecker

Das standardmäßig mitgelieferte Steckergehäuse lässt, bedingt durch die Kabelverschraubung, den Anschluss von 5 x 6 mm<sup>2</sup> bis 5 x 16 mm² Kabeln zu. Der maximale Außendurchmesser der Anschlussleitung darf dabei 30,3 mm betragen (z. B. Lapptherm 145, 5x6 mm²).

- 1. Kabel zurechtbiegen.
- 2. Kabel gemäß Abbildung abisolieren.

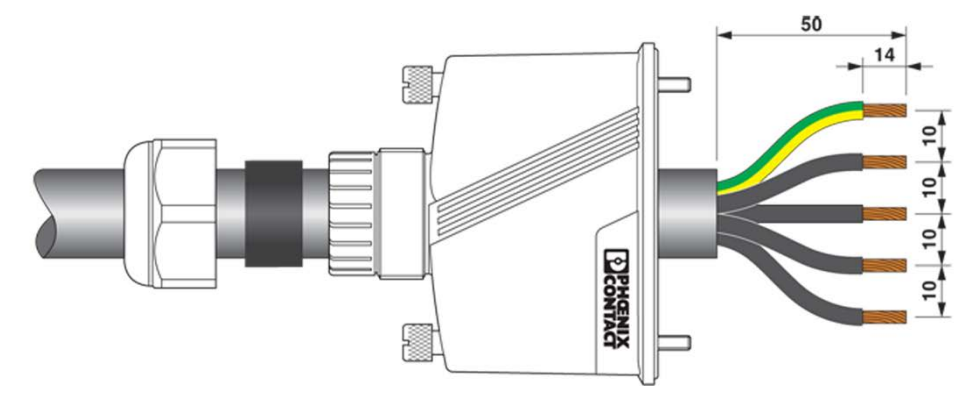

*Bild 12: Vorbereitung Steckerkabel*

- 3. Stecker verschrauben.
- 4. Anzugsdrehmomente gemäß Abbildung beachten.

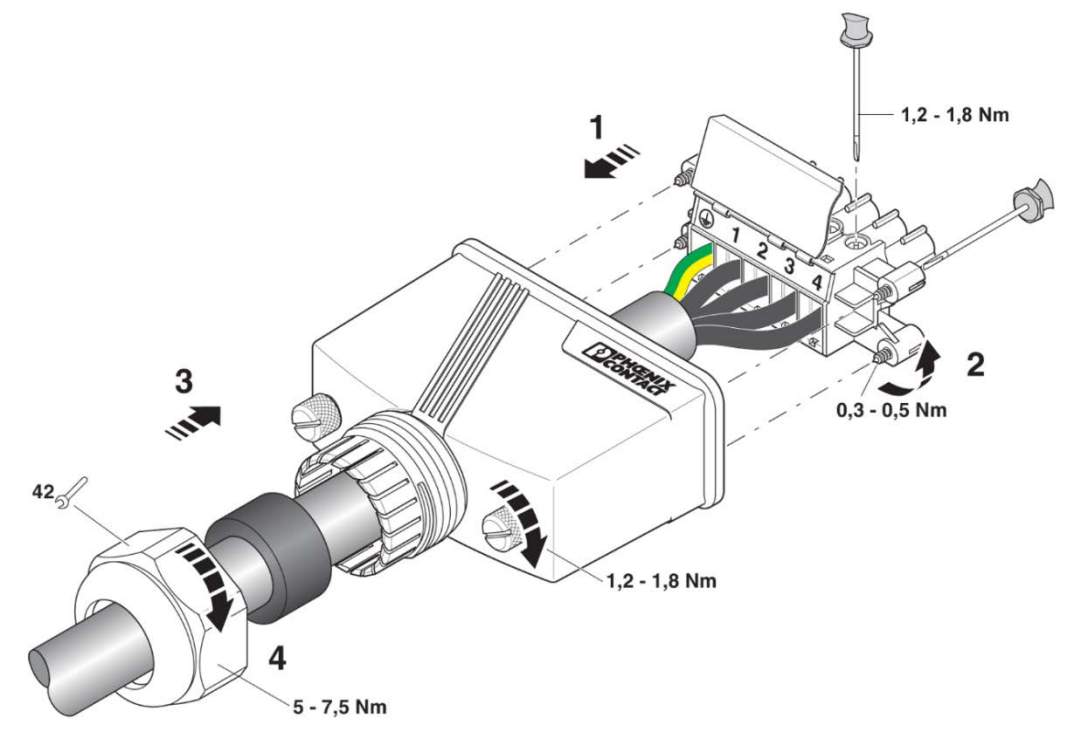

*Bild 13: Stecker verschrauben*

- 5. Durchmesser bestimmen.
- 6. Verbindung abdichten.

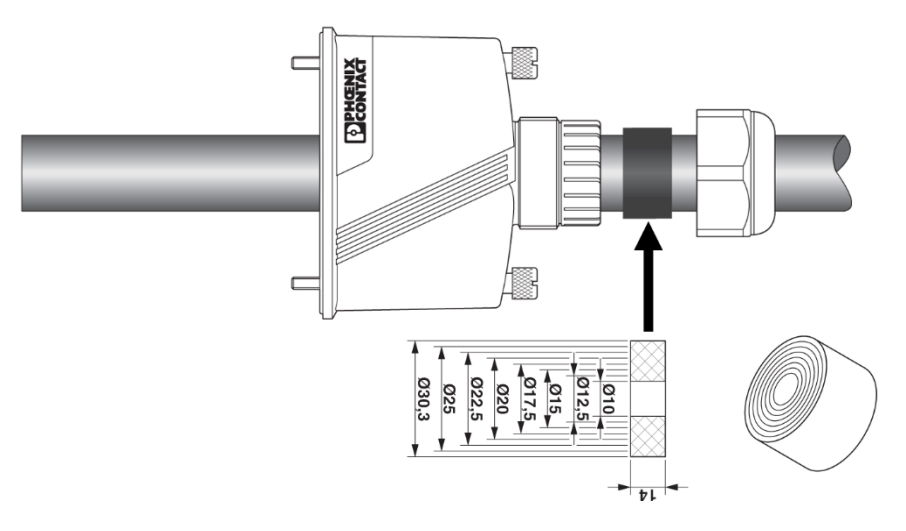

<span id="page-27-0"></span>*Bild 14: Durchmesser*

### 4.12 NETZIMPEDANZ

Zur Erhöhung des Wirkungsgrades werden als Netzzuleitung vermehrt hohe Leitungsquerschnitte in Einzeldraht verlegt, besonders wenn die örtlichen Gegebenheiten lange Zuleitungen erforderlich machen.

Die großen Leitungslängen zwischen Wechselrichter und Transformatorstation ergeben hohe Kabelinduktivitäten und damit eine Erhöhung der Netzimpedanz. Dies stellt hohe Widerstände für Oberwellen (harmonische) der Grundwelle (50 Hz) der Netzspannung dar und führt zu Spannungsverzerrungen an den Wechselrichtern und zu Fehlermeldungen wie:

- Reglerspannung
- Netzfrequenz
- Netzüberspannung
- Teilweise auch erhöhte Betriebsgeräusche der Wechselrichter

Um diese ungünstigen Netzverhältnisse zu vermeiden, ist möglichst eine verdrillte Verlegung der Netzzuleitung zu wählen. Sollte eine verdrillte Verlegung nicht möglich sein, ist bei der Verlegung in Einzeladern in jedem Fall folgendes zu beachten:

- Die Verlegung der Einzeladern mit großem Abstand zueinander ist nicht zulässig.
- Die Verlegung der Einzeladern in geschlossenen magnetisch leitfähigen Materialien (z. B. Rohr aus Stahlblech) ist nicht zulässig.
- Bei Verlegung in offenen Kabelkanälen ist auf minimalem Abstand zwischen den Einzeladern zu achten.

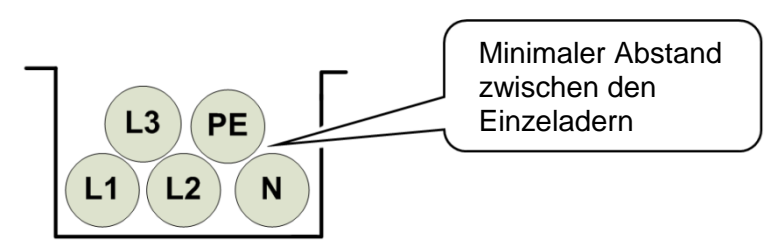

*Bild 15: Kabelverlegung*

• Die Verlegung entlang von magnetisch leitfähigen Materialien ist möglichst zu vermeiden.

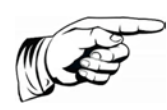

#### **Hinweis**

Die Summe des ohmschen und induktiven Spannungsabfalls auf der Netzleitung bei Nennlast darf 1% der Nennspannung nicht überschreiten.

# <span id="page-28-0"></span>4.13 DC-ANSCHLUSS PV-GENERATOR

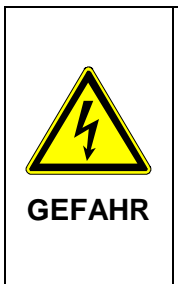

Vor dem Anschluss der PV-Strings müssen der Netzanschluss sowie die Erdung über den Erdungsbolzen des Wechselrichters erfolgen, damit der Wechselrichter **sicher mit PE** verbunden ist. Der Anschluss der PV-Strings an den Wechselrichter bzw. an die Combiner-Box darf **nur spannungsfrei erfolgen.** 

**Lebensgefahr durch hohe Spannungen bei aktiven PV-Strings.**

Die Strings können gefährlich hohe Spannungen führen!

Der maximal zulässige Strom von 25 A pro DC-Block muss eingehalten werden. Der maximale DC–Strom über alle Eingänge darf keinesfalls überschritten werden.

- Der DC-Anschluss erfolgt mit Sunclix-Steckern und Buchsen. Weitere Angaben siehe ["DC-Anschlussleitung"](#page-29-0), S. [30.](#page-29-0)
- Vor dem Anschluss der PV-Strings ist eine Isolationsmessung durchzuführen. Der Wechselrichter überprüft bei jedem Einschalten selbsttätig die Isolation des PV-Generators. Bei schadhafter Isolation schaltet der Wechselrichter ab. Ein Starten des Wechselrichters ist erst möglich, wenn der Isolationsfehler des PV-Generators beseitigt wurde.
- Beim Anschluss der PV-Strings ist unbedingt auf die richtige Polarität zu achten. Ein Falschanschluss einzelner Strings kann zu Schäden im PV-Generator führen.

Die Anschlüsse sind gegen unbeabsichtigtes Abziehen zu sichern.

Folgende Betriebsdaten dürfen vom PV-Generator unter keinen Umständen überschritten werden!

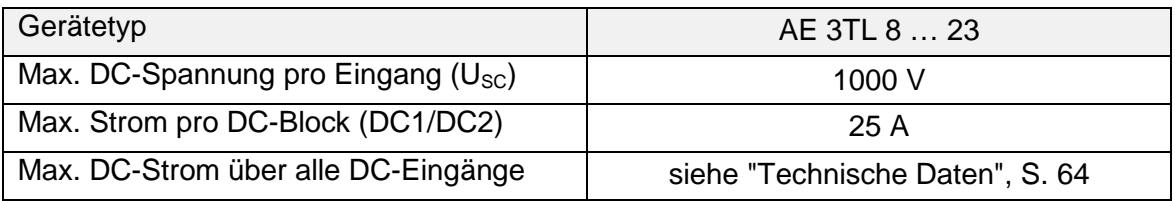

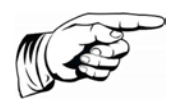

#### **Hinweis**

Der Plus- oder Minuspol des PV-Generators darf nicht geerdet werden, da sonst bei den Modulen ein Leistungsverlust möglich ist.

#### **Hinweis**

Bei Rückströmen handelt es sich um Fehlströme, die in PV-Anlagen auftreten, die aus parallel geschalteten Strings bestehen. Durch Kurzschlüsse von einzelnen Modulen oder von Zellen in einem Modul kann die Leerlaufspannung des betreffenden Strings soweit abnehmen, dass die intakten parallel geschalteten Strings einen

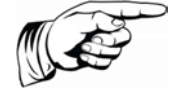

Rückstrom durch den defekten String treiben. Dies kann zur starken Erhitzung und somit zur Zerstörung des Strings führen.

Durch den Rückstrom können außerdem sekundäre Schäden auftreten.

Da innerhalb des Wechselrichters keine Trennung der Strings erfolgt, muss jeder String durch eine in Reihe geschaltete Stringsicherung einzeln abgesichert werden. Im Fehlerfall wird dadurch der String von den intakten Strings getrennt und somit die Zerstörung vermieden

#### <span id="page-29-0"></span>4.13.1 DC-Anschlussleitung

Folgende Informationen (Steckertyp, Anschlussquerschnitt) bezüglich der DC-Anschlussleitung beachten:

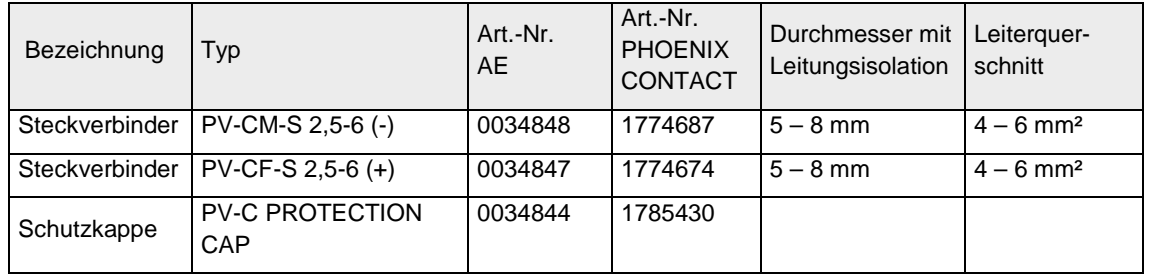

Bei Bedarf können die folgenden Photovoltaik-Y-Verteiler verwendet werden:

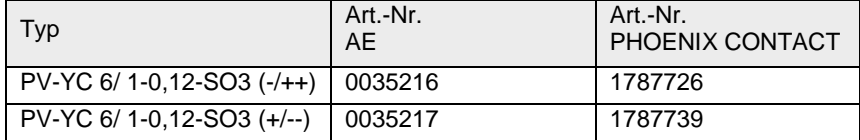

Für die Anpassung von MC4 auf Sunclix folgendes Adapterkabel verwenden:

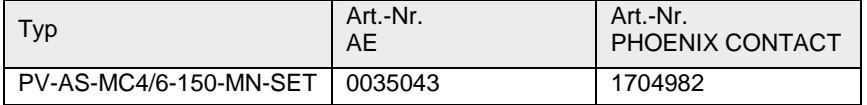

#### **Hinweis**

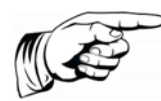

Um die Schutzart IP65 zu gewährleisten, müssen Anschlussstecker und Anschlussleitungen aufeinander abgestimmt sein, sowie alle unbenutzten Anschlüsse mit Blindsteckern versehen werden. Es dürfen ausschließlich die Originalkomponenten von PHOENIX CONTACT verwendet werden! Bei Nichtbeachtung kann die Gewährleistung verfallen!

<span id="page-30-0"></span>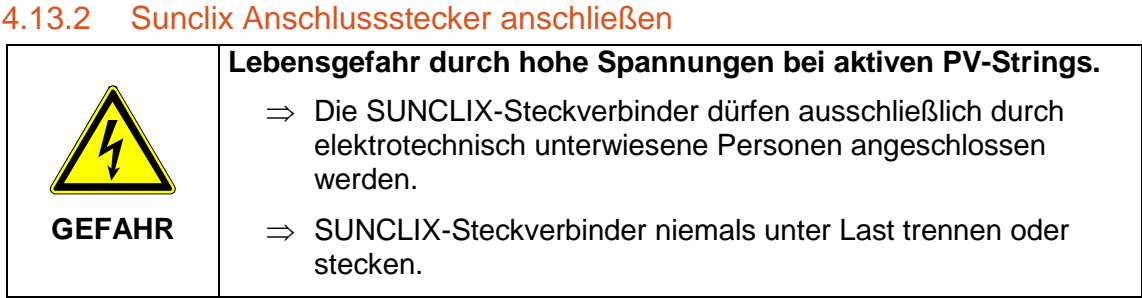

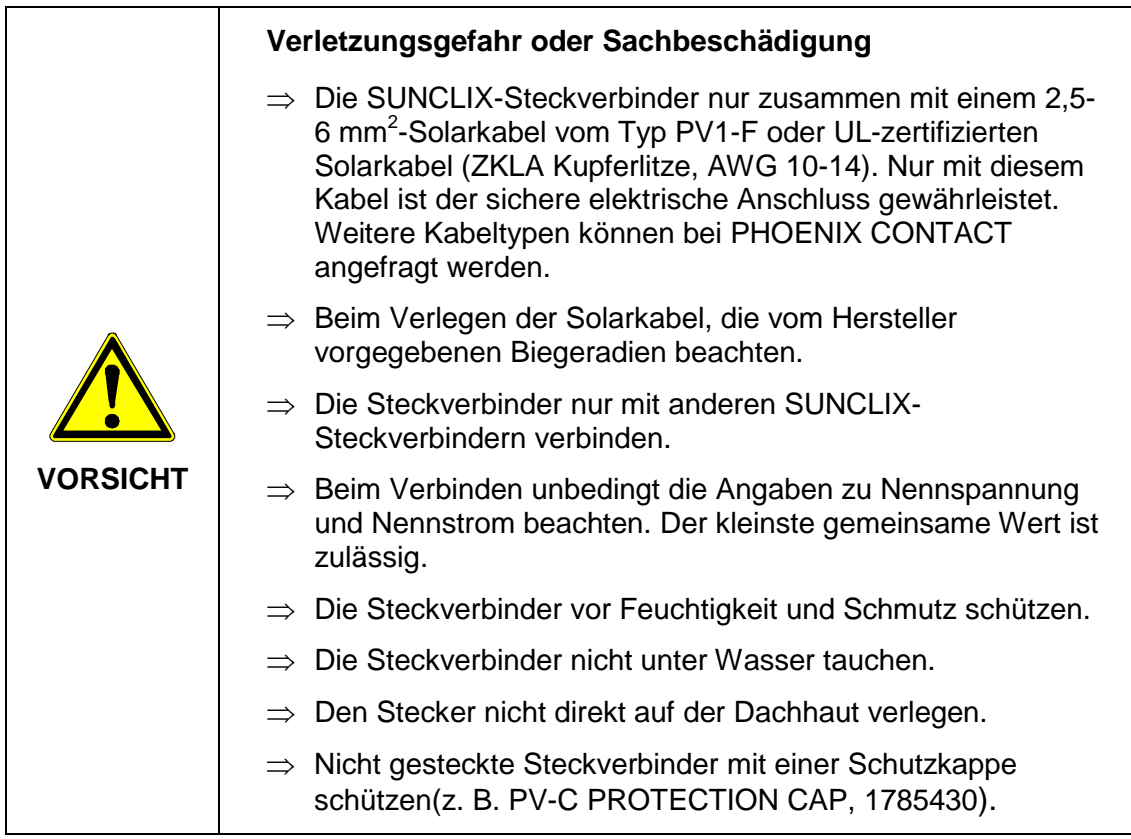

#### <span id="page-30-1"></span>4.13.2.1 KABEL ANSCHLIEßEN

- 1. Kabel mit einem geeigneten Werkzeug 15 mm abisolieren. Dabei darauf achten, keine Einzeldrähte abzuschneiden.
- 2. Abisolierte Ader mit verdrillten Litzen sorgfältig bis zum Anschlag einführen. Die Litzenenden müssen in der Feder sichtbar sein.
- 3. Feder schließen. Sicherstellen, dass die Feder eingerastet ist.
- 4. Einsatz in die Hülse schieben.
- 5. Kabelverschraubung mit 2 Nm anziehen.
- 6. Stecker und Buchse zusammenführen. Die Verbindung rastet ein.
- 7. Durch Ziehen an der Kupplung, die korrekte Verbindung prüfen

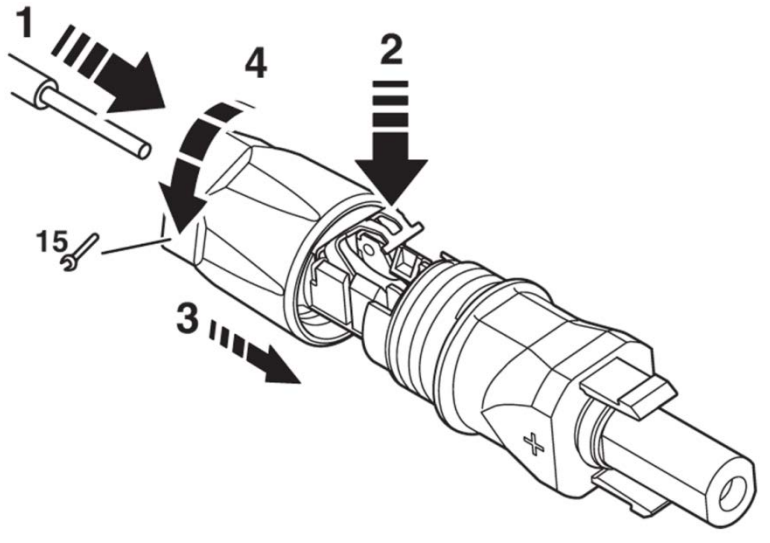

*Bild 16: Kabel anschließen*

#### <span id="page-31-0"></span>4.13.2.2 STECKVERBINDER TRENNEN

Es wird ein eine Schlitz-Schraubendreher benötigt mit 3-mm-breiter Klinge (z. B. SZF 1- 0,6X3,5, 1204517).

- 1. Schraubendreher einführen, wie im Bild unten gezeigt.
- 2. Schraubendreher stecken lassen und Buchse und Stecker voneinander trennen.

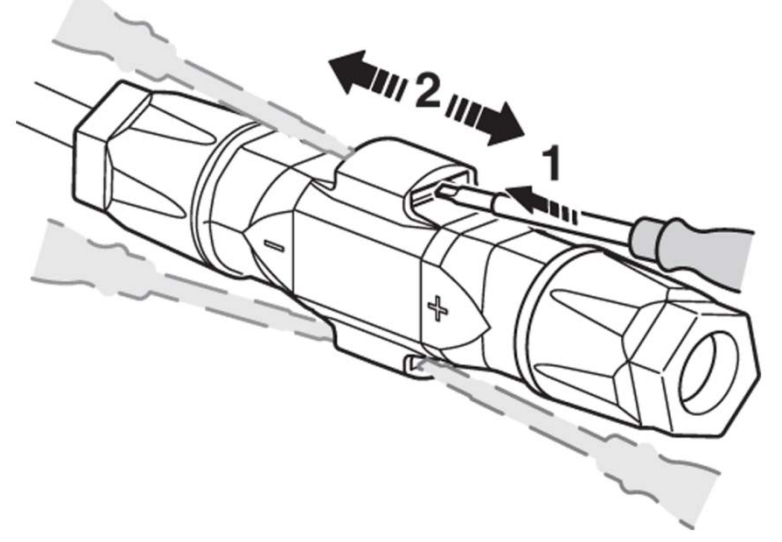

*Bild 17: Steckverbinder trennen*

#### <span id="page-31-1"></span>4.13.2.3 KABEL LÖSEN

- 1. Kabelverschraubung aufdrehen.
- 2. Schraubendreher einführen, wie in Bild unten gezeigt.
- 3. Verbindung aufhebeln und Hülse und Einsatz auseinander ziehen.
- 4. Feder mit Schraubendreher öffnen. Kabel entfernen.

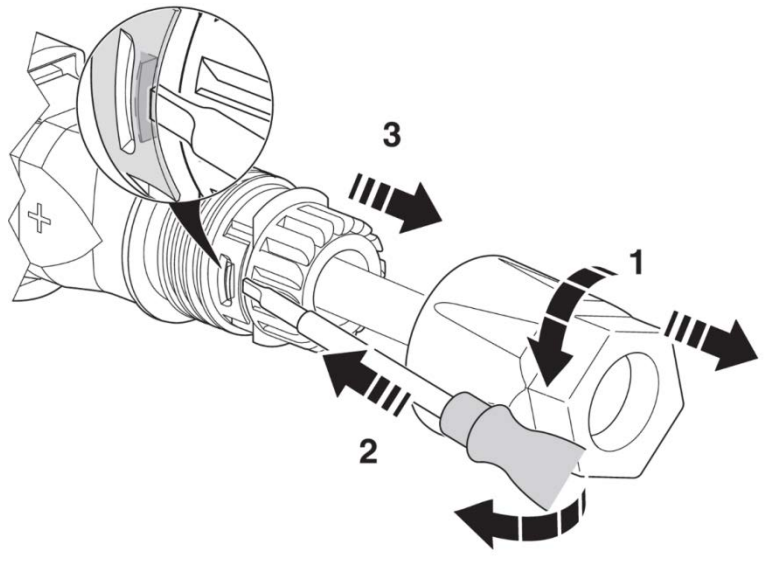

*Bild 18: Kabel lösen*

### <span id="page-32-0"></span>4.14 SCHNITTSTELLENANSCHLUSS RS485

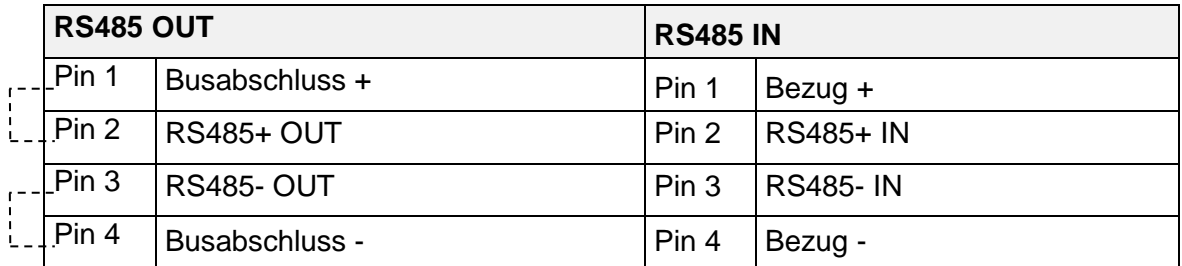

Busabschluss (Drahtbrücke)

Schnittstelle RS485 unterstützt das USS - Protokoll (Universelles Serielles Schnittstellenprotokoll), welches zur Datenübermittlung z. B. an einem Datenlogger einer Fernüberwachung genutzt werden kann.

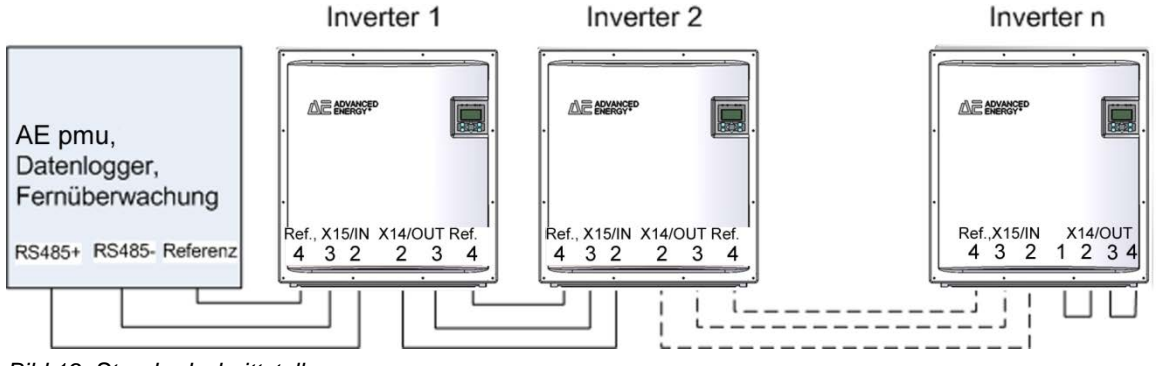

*Bild 19: Standardschnittstelle*

Beim Betrieb dieser Schnittstelle ist zu beachten, dass jeder Busteilnehmer eine eindeutige Adresse benötigt.

Der Busabschluss erfolgt mittels Drahtbrücken an X14 (RS485 OUT) am letzten Busteilnehmer (Inverter "n").

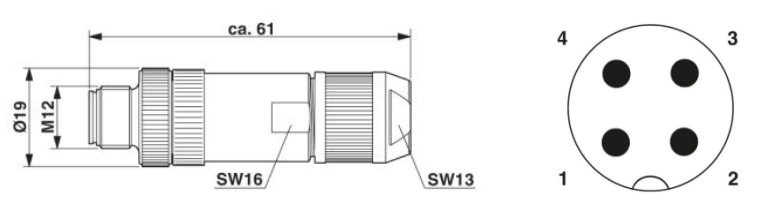

*Bild 20: Stecker M12 x 1 gerade, geschirmt ; Polbild Stecker M12, 4-polig, A-kodiert, Ansicht Stiftseite.*

#### **Hinweis**

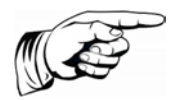

Um die Schutzart IP65 und die geforderte und konformitätserklärte EMV-Haushaltsnorm zu gewährleisten, ist zum Anschluss der RS485- Schnittstelle der Stecker von PHOENIX CONTACT, Typ M12MS SACC-4SC SH und ein geschirmtes Kabel zu verwenden. Der Außendurchmesser der Leitung darf maximal 8 mm betragen. Nichtbeachtung kann zu Beschädigung des Wechselrichters und zum Verfallen der Gewährleistung führen!

Der Stecker kann mit Artikelnummer 0033270 bei AE bestellt werden.

# <span id="page-33-0"></span>4.15 SCHNITTSTELLENANSCHLUSS ETHERNET

Zum Anschluss der Ethernetschnittstelle ist ein Ethernetkabel mit dem Aufbau S/FTP (shielded Foiled Twisted Pair) und der Stecker von PhonixContact Typ Quickon VS-08- RJ45-5-Q/IP67 zu verwenden.

#### **Hinweis**

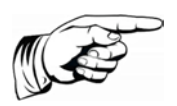

Um die Schutzart IP65 zu gewährleisten, ist oben genannter Steckertyp zwingend zu verwenden! Nichtbeachtung kann zur Beschädigung des Wechselrichters und zum

Verfall der Gewährleistung führen! Der Stecker kann unter Artikelnummer 0028943 bei AE bestellt

werden.

# <span id="page-34-0"></span>5 Inbetriebnahme

Vor Inbetriebnahme des Wechselrichters müssen folgende Tätigkeiten abgeschlossen sein:

- $✓$  Korrekt ausgeführter Netzanschluss
- Korrekt ausgeführter Anschluss der PV-Strings
- Anschlüsse gegen ungewolltes Abziehen gesichert

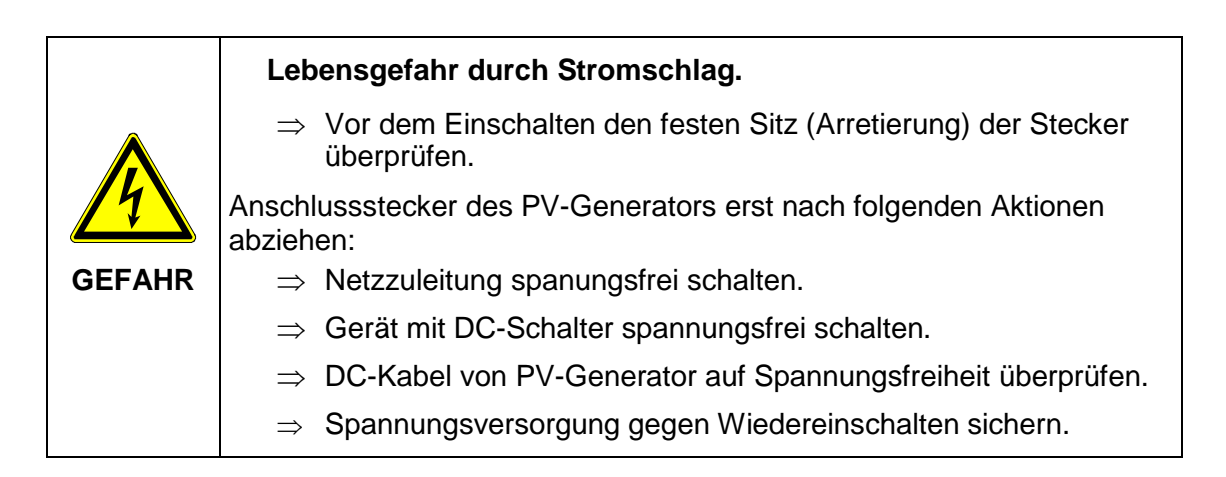

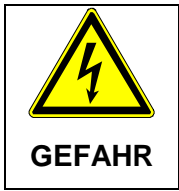

#### **Stromschlag und Brandgefahr durch hohen Ableitstrom.**

⇒ Vor Anschluss an den Versorgungsstromkreis eine Erdungsverbindung herstellen.

# <span id="page-34-1"></span>5.1 GERÄT EINSCHALTEN

**Hinweis**

- 1. Sicherstellen, dass Netzspannung am Gerät anliegt, indem die externen Netzsicherungen eingesetzt bzw. der Leitungsschutzschalter betätigt wird.
- 2. Spannung herstellen durch Schließen des DC-Schalters. Der Wechselrichter startet nur, wenn ausreichend Spannung zur Verfügung steht.

Das Bedienfeld mit Statusanzeigen, Display und Bedientasten ist nur aktiv, wenn der PV-Generator eine ausreichend hohe Spannung liefert.

# <span id="page-34-2"></span>5.2 LÄNDERKENNUNG UND MENÜSPRACHE EINSTEL-LEN

Beim erstmaligen Einschalten ist eine Erstkonfiguration notwendig.

Die Länderkennung bestimmt die landesspezifischen Netzüberwachungsparameter. Bei der Auswahl der Länderkennung stellt sich automatisch die Menüsprache ein. Anschließend ist die Menüsprache unabhängig von der Länderkennung im Menü jederzeit frei wählbar. Im Auslieferungszustand ist keine Länderkennung eingestellt.

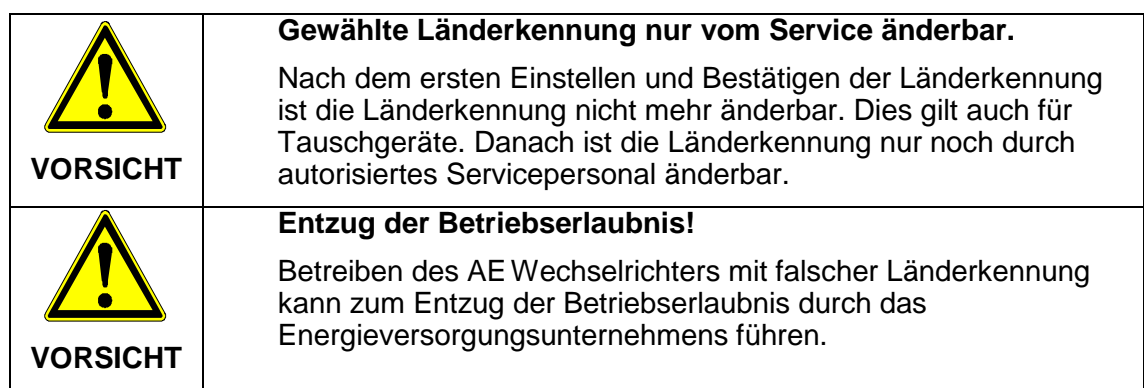

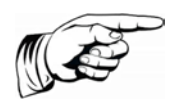

#### **Hinweis**

Für die Folgen einer falsch eingestellten Länderkennung übernehmen wir keine Haftung!

#### **Länderkennung / Netzrichtlinie einstellen**

Nach dem ersten Einschalten der DC-Spannung erscheint folgendes Fenster auf dem Display und fordert Sie auf, die Länderkennung einzustellen. Sie können zwischen den angegebenen Ländern wählen. Der Begriff "Länderkennung" selbst steht dabei nicht im Menü. Das Display wird mit dem ersten Tastendruck beleuchtet.

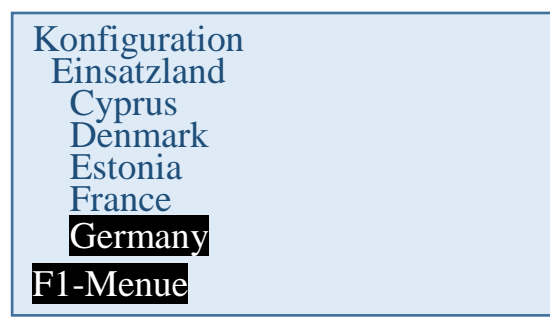

- 1. Einsatzort für die landesspezifische Länderkennung mit den Tasten "<sup>1"</sup> und "<sup>1"</sup> wählen. Mit der Länderkennung wird gleichzeitig die Menüsprache gewählt. Die Menüsprache kann jedoch auch später unabhängig von der Länderkennung geändert werden.
- 2. Mit der Taste "OK" bestätigen.

Danach muss die vom Energieversorgungsunternehmen vorgegebene Netzeinspeisungsrichtlinie gewählt werden.

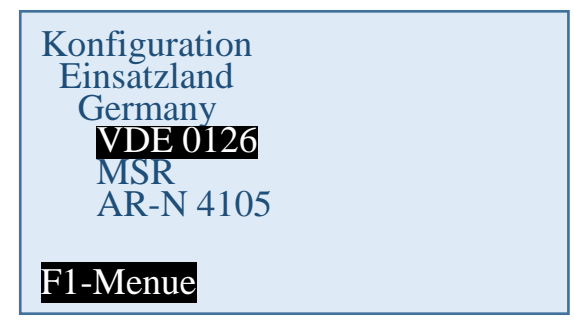

- 3. Gültige Netzeinspeiserichtlinie mit den Tasten "A" und "V" wählen.
- 4. Mit der Taste "OK" bestätigen.

#### **Länderkennung übernehmen**

Zur Sicherheit erfolgt eine Abfrage, ob die Länderkennung übernommen werden soll. Nach dem Übernehmen der Länderkennung kann sie nur noch innerhalb von 40 Stunden geändert werden.

```
Umstellen auf
Germany-VDE 0126?
Ja = RetNein = ESC
```
Länderkennung nur bestätigen, wenn sie mit Sicherheit richtig ist.

Anderenfalls mit Taste "ESC" abbrechen. In diesem Fall kann das Gerät nicht in Betrieb genommen werden.

Wenn die Länderkennung übernommen werden soll, dann mit "OK" bestätigen.

Danach erfolgt der Neustart:

 $\hat{P}$  Status LEDs "ERROR" und "GROUND FAULT" blinken wechselseitig rot.

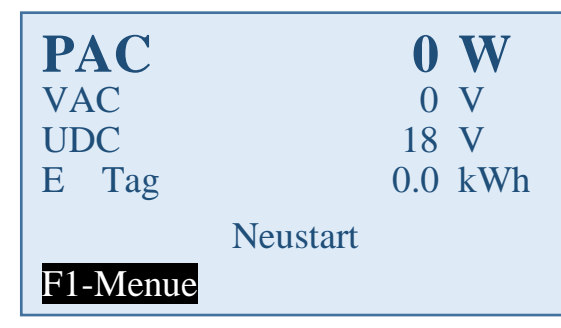

# <span id="page-36-0"></span>5.3 GERÄTESTART

**Bedeutung der Abkürzungen auf der Displayanzeige:**

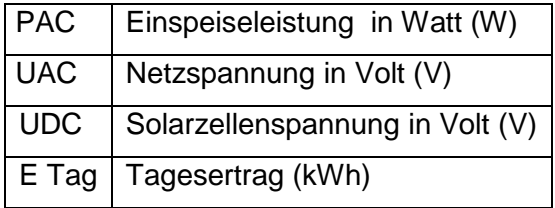

Solarmodule werden mit ausreichend Sonnenlicht bestrahlt.

 $\boxtimes$  Länderkennung ist eingestellt.

Es ergibt sich folgender Ablauf:

#### **Selbsttest:**

 $\hat{P}$  Alle Status-LEDs leuchten für ca. 6 Sekunden.

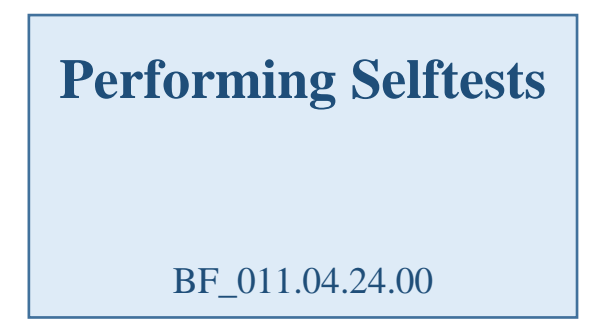

#### **Prüfen:**

 $\mathcal{D}$  Status-LED "Start" leuchtet orange.

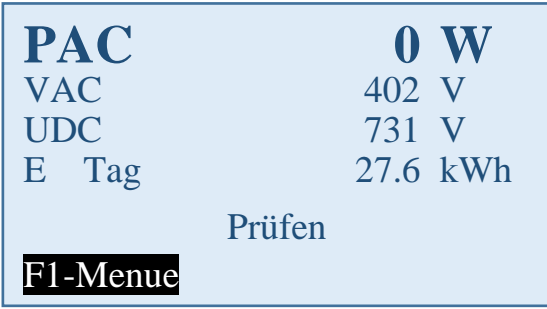

#### **Aktivierung:**

 $\mathcal{P}$  Status-LED "Start" leuchtet orange / LED "ON" blinkt grün.

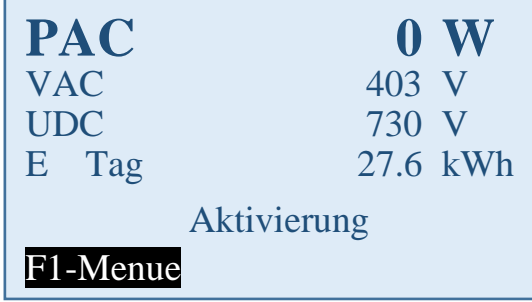

Dieser Vorgang kann mehrere Minuten dauern.

#### **Einspeisen**

 $\mathcal{P}$  Status-LED "ON" leuchtet grün / im Normalfall sind alle anderen Status-LEDs aus.

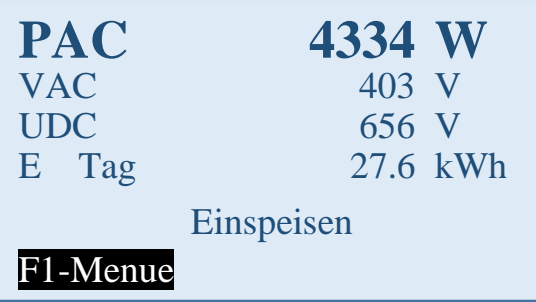

<span id="page-38-0"></span>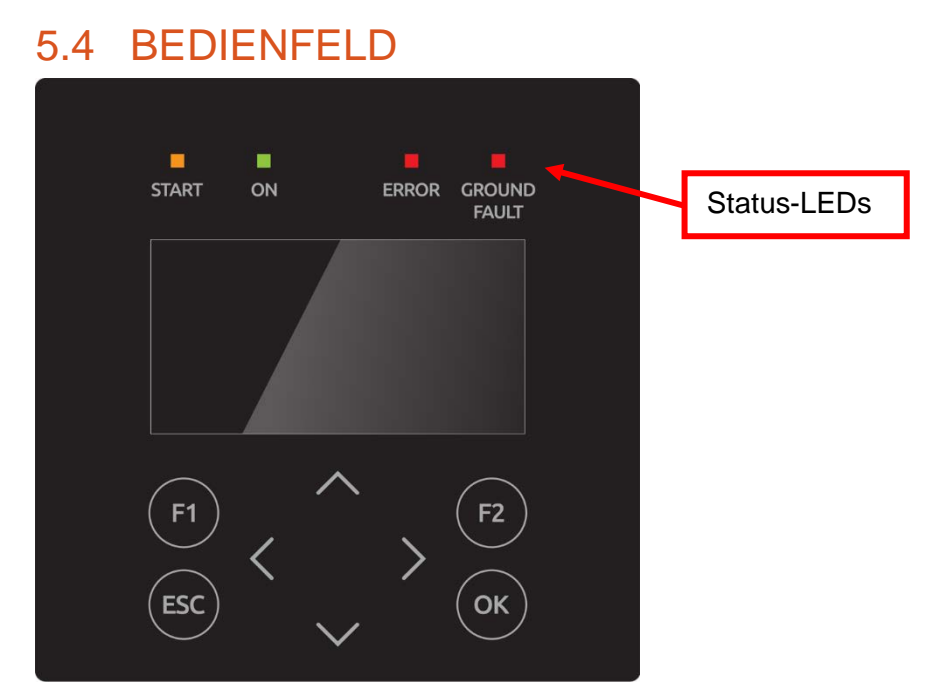

*Bild 21: Bedienfeld mit Status-LEDs, Display und Tasten*

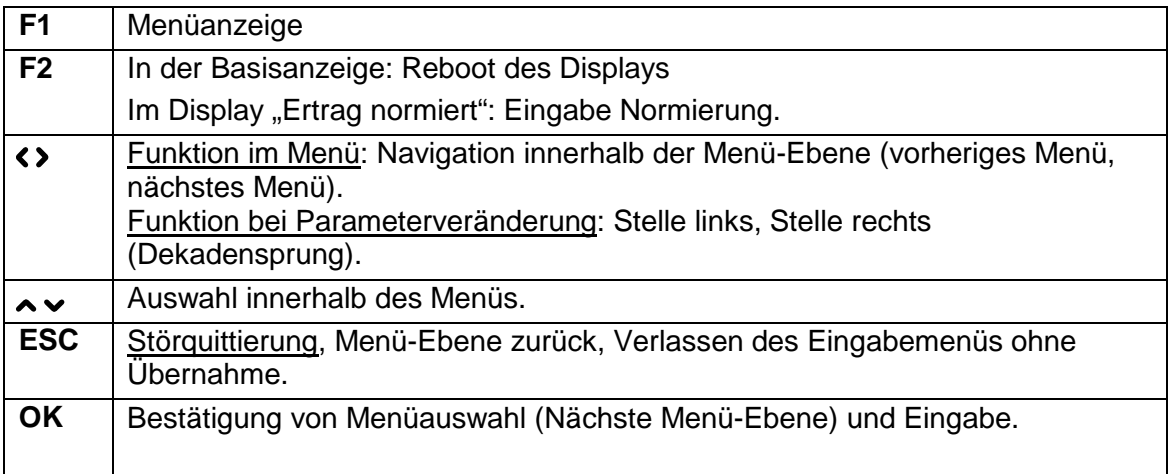

### <span id="page-38-1"></span>5.5 DISPLAY BASISBILD

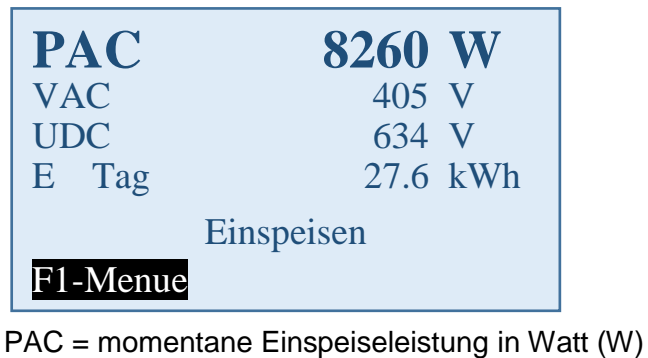

- UAC = Netzspannung in Volt (V)
- UDC = Solarzellenspannung in Volt (V)
- E-Tag = Tagesertrag in (kWh)

### <span id="page-39-0"></span>5.6 GRAFIKANZEIGE

1x die Pfeiltaste < betätigen, der Verlauf der Tageseinspeiseleistung wird angezeigt.

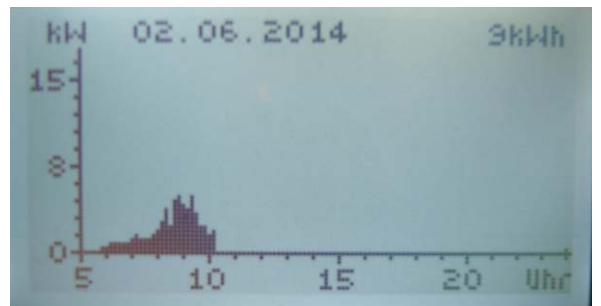

Pfeiltaste v betätigen, der Verlauf der Einspeiseleistung der Vortage wird angezeigt.

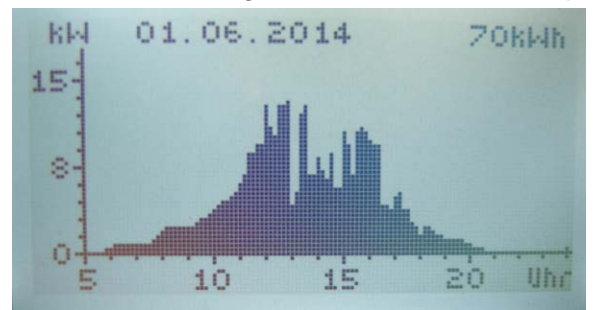

**ESC**-Taste betätigen, das Basisbild wird wieder angezeigt.

#### <span id="page-39-1"></span>5.7 ANZEIGE ERTRAGSDATEN

1x die Pfeiltaste > betätigen, die laufenden Ertragsdaten werden angezeigt.

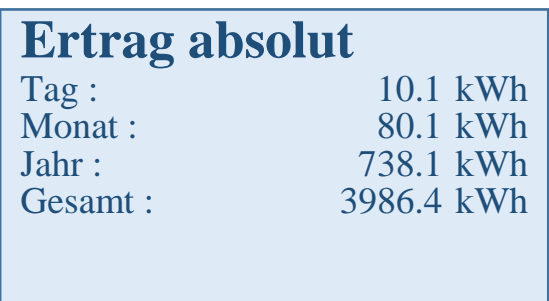

### <span id="page-39-2"></span>5.8 ANZEIGE NORMIERTE ERTRAGSDATEN

Betätigen der Pfeiltaste >, dann die Pfeiltaste v, der Verlauf der normierten Ertragsdaten wird angezeigt.

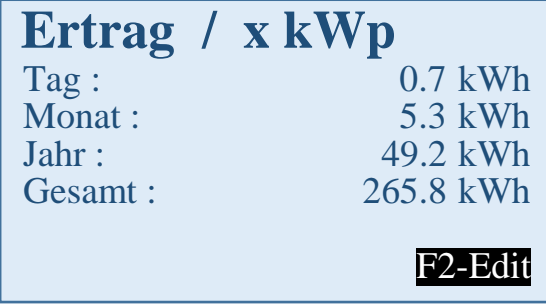

Durch Betätigen der **ESC**-Taste wird das Basisbild wieder angezeigt.

### <span id="page-40-0"></span>5.9 EINGABE NORMIERUNG

Um die Normierung zu ändern, Taste **F2** betätigen und die aktuell angeschlossene PV-Generatorleistung wie folgt eintragen:

- Tasten <>>>
Betätigung der Taste <: Anwahl der Stelle vor dem Komma. Betätigung der Taste >: Anwahl der Stelle hinter dem Komma.
- Taste  $\sim$ : Ziffer der angewählten Stelle wird durch jeden Tastendruck um 1 größer.
- Taste v: Ziffer der angewählten Stelle wird durch jeden Tastendruck um 1 kleiner.

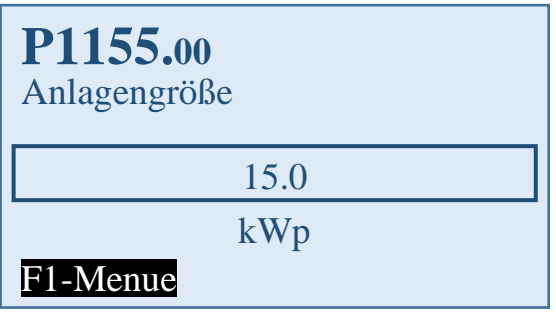

Durch Betätigen der Taste "OK" wird der eingestellte Wert übernommen.

Durch Betätigen der **ESC-Taste wird der Wert verworfen und das vorherige Bild "Ertrag** normiert" wieder angezeigt.

Durch Betätigen der **F1**-Taste, wird in die Menü-Anzeige gewechselt.

### <span id="page-40-1"></span>5.10 MENÜSTRUKTUR

In folgenden werden die Bildschirmanzeigen und die Einstellmöglichkeiten am Bildschirm im Zusammenhang dargestellt. Zur Navigation siehe ["Bedienfeld"](#page-38-0), S. [39.](#page-38-0)

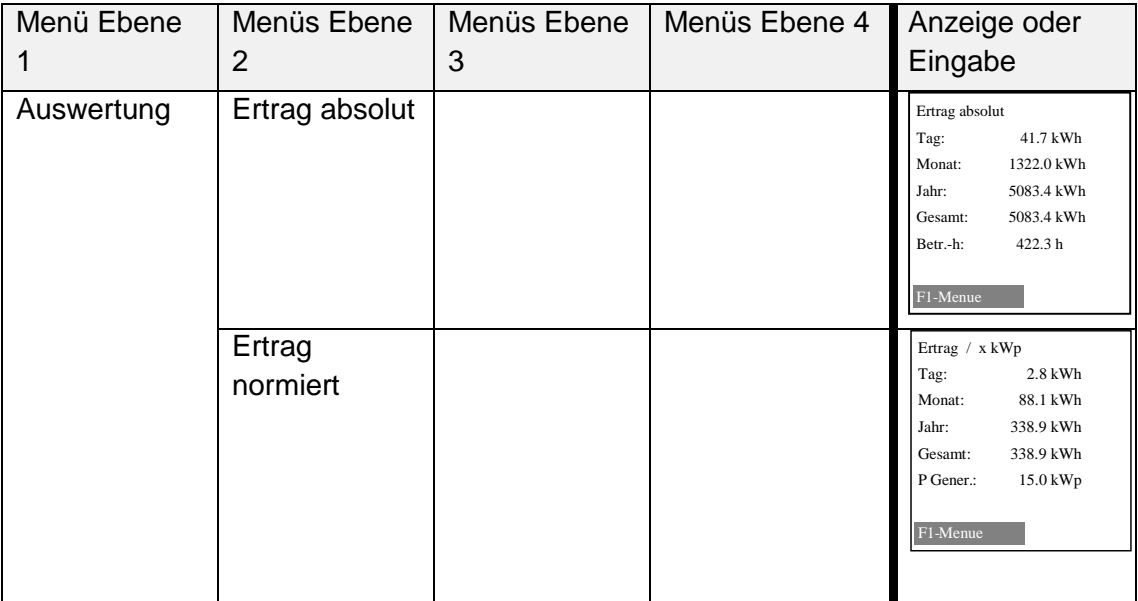

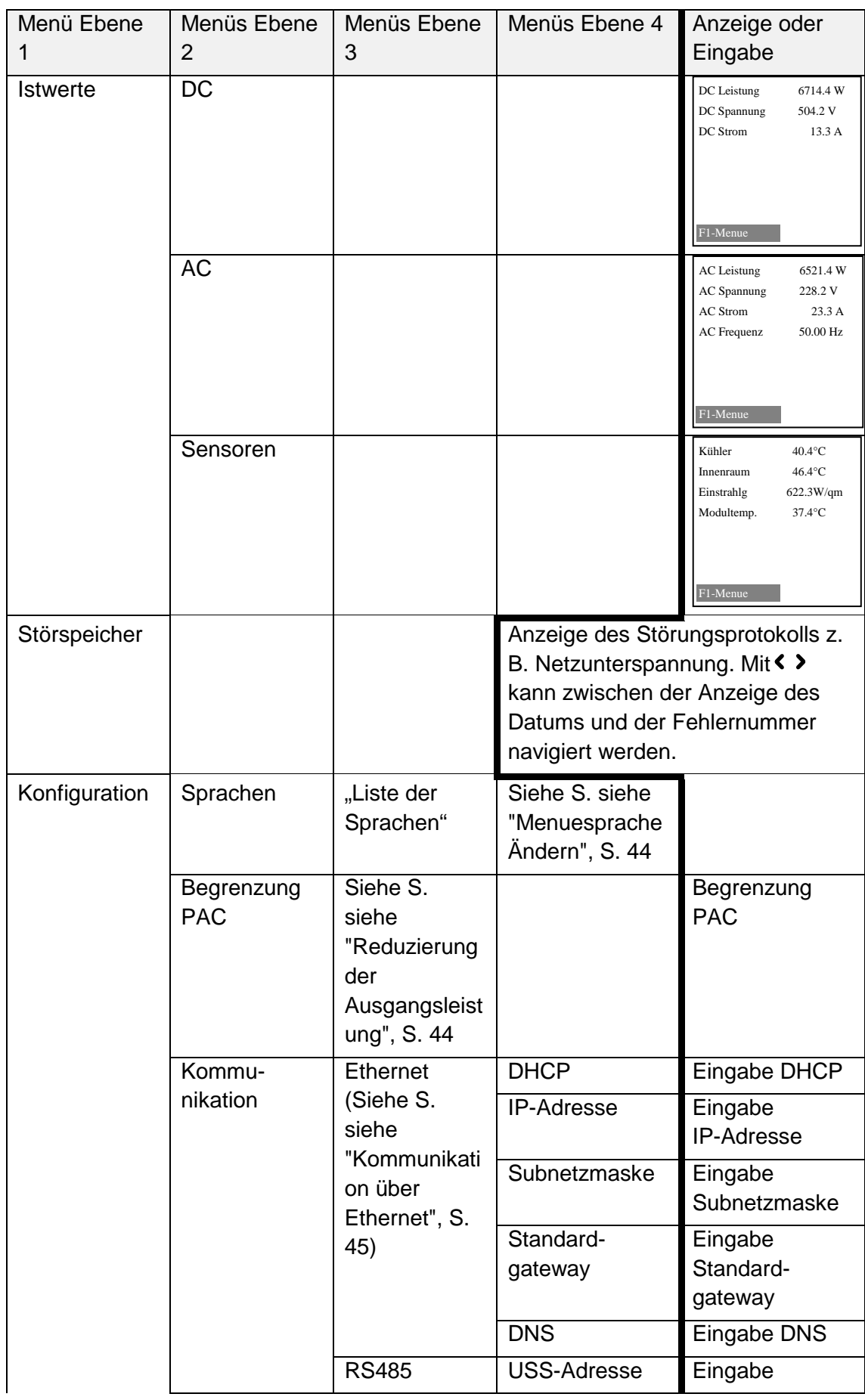

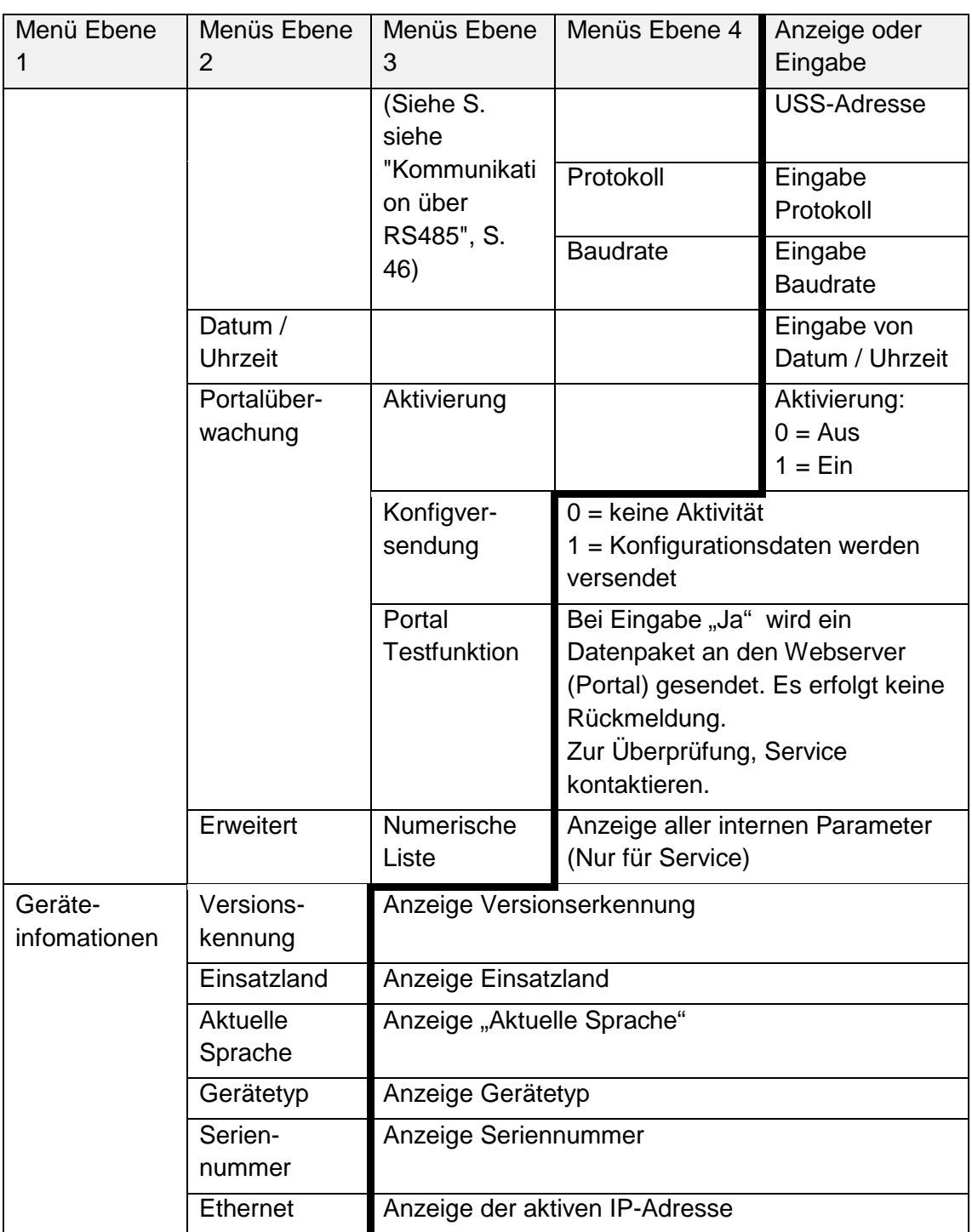

# <span id="page-43-0"></span>6 Konfiguration

# <span id="page-43-1"></span>6.1 MENUESPRACHE ÄNDERN

Die Sprachauswahl hat keine Auswirkung auf die Länderkennung. Um die Menüsprache zu ändern, wie folgt vorgehen:

- 1. Taste "**F1**" drücken, um das Menü aufzurufen.
- 2. Mit den Tasten "V" und "A" den vierten Menüpunkt Konfiguration wählen.

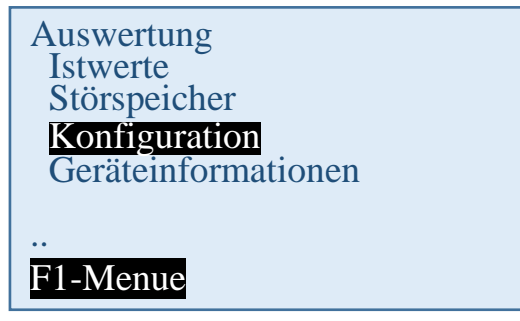

- 3. Mit der Taste "**OK**" bestätigen.
- 4. Mit den Tasten " $\vee$ " und " $\wedge$ " den ersten Menüpunkt Sprachen wählen.

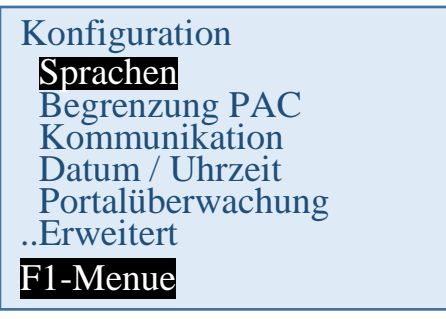

- 5. Mit der Taste "**OK**" bestätigen.
- 6. Mit den Tasten " $\vee$ " und " $\wedge$ " die gewünschte Menüsprache wählen.
- 7. Mit der Taste "OK" bestätigen.
	- Das Menü schaltet auf die gewählte Sprache um. Das Display ist zunächst leer.
- 8. Taste "ESC" betätigen, um zurück ins Menü zu gelangen.

### <span id="page-43-2"></span>6.2 REDUZIERUNG DER AUSGANGSLEISTUNG

Zur Begrenzung der Ausgangsleistung des Wechselrichters wie folgt vorgehen:

- 1. Mit Taste "**F1**" Menüpunkt Konfiguration wählen und mit Taste "**OK**" bestätigen.
- 2. Untermenü "Reduzierung PAC" auswählen und mit Taste "OK" bestätigen.
- 3. Gewünschte Wechselrichter-Ausgangsleistung eingeben und mit Taste "OK" bestätigen.

Z. B Eingabe von 70 bedeutet dass der Wechselrichter nur 70 % seiner möglichen Ausgangsleistung liefert.

 $\hat{\mathcal{P}}$  Der geänderte Wert wird sofort übernommen.

### <span id="page-44-0"></span>6.3 AE-SETUP - ÄNDERUNG UND ANPASSUNG LÄNDERSPEZIFISCHER PARAMETER

Mit dem Tool AE Setup können die länderspezifischen Parameter des Wechselrichters eingestellt werden. Dies umfasst im Einzelnen:

- Zuschaltbedingungen Spannung und Frequenz.
- Rampenhochlaufzeit bei Netzfehler
- Mittelwertspannungsüberwachung
- Außenleiterspannungsüberwachung
- Frequenzabhängige Leistungsreduzierung
- Momentanspannungsüberwachung (Schnellabschaltung)
- Momentanfrequenzüberwachung
- Blindleistungsbereitstellung (cos φ)
- Zuschaltzeiten
- K-Faktor (Fault Ride Through)

AE Setup (früher REFUset) ist über [www.advanced](http://www.advanced-energy.de/de/1TL_3TL_Downloads.html)[energy.de/de/1TL\\_3TL\\_Downloads.html](http://www.advanced-energy.de/de/1TL_3TL_Downloads.html) kostenfrei herunterladbar.

# <span id="page-44-1"></span>6.4 KOMMUNIKATION ÜBER ETHERNET

Die Einstellungen für die Ethernet-Kommunikation können entweder automatisch (über DHCP) oder manuell erfolgen.

#### <span id="page-44-2"></span>6.4.1 Automatische Einstellung über DHCP

- 1. Zu Konfiguration > Kommunikation > Ethernet > DHCP navigieren.
- 2. "1" in DHCP-Eingabefeld eingeben.
- 3. Mit der Taste "OK" bestätigen.
- 4. Wechselrichter neu starten.
	- $\hat{\mathcal{P}}$  Es erfolgt eine automatische Einbindung des Wechselrichters in das bestehende Netzwerk. Die benötigten Einstellungen für IP-Adresse, Subnetzmaske, Standardgateway und DNS werden automatisch vom DHCP-Server, z. B dem übergeordneten Router, bezogen.

#### <span id="page-44-3"></span>6.4.2 Manuelle Einstellung

- 1. Um einen störungsfreien Betrieb zu gewährleisten, müssen alle Werte vom zuständigen Netzwerkadministrator vergeben und an jedem Wechselrichter individuell eingestellt werden.
- 2. Zu Konfiguration > Kommunikation > Ethernet > IP-Adresse navigieren.
- 3. IPv4-Adresse eingeben. Die IPv4-Adresse ist frei wählbar, muss jedoch innerhalb des Subnetzes eindeutig sein (Default-Wert: 192.168.1.99, unveränderliche IP-Adresse für Service-Zwecke: 169.254.130.30).
- 4. Mit der Taste "OK" bestätigen.
- 5. Zu Konfiguration > Kommunikation > Ethernet > Subnetzmaske navigieren.
- 6. IPv4-Maske eingeben. Die IPv4-Maske ist frei wählbar, muss jedoch innerhalb des Subnetzes eindeutig sein (Default-Wert: 255.255.0.0).
- 7. Mit der Taste "OK" bestätigen.
- 8. Zu Konfiguration > Kommunikation > Ethernet > Standardgateway navigieren.
- 9. Adresse des Routers, welcher die Verbindung zum Internet ermöglicht, eingeben (Default-Wert: 192.168.1.1).
- 10. Mit der Taste "**OK**" bestätigen.
- 11. Zu Konfiguration > Kommunikation > Ethernet > DNS navigieren.
- 12. Frei wählbare IPv4-Adresse des übergeordneten DNS-Servers eingeben (Default-Wert: 0.0.0.0).
- 13. Mit der Taste "OK" bestätigen.
- 14. Wechselrichter neu starten.

# <span id="page-45-0"></span>6.5 KOMMUNIKATION ÜBER RS485

USS–Adresse:

Eingabe  $1 - 31$ 

Adresse ist notwendig um über RS485 mit dem Wechselrichter zu kommunizieren.

⇒ Nach Eingabe der Adresse, den Wechselrichter neu starten. Erst dann wird die neue Adresse aktiviert.

Protokollabfrage über Ethernet:

Eingabe 1

1: USS-Protokoll

Baudrate: 57600 (voreingestellt), 115200 (nur für kurze Leitungslängen)

Parität: gerade

Handshake: kein Handshake

Datenbits: 8

Stopbits: 1

Blockprüfung: CRC16

### <span id="page-45-1"></span>6.6 PORTALÜBERWACHUNG

#### Eingabe 0 oder 1

0 = Portalüberwachung inaktiv

1 = Portalüberwachung aktiv

Damit der Wechselrichter Daten an das Überwachungsportals AE SiteLink sendet, muss die Portalüberwachung aktiv sein.

### <span id="page-45-2"></span>6.7 KONFIGVERSENDUNG

Die Konfigurationsdaten werden von AE-SiteLink benötigt, um den Wechselrichter zu erkennen. Von den gesendeten Daten sind für den SiteLink Anwender Gerätetyp, Firmware-Version und Länder-Code sichtbar.

Durch Setzen des Parameters auf 1 werden die Konfigurationsdaten einmal versendet, danach wird der Parameter automatisch wieder auf 0 gesetzt.

### <span id="page-45-3"></span>6.8 PORTAL TESTFUNKTION

Eingabe "Ja"

Ein Datenpaket wird an den Webserver (Portal) gesendet.

Es erfolgt keine Rückmeldung!

Bitte kontaktieren sie den Service ob der Datenpaketversand erfolgreich war.

# <span id="page-46-0"></span>6.9 AE SETUP

AE Setup ist ein Konfigurationstool, welches weitergehende Konfigurationen ermöglicht. AE Setup kann über [www.advanced-energy.de/de/1TL\\_3TL\\_Downloads.html](http://www.advanced-energy.de/de/1TL_3TL_Downloads.html) kostenfrei heruntergeladen werden.

# <span id="page-47-0"></span>7 Fehlerbehebung

# <span id="page-47-1"></span>7.1 SELBSTTEST – FEHLERMELDUNG

Nach der Initialisierungsroutine führt das System einen Selbsttest durch. Es werden dabei die einzelnen Teile des Systems, wie z. B. Firmware und Datensatz überprüft und Daten von der Leistungssteuerungsplatine eingelesen. Sollte weiterhin ein Fehler festgestellt werden, ergeben sich mögliche Abhilfemaßnahmen aus der Art des Fehlers.

# <span id="page-47-2"></span>7.2 KURZAUSFALL

Bei Auftreten bestimmter Betriebszustände geht der Wechselrichter temporär vom Netz.

Anders als bei Störungen wird der "Kurzausfall" vom Wechselrichter automatisch quittiert und ein neuer Einschaltversuch unternommen, sobald die Meldung nicht mehr anliegt.

Kurzausfall wird durch Blinken der roten LED "ERROR" auf dem Bedienfeld signalisiert und im Störspeicher netzausfallsicher gespeichert. .

# <span id="page-47-3"></span>7.3 STÖRUNGEN

Während des Betriebs werden fest programmierte und parametrierbare Grenzwerte ständig überwacht. Um das Leistungsteil vor Beschädigung zu schützen, wird bei Überschreitung eines Grenzwertes oder mit dem Auftreten einer Störung das Leistungsteil des Wechselrichters von der Spannung getrennt. DC- und AC-Spannung kann jedoch weiterhin anliegen. Im Display wird die entsprechende Störmeldung angezeigt.

Die Störung wird mit der roten LED "ERROR" (dauerhaft leuchtend) auf dem Bedienfeld angezeigt.

Störmeldungen werden im Störspeicher netzausfallsicher gespeichert. Das Aufrufen des Störspeichers erfolgt über das Display. Im Störspeicher werden die letzten 100 Störungen abgespeichert. Die letzte Störung ist im Speicherplatz S0, die älteste in S100. Eine neue Störung wird immer im Speicherplatz S0 abgespeichert. Dabei geht die Störmeldung auf Speicherplatz S100 verloren.

# <span id="page-47-4"></span>7.4 STÖRQUITTIERUNG

Nach einer Störabschaltung bleibt die Wiedereinschaltung des Wechselrichters bis zur Quittierung der Störung verriegelt. Solange die Störursache noch besteht, ist eine Quittierung nicht möglich. Erst wenn die Störursache behoben ist, lässt sich die Störung quittieren.

⇒ Zum Quittieren der Störmeldung ESC-Taste betätigen oder Wechselrichters am DC-Schalter für mindestens 30 Sekunden ausschalten.

# <span id="page-47-5"></span>7.5 LISTE DER STÖRMELDUNGEN

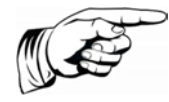

#### **Hinweis**

Unter bestimmten Wetterbedingungen kann sich Kondenswasser innerhalb des Displays bilden. Das ist normal und verursacht keine Fehlfunktion des Wechselrichters.

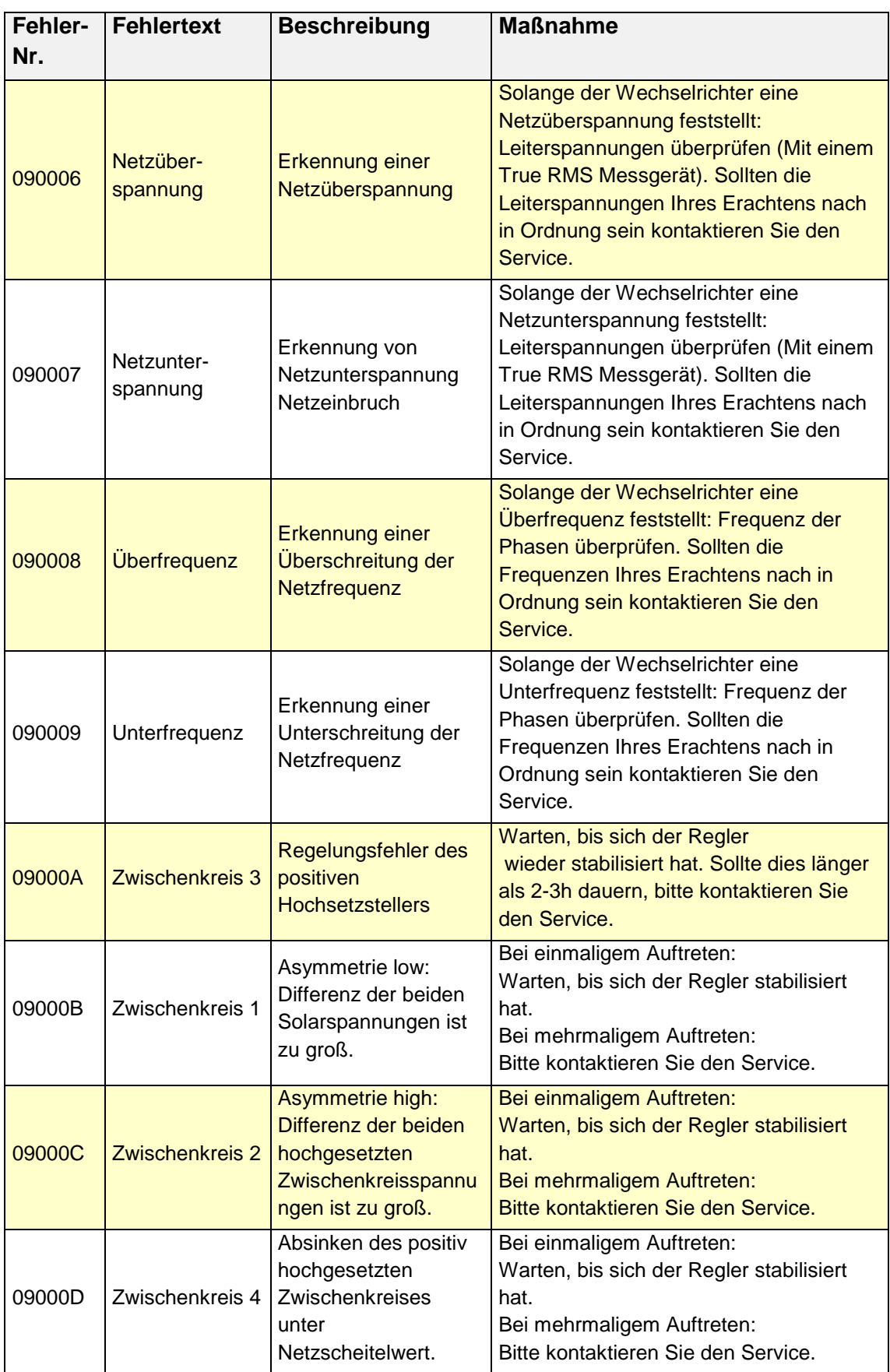

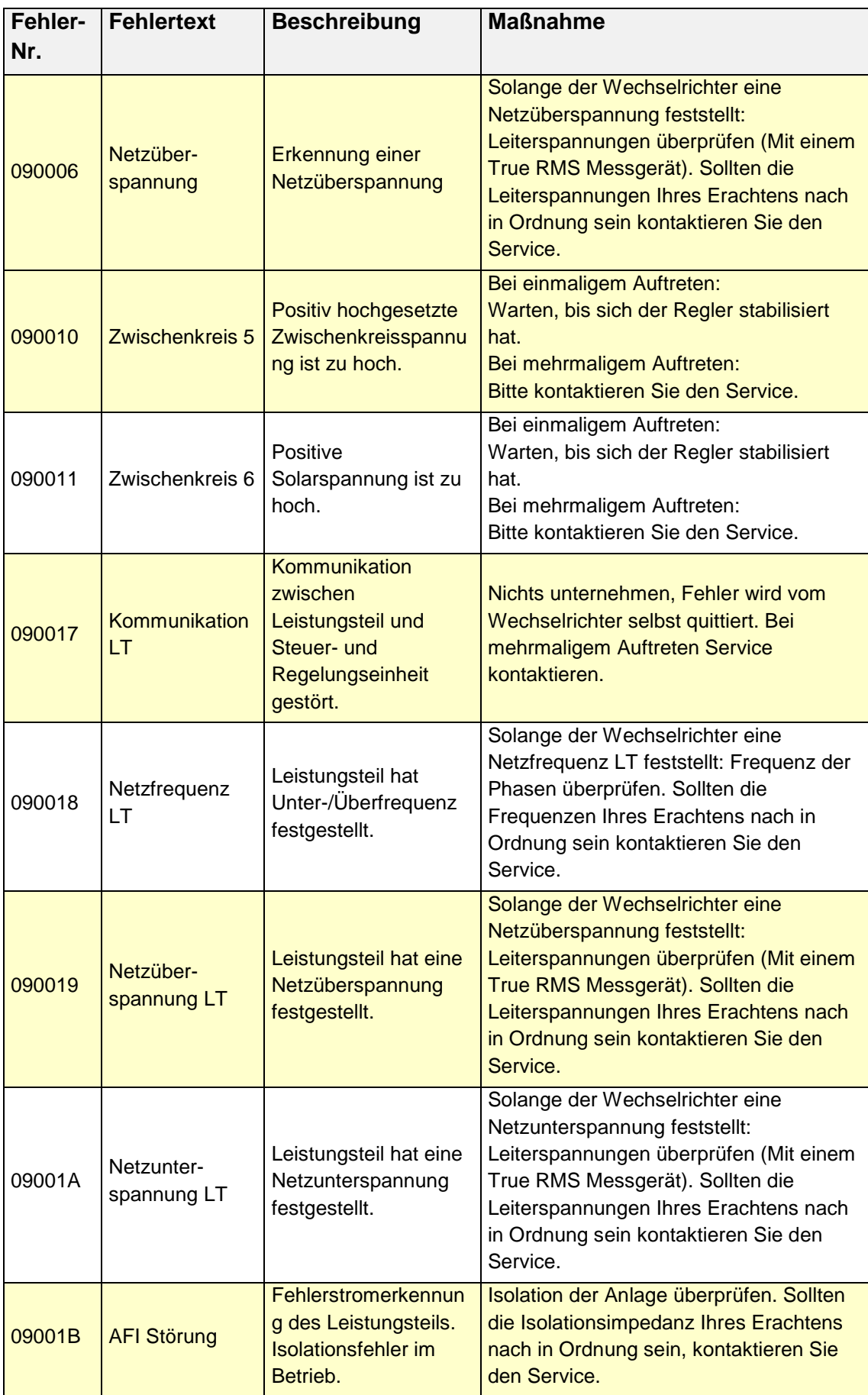

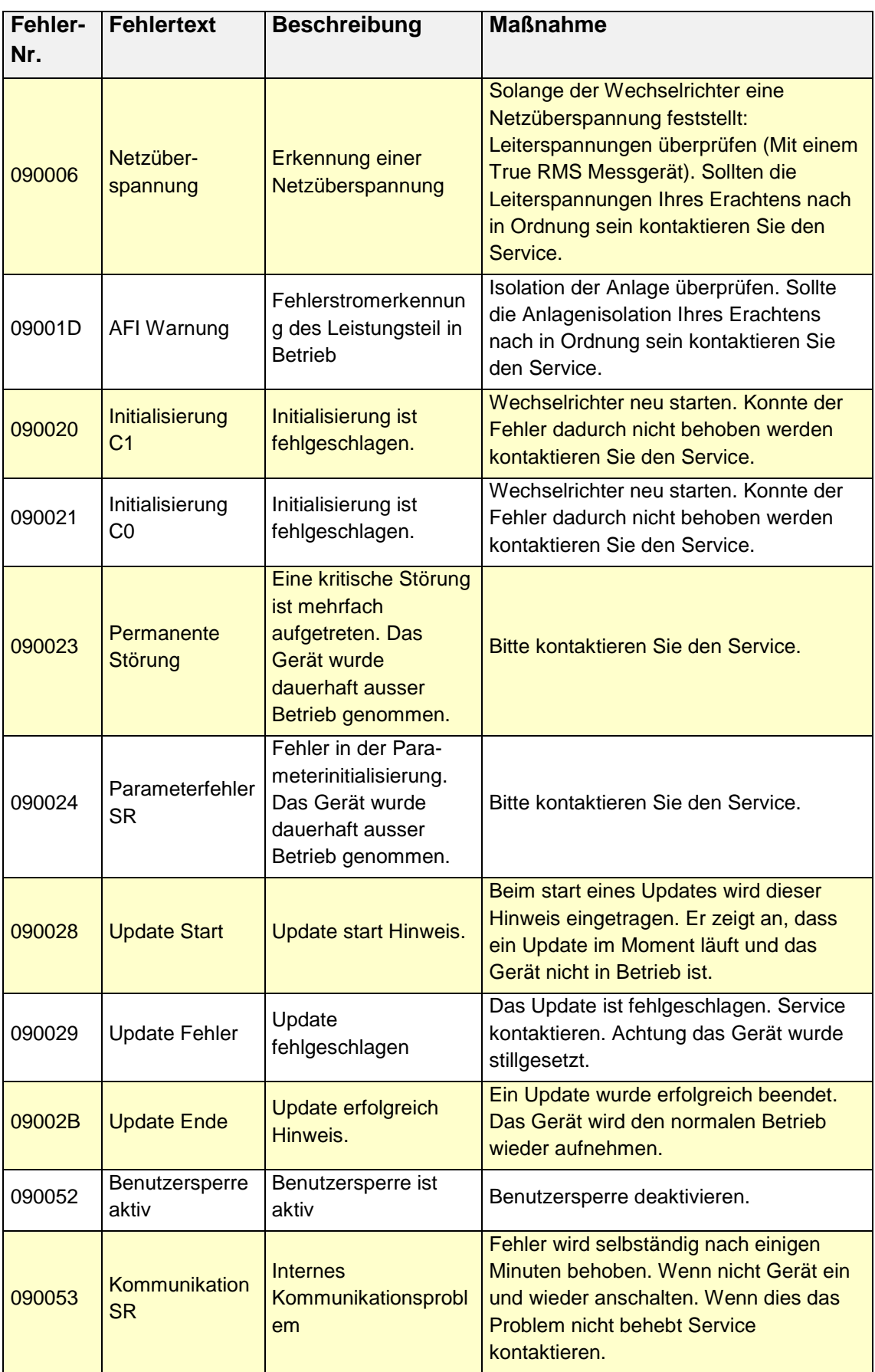

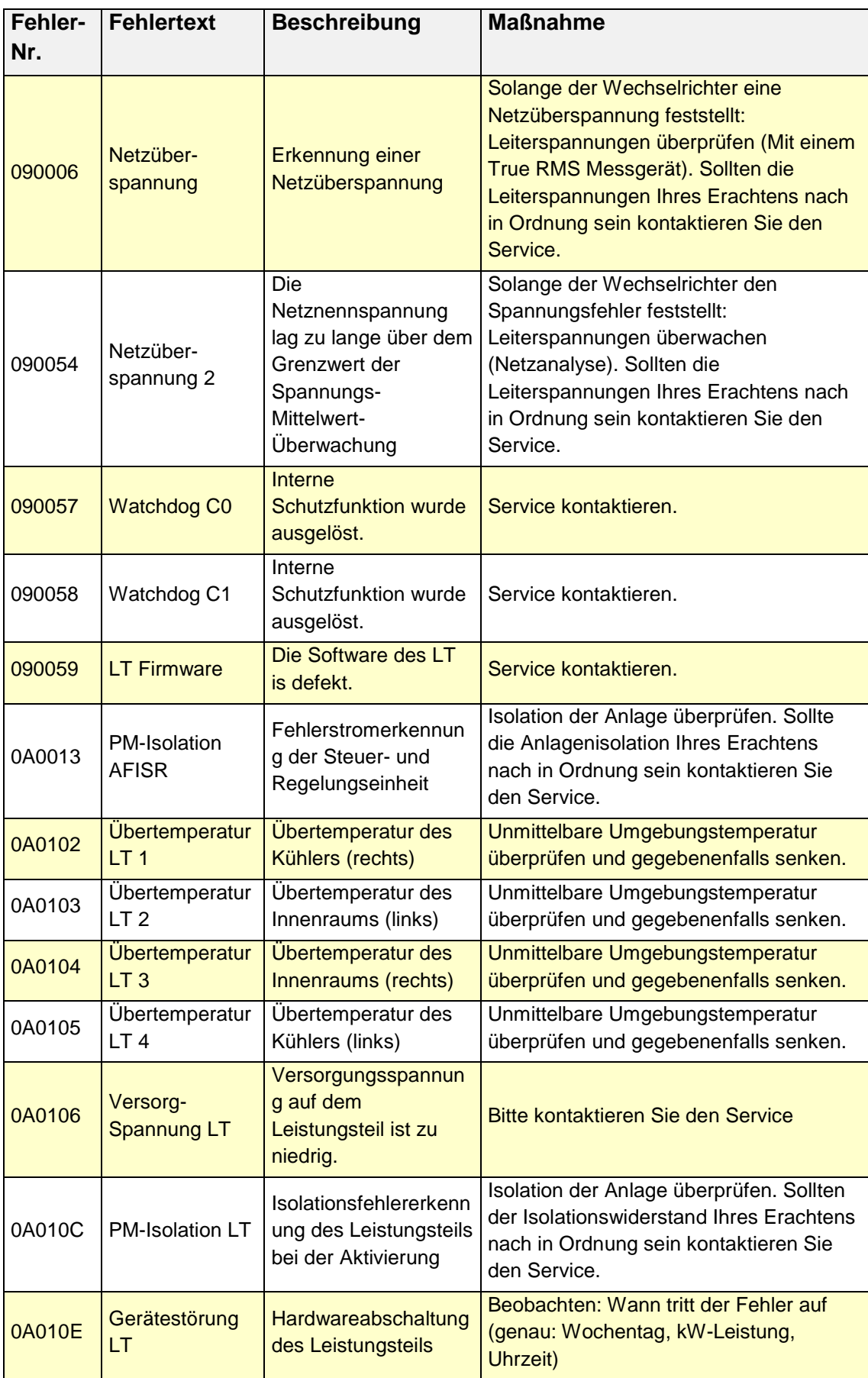

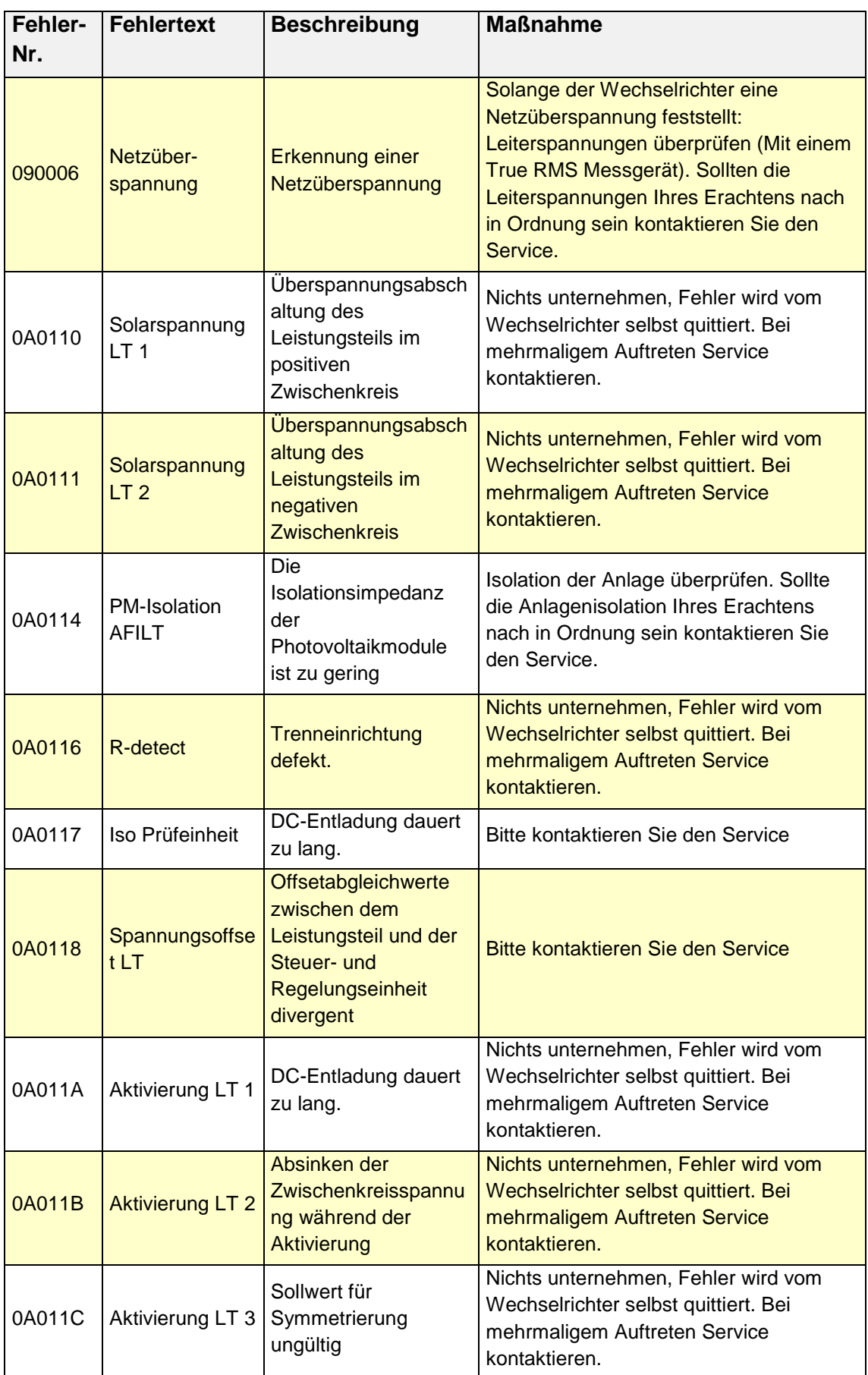

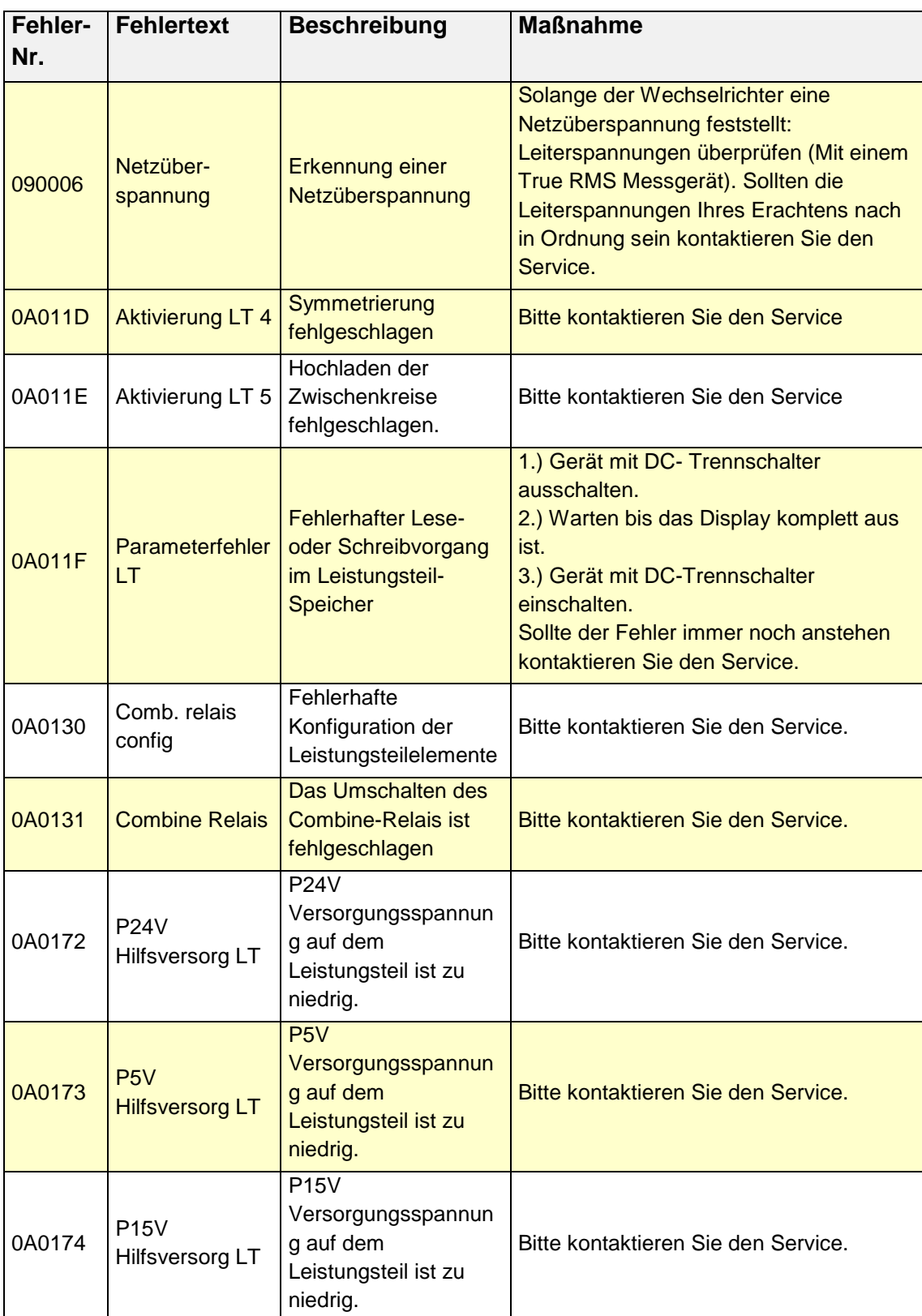

# <span id="page-54-0"></span>8 Optionen

# <span id="page-54-1"></span>8.1 EINSTRAHLUNGS- UND TEMPERATURSENSOR

Optional kann zur Erfassung der Solareinstrahlung und der Modultemperatur ein Einstrahlungs- und Temperatursensor angeschlossen werden. Empfohlen wird der Typ Si-13TC-T-K.

AE Artikelnummer 0030628. Zum Lieferumfang des Einstrahlungs- und Temperatursensors gehört der Sensorstecker. Der Sensorstecker ist auch separat unter der Artikelnummer 0030616 bei AE bestellbar.

Der Sensor wird mit einer drei Meter langen UV-stabilen Anschlussleitung (5 x 0,14 mm²) geliefert. Zur Verlängerung auf bis max. 100 m ist eine 5 x 0,25 mm² geschirmte Leitung zu verwenden.

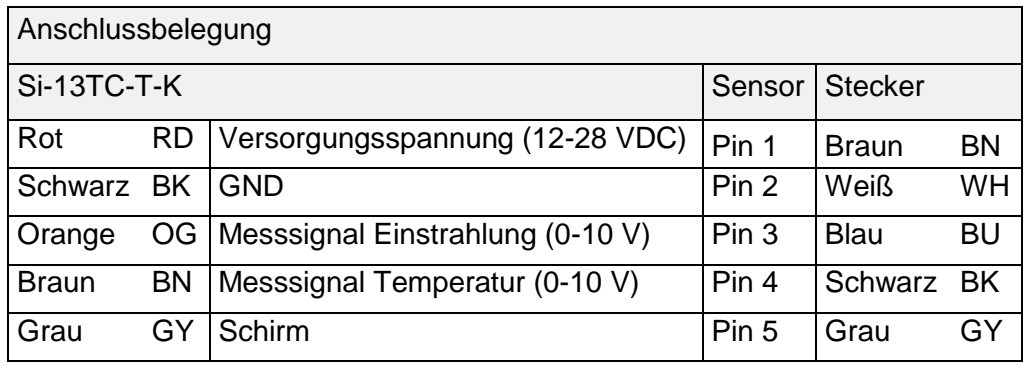

Nähere Information zu den technischen Daten des Sensors, [65.](#page-64-0)

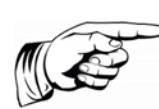

#### **Hinweis**

Schirm der Sensorleitung muss auf Pin 2 und Pin 5 aufgelegt werden! Der Außendurchmesser des Anschlusskabels darf max. 8 mm betragen.

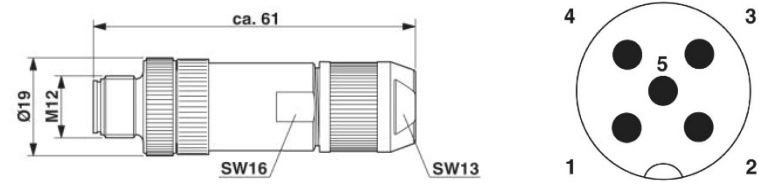

*Bild 22: Stecker M12 x 1 gerade, geschirmt; Polbild Stecker M12, 5-polig, A-kodiert, Ansicht Stiftseite, PHOENIX CONTACT Bezeichnung: SACC-M12MS-5SC SH*

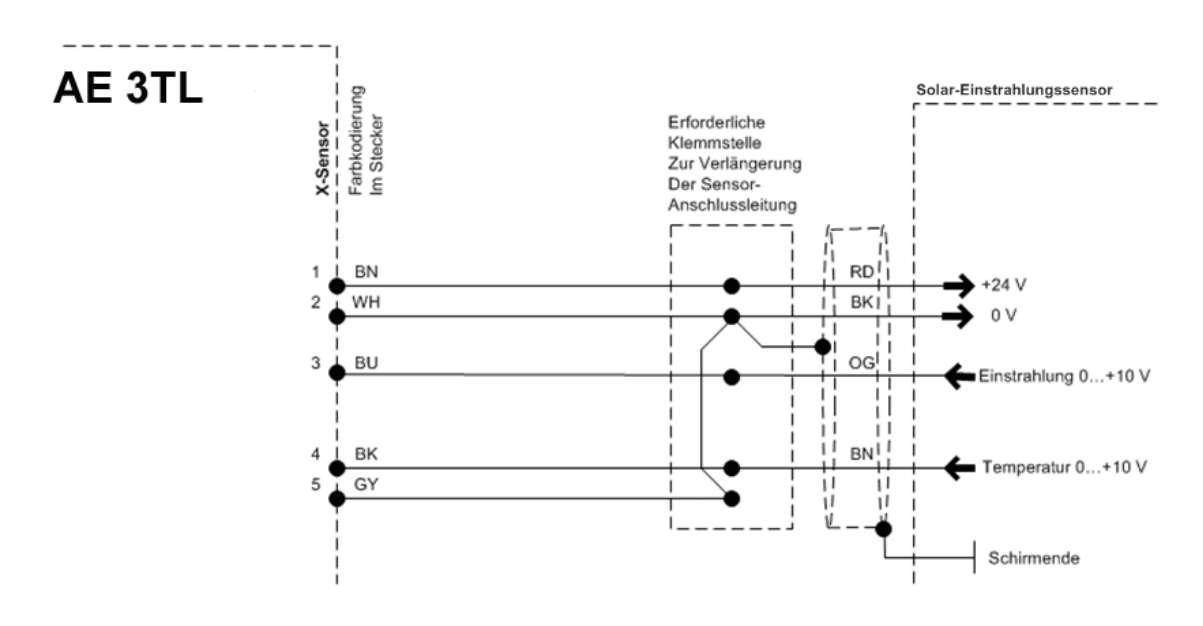

*Bild 23: Sensoranschluss*

**Hinweis**

Die Istwerte des Sensors können im Display unter Istwerte > Sensor eingesehen werden. Weiterhin werden die Daten mit dem Datenlogger aufgezeichnet und sind über AE SiteLink einsehbar.

Wird der Temperatureingang nicht benützt, muss eine Brücke zwischen PIN4 und PIN5 verdrahtet werden! Alternativ kann die Brücke auch an der Zwischenklemmstelle (Kabelverlängerung) verdrahtet werden.

# <span id="page-55-0"></span>8.2 EXTERNES ABSCHALTSIGNAL

#### <span id="page-55-1"></span>8.2.1 Überblick

AE Stringwechselrichter verfügen über einen internen NA-Schutz und Kuppelschalter. Abhängig von lokalen Anschluss-, Installationsvorschriften und der gewählten Netzspannungsebene können entweder der interne NA-Schutz mit Kuppelschalter verwendet werden, oder es muss zusätzlich ein externer NA-Schutz mit Kuppelschalter verwendet werden. Weiterhin besteht die Möglichkeit den internen mit den externen NA-Schutz zu kombinieren.

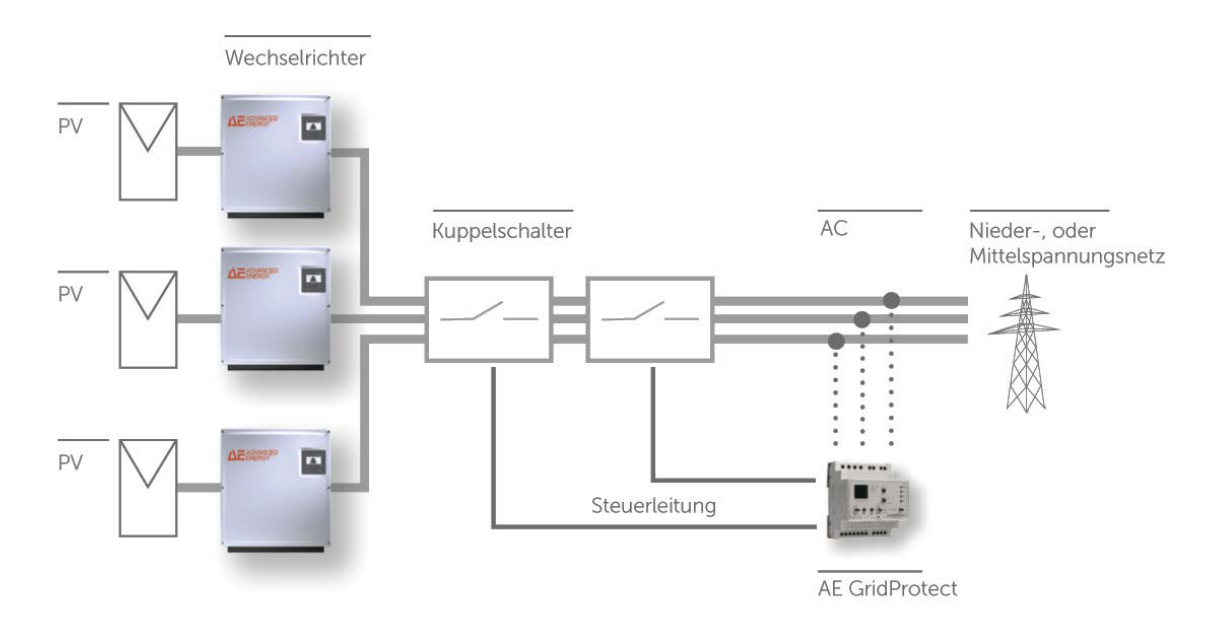

*Bild 24: Beispiel zentraler Netz- und Anlagenschutz mit externen Kuppelschaltern*

#### <span id="page-56-0"></span>8.2.2 Spezifikation

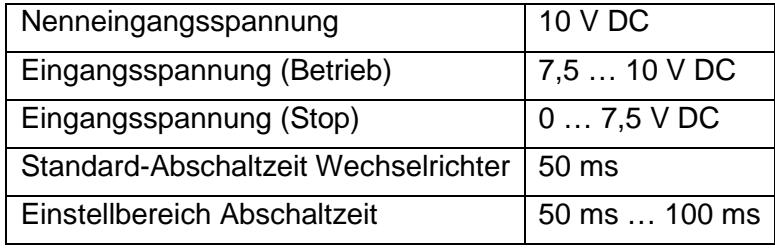

Liegt eine logische 1 am Sensorausgang an, bleibt der Wechselrichter in Betrieb. Fällt die angeschlossene Spannung unter 7,5 V, wird eine Störung ausgelöst und der Wechselrichter stellt seinen Betrieb innerhalb der konfigurierbaren Abschaltzeit ein.

#### <span id="page-56-1"></span>8.2.3 Konfiguration über Sensoreingang

Das externe Abschaltsignal erfolgt über den Sensoreingang des Wechselrichters.

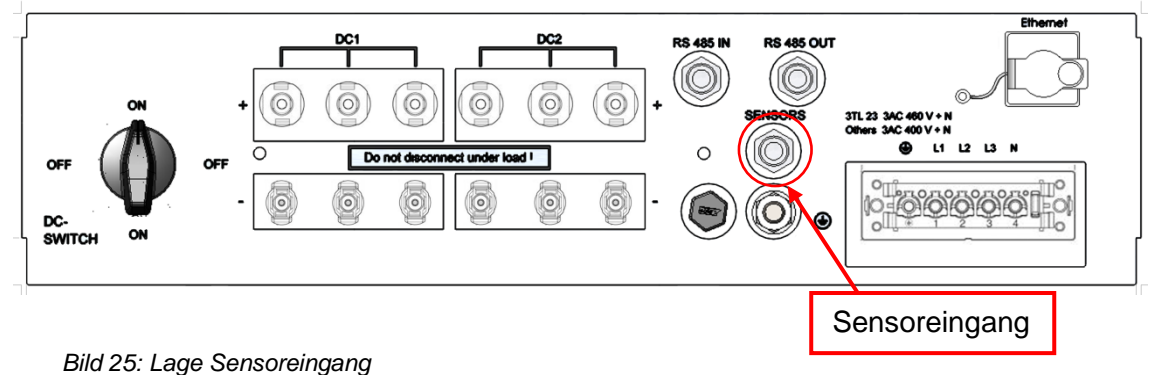

Der Sensorstecker ist separat unter der Artikelnummer 0030616 bei AE bestellbar.

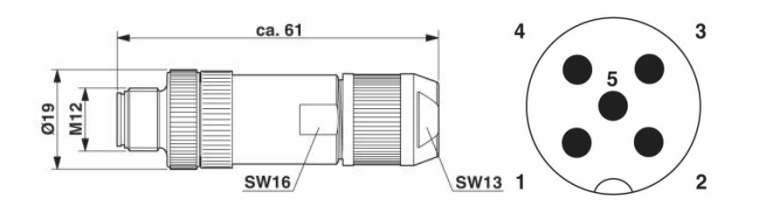

*Bild 26: Sensorstecker M12 x 1 gerade, geschirmt; Polbild Sensorstecker M12, 5-polig, A-kodiert, Ansicht Stiftseite, Phoenix Bezeichnung: SACC-M12MS-5SC SH*

Im Folgenden werden die möglichen Belegungen des Sensors beschrieben:

#### **Abschaltsignal** 0...10 VDC Schirm **Anschluss Sensor Pin1 Pin2 Pin3 Pin4 Pin5 Sensorauswahl Funktion** Analoger Analoger Eingang 1 Eingang 2 **1 Wechselri Wechselri 2** Signal **chter** GND Über NC Schirm NC  $(0...10)$ **3** Setup VDC) **n Wechselrichter 1 Wechselrichter 2 Wechselrichter 3** AE ADVANCED AR ADVANCED AE ADVANCED  $\blacktriangle$  $\blacksquare$  $\blacksquare$ Netz u. Anlagen schutz  $15342$  $15342$  $15342$  $0.10V$  $0V$

#### **Standard-Konfiguration**

*Bild 27: Schematische Erläuterung Standard-Konfiguration*

#### **Standard-Konfiguration mit angeschlossenem Einstrahlungs- und Temperatursensor**

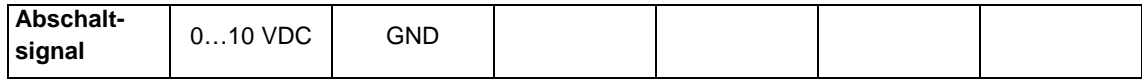

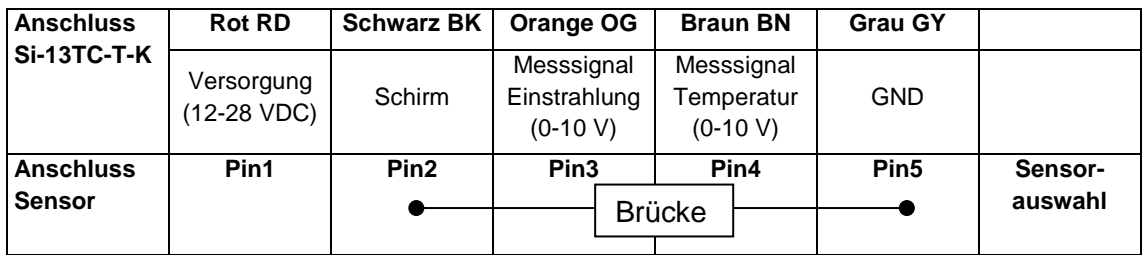

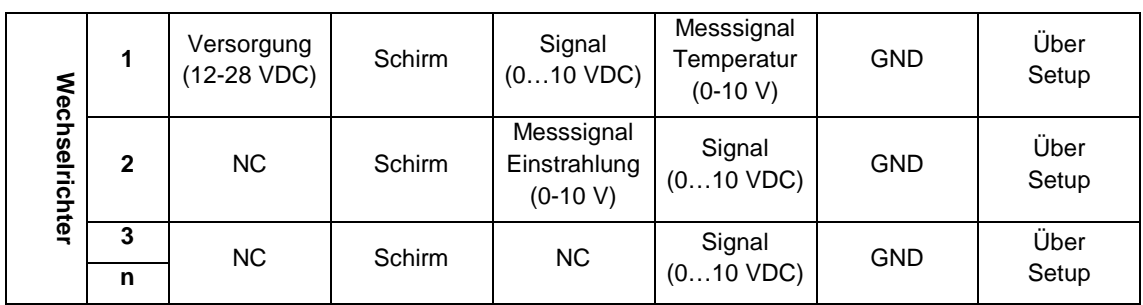

#### **Redundant überwachtes Abschaltsignal**

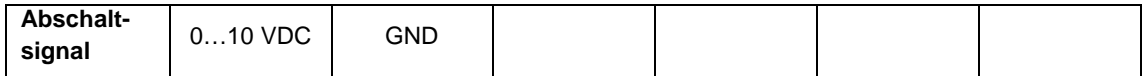

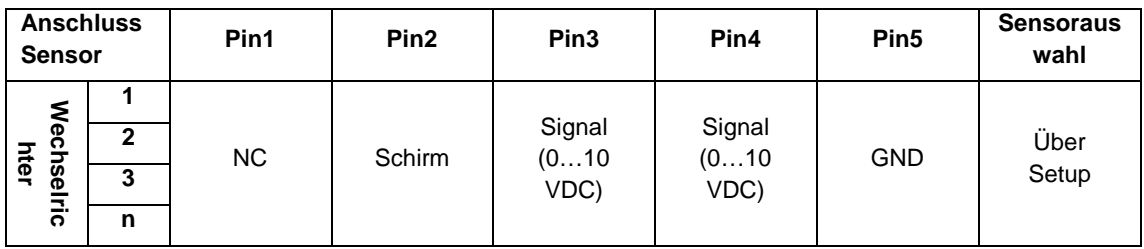

#### **Überwachung von zwei verschiedenen Abschaltsignalen**

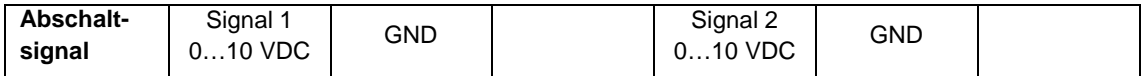

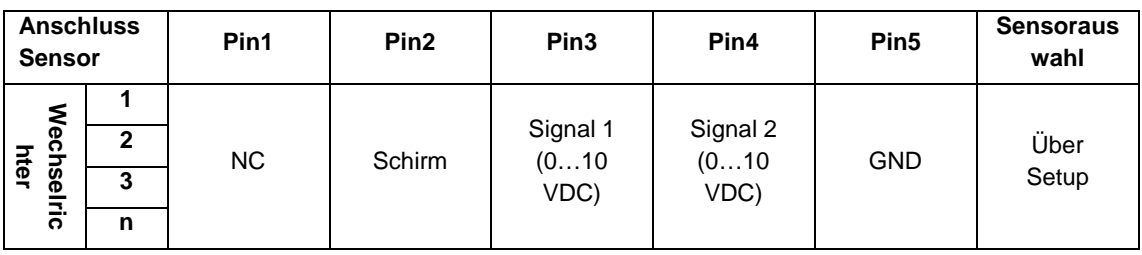

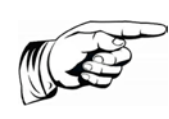

#### **Hinweis**

Um die Funktion des Abschaltsignals sicherzustellen, muss die Sensorauswahl an den Wechselrichtern unbedingt korrekt eingestellt werden.

Die Konfiguration des Wechselrichters ist mit Hilfe des Tools AE Setup möglich. Hier können auch andere z.B. von der EVU geforderte Abschaltzeiten oder andere Spannungsbereiche konfiguriert werden. Ebenso ist es möglich die interne NA-Schutzfunktion des Wechselrichters zu deaktivieren, wenn ein externes NA-Schutzrelais angeschlossen ist, das den Wechselrichter abschaltet und wenn Ihr Netzbetreiber dies gestattet.

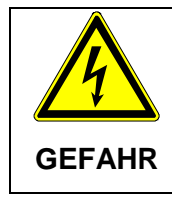

#### **Stromschlag und Brandgefahr durch hohen Ableitstrom.**

⇒ Vor Anschluss an den Versorgungsstromkreis eine Erdungsverbindung herstellen.

# <span id="page-59-0"></span>8.3 FERNÜBERWACHUNG

Zur Fernüberwachung stehen dem Anwender folgende Möglichkeiten zur Verfügung:

• AE SiteLink: Ein Monitoringportal zur Überwachung und Aufzeichnung von Solaranlagendaten. Nähere Informationen und Details finden Sie in der Bedienungsanleitung AE SiteLink (früher REFU*log),* diese steht unter [www.advanced-energy.de/de/1TL\\_3TL\\_Downloads.html](http://www.advanced-energy.de/de/1TL_3TL_Downloads.html) zum Download zur Verfügung.

Die Durchführung der Konfiguration entnehmen Sie bitte der Bedienungsanleitung von AE SiteLink.

### <span id="page-59-1"></span>8.4 DATENLOGGERPARAMETER

Der Datenlogger kann in AE Setup konfiguriert werden.

### <span id="page-59-2"></span>8.5 AE POWERCAP

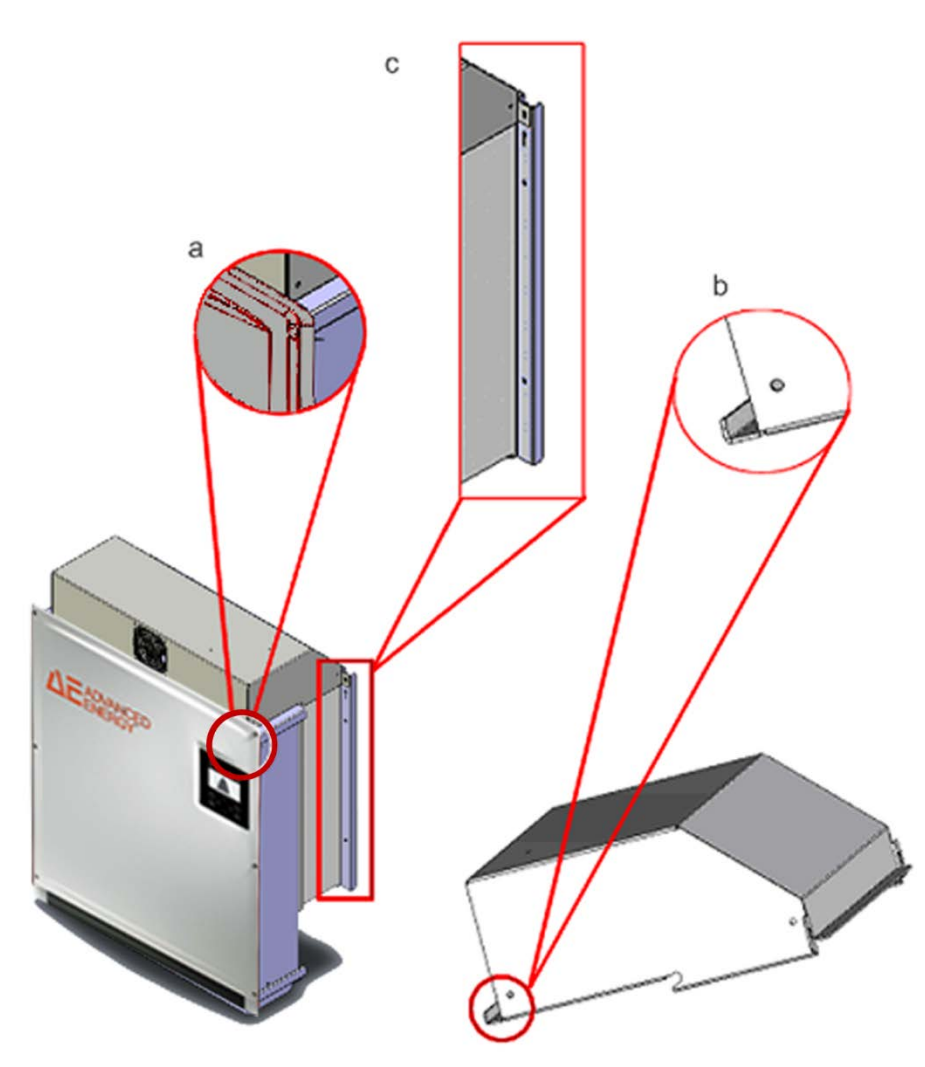

*Bild 28: AE Powercap*

AE Powercap ist ein zusätzliches Lüftermodul, das zum Einsatz kommt, wenn die Platzverhältnisse eine Montage von Wechselrichtern übereinander erforderlich machen. AE *powercap* erweitert den zulässigen Umgebungstemperaturbereich der Wechselrichter um 5°C nach oben. Das Lüftermodul wird direkt auf den Wechselrichter

aufgesetzt. Die Falzung (b) muss in die Oberkante des Frontdeckels (a) eingehängt und mit 2 Stück M5 Schrauben (Lieferumfang) auf der Wechselrichter-Wandhalterung befestigt werden.

Der eingebaute Lüfter wird über den Sensoranschluss des Wechselrichters versorgt. Die Stromversorgungsleitung für den AE Powercap wird auf der Wandhalterung (c) mit den beiliegenden 6,5 mm Polyamid Befestigungsschellen und Befestigungsbinder befestigt.

Der Lüftermotor ist nach Schutzart IP54 gekapselt.

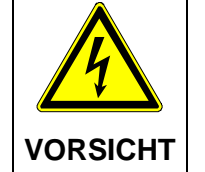

#### **Sachschaden durch Beeinträchtigung der Konvektionskühlung und möglicher Überhitzung.**

⇒ Wechselrichter immer mit AE Powercap übereinander montieren.

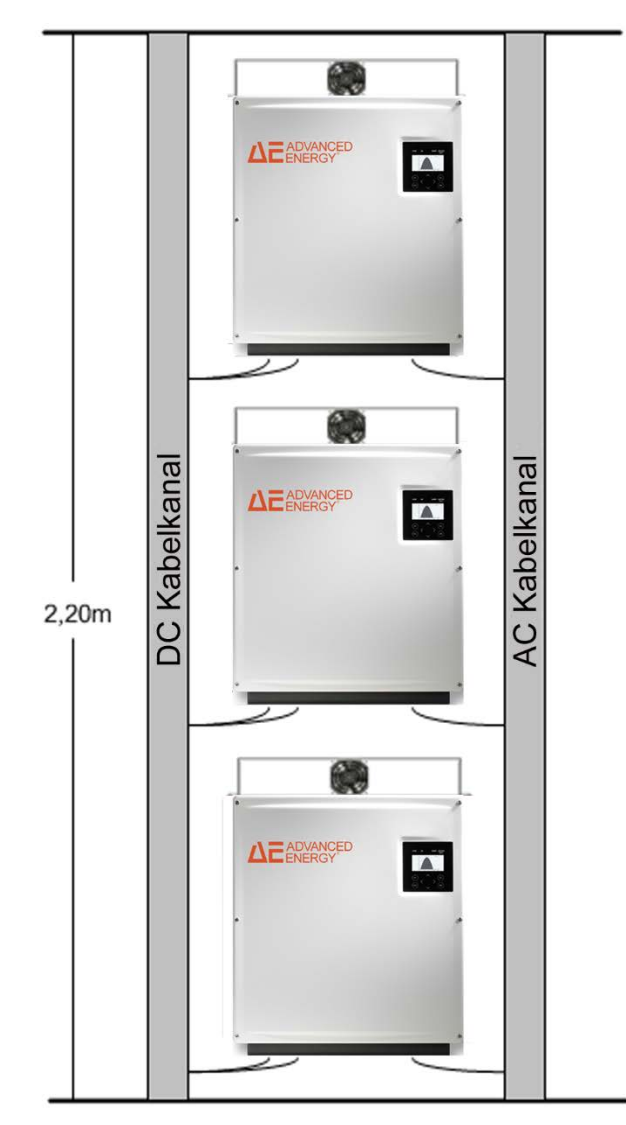

*Bild 29: Montage AE Powercap*

#### **Hinweis**

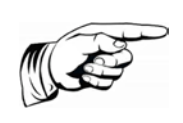

Ist ein Temperatur- und Einstrahlungssensor angeschlossen, ist zur Versorgung des AE Powercap Lüftermotors ein Netzteil 24 VDC (z. B. AE Artikelnummer: 0030449; 230 VAC / 24 VDC, 18 W) vorzusehen. Wir empfehlen, das Netzteil nur während des Betriebes des Wechselrichters einzuschalten. Die Zu- und Abschaltung des Netzteiles ist mit einer 230 VAC Zeitschaltuhr zu realisieren.

#### <span id="page-61-0"></span>8.5.1 Anschluss des Steckernetzteils am AE Powercap

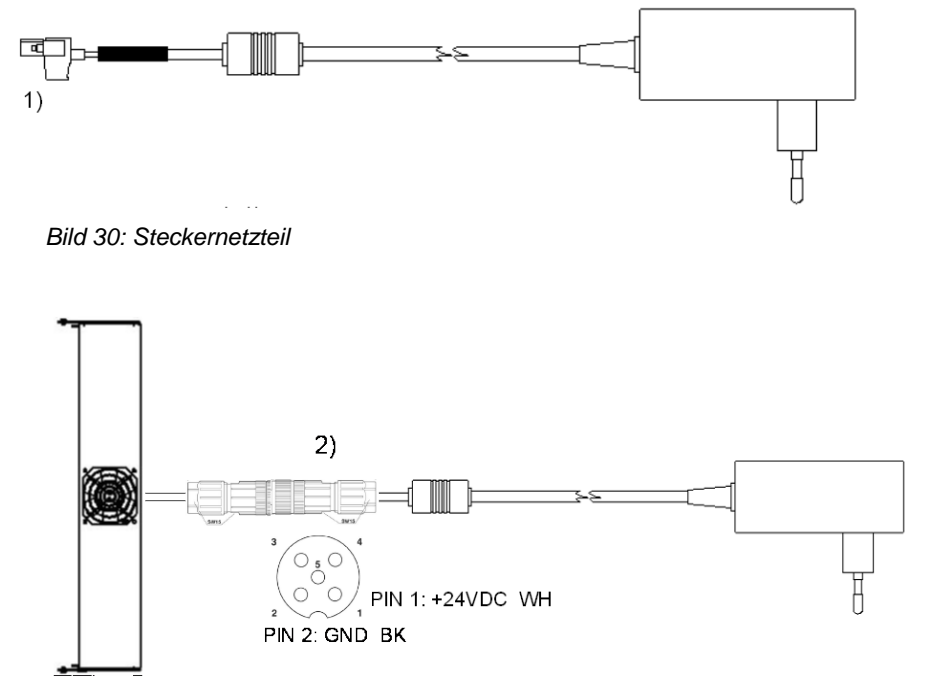

*Bild 31: AE Powercap mit Steckernetzteil*

- 1. Stecker abklemmen
- 2. Sensor/-AktorBuchse:

Um die Schutzart IP65 zu gewährleisten, ist die Sensor/-Aktor Buchse des Typs SACC-M12MS-5SC SH von PhoenixContact zu verwenden.

#### **Bei Nichtbeachtung kann im Wechselrichter Schaden entstehen und die Gewährleistung verfallen!**

Die Buchse kann unter Artikelnummer 0030626 bei der AE bestellt werden.

# <span id="page-62-0"></span>9 Wartung

# <span id="page-62-1"></span>9.1 WECHSELRICHTER

Da die Kühlung der Wechselrichter ausschließlich durch natürliche Konvektion erfolgt, sind für einen sicheren Betrieb entsprechend den Umgebungsbedingungen die Kühlrippen des Kühlkörpers auf Verschmutzung zu überprüfen und ggf. von abgelagertem Staub / Schmutz zu reinigen.

Reinigung mit Hochdruckreinigern ist nicht zulässig.

# <span id="page-63-0"></span>10 Technische Daten

# <span id="page-63-1"></span>10.1 WECHSELRICHTER

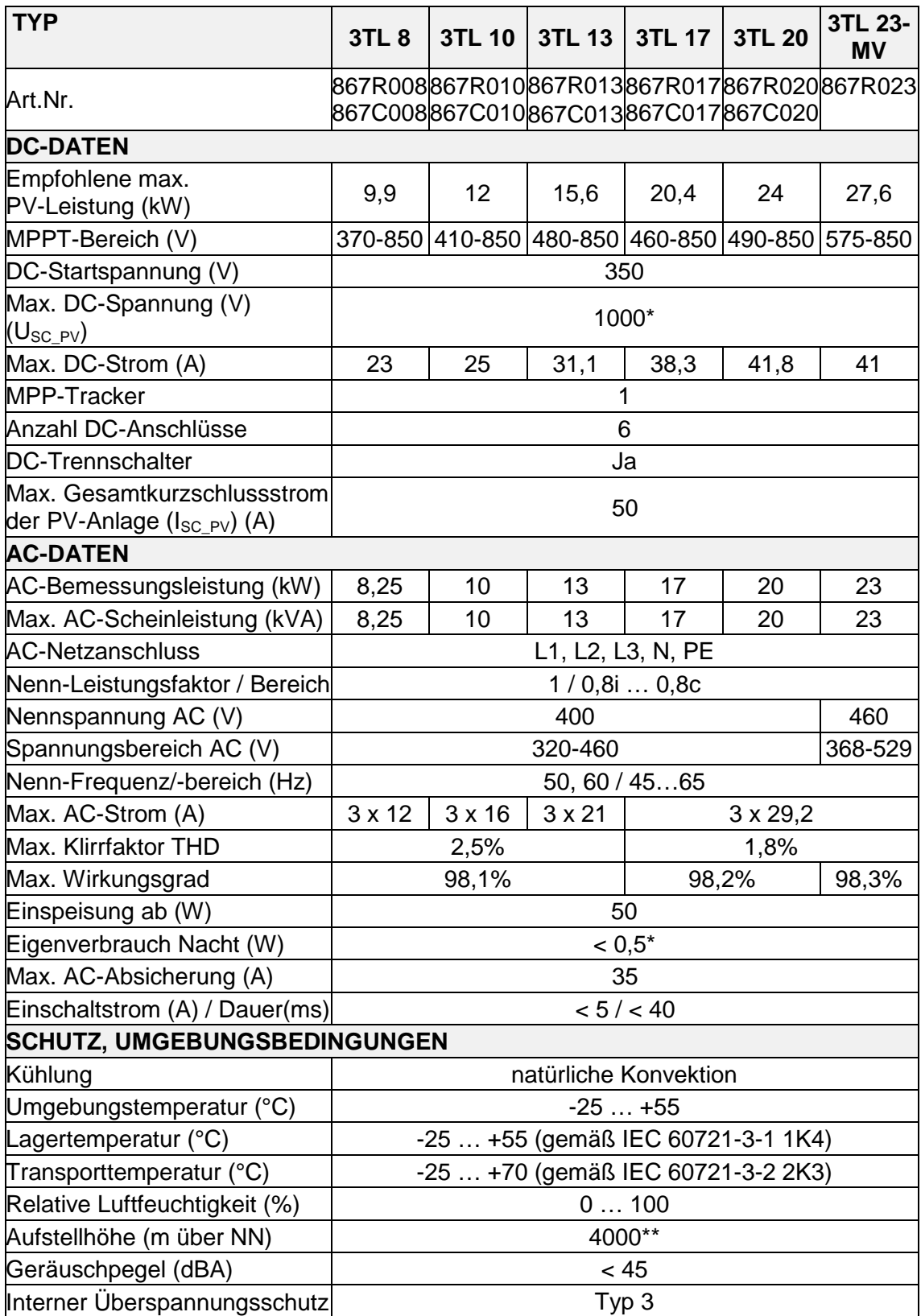

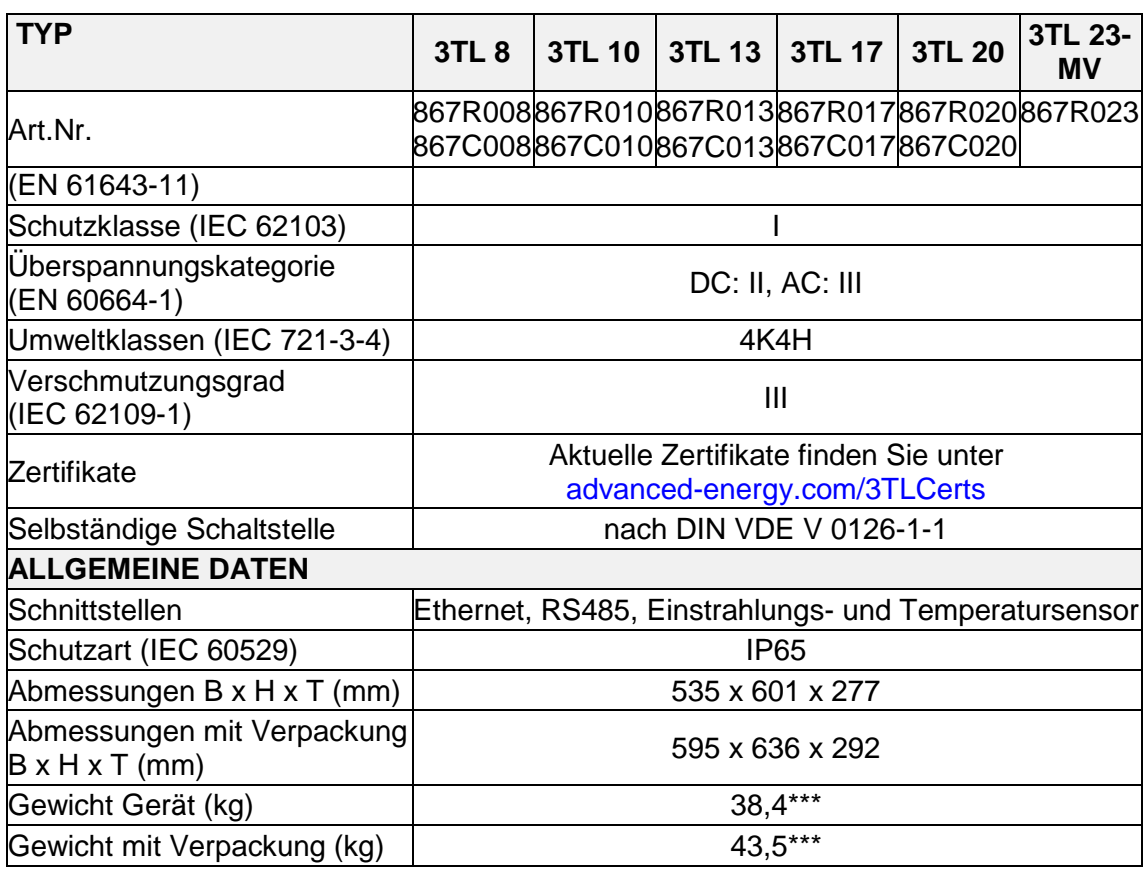

<span id="page-64-1"></span>\* Bei Concentrator-Geräten aufgrund der ständigen Verfügbarkeit <20 W

#### \*\* Derating der max. DC-Spannung beachten:

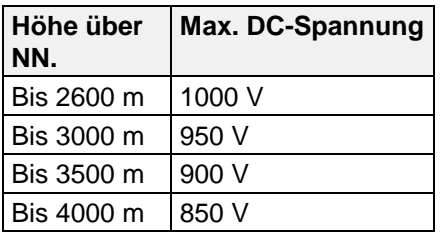

\*\*\* +0,3 kg bei 867C…

#### <span id="page-64-0"></span>10.2 SENSOR

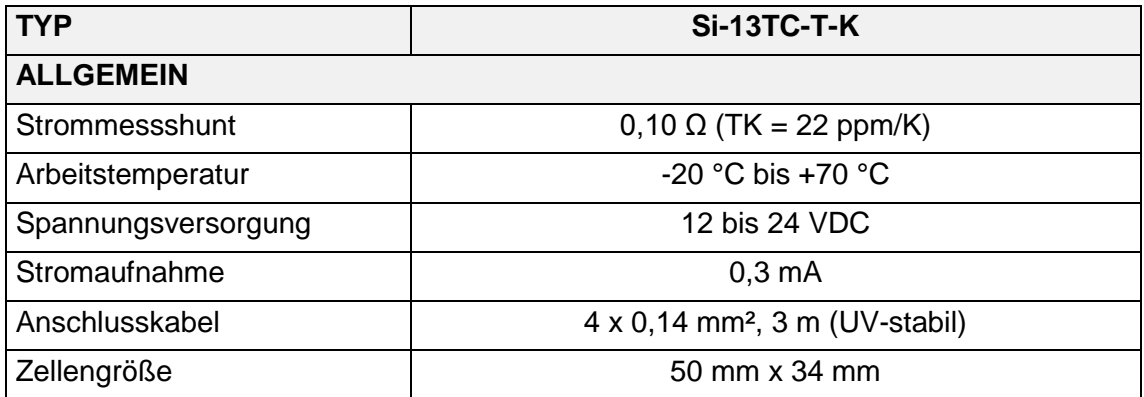

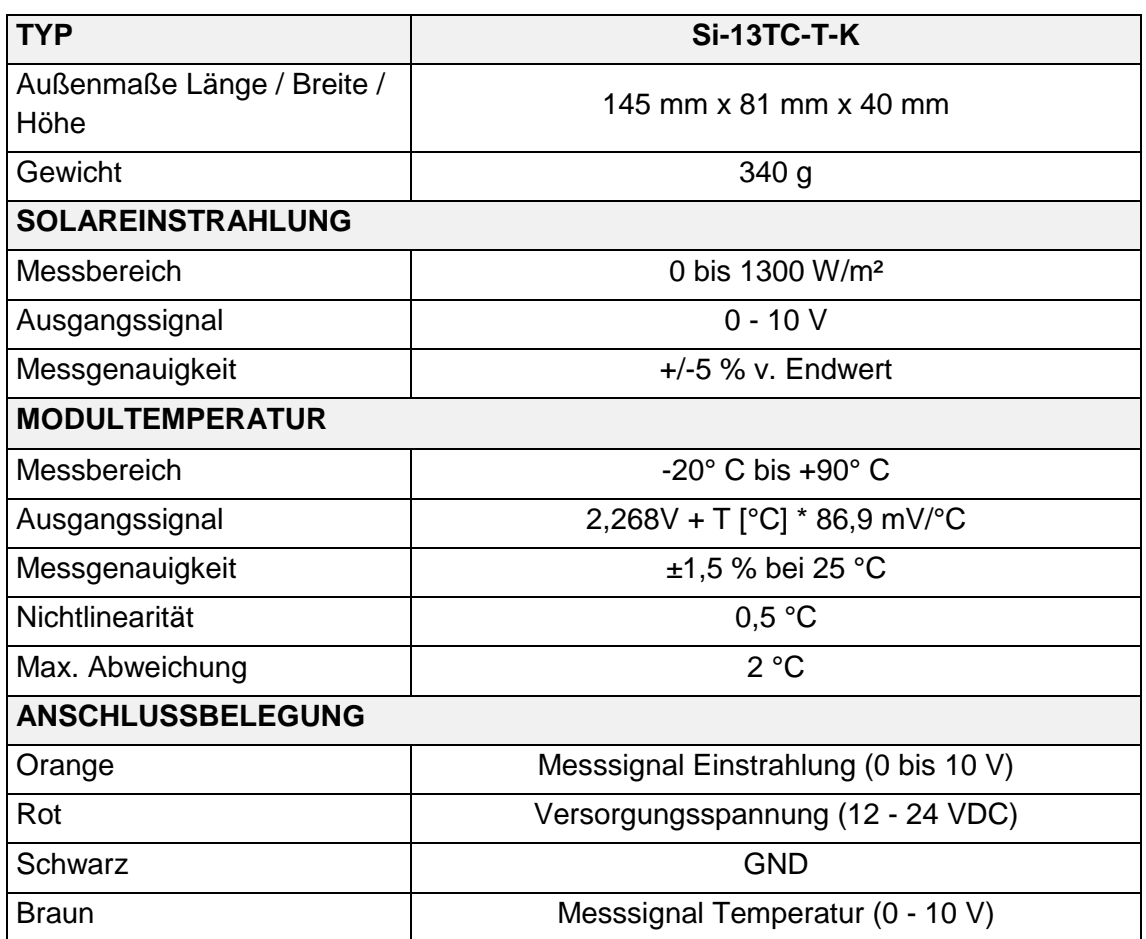

# <span id="page-66-0"></span>11 Zertifikate

Die Zertifikate

- EG-Konformitätserklärung
- Unbedenklichkeitsbescheinigungen nach:
	- VDE-AR-N-4105 EZE
	- VDE-AR-N-4105 NA
	- CEI 0-16
	- CEI 0-21
- Einheitenzertifikat nach BDEW-Mittelspannungsrichtlinie u. VDE AR-N 4105
- Länderzertifikate stehen auf [advanced-energy.com/3TLCerts](http://solarenergy.advanced-energy.com/upload/File/Solar/Certificates/3TL_Certificates_Overview.pdf) zum Download zur Verfügung.

# <span id="page-67-0"></span>12 Garantie

AEI Power GmbH

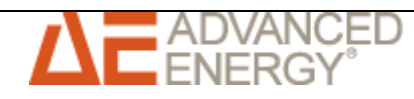

#### **GARANTIEZERTIFIKAT FÜR SOLARWECHSELRICHTER WARRANTY CERTIFICATE FOR PHOTOVOLTAIC INVERTERS**

We warrant (in the sense of the German legal term "garantieren") herewith the exchange or repair at our discretion of the following product in the event of a default or functional impairment at the conditions listed below:

Wir garantieren hiermit nach unserer Wahl den Austausch oder die Reparatur des folgenden Produkts im Falle eines Ausfalls oder einer Funktionsbeeinträchtigung zu den unten aufgeführten Bedingungen:

unsachgemäße Verwendung sowie höhere Gewalt (z.B. Blitzschlag,

**Materialnummer: 867... Material number:**

**Dauer der Grundgarantie: 60 Monate/Month Period of the Basic Warranty:** 1. The AEI Power manufacturer warranty starts with the first start-up of operation of the photovoltaic inverter named in the Warranty Certificate. The first start-up of operation is the first connection of the photovoltaic inverter with either a photovoltaic plant or the grid. The warranty ends after expiration of the warranty period. A possible warranty ex-tension shall seamlessly follow the Basic Warranty. The same terms shall apply for the Extended Warranty as for the Basic Warranty and, by way of supplement, clauses No. 12 to 15. 1. Die AEI Power Herstellergarantie beginnt mit der Erstinbetriebnahme des im Garantiezertifikat genannten Solarwechselrichters. Bei der Erstinbetriebnahme handelt es sich um den erstmaligen Anschluss des Solarwechselrichters an eine Solaranlage oder das Stromnetz. Die Garantie endet nach Ablauf der Garantiedauer. Eine eventuelle Garantieverlängerung schließt sich nahtlos an die Grundgarantie an. Für die Garantieverlängerung gelten die gleichen Bedingungen wie für die Grundgarantie und ergänzend die Klauseln Ziff. 12 bis 15. 2. The warranty holder is during the Period of the Basic Warranty of the product listed in the Warranty Certificate entitled to purchase from us an extension of the warranty of up to in total 240 (in words: two hundred forty) month in 60 (in words: sixty) month-packets, subject to a fee. 2. Der Garantieinhaber ist während der Dauer der Grundgarantie des im Garantiezertifikat aufgeführten Produkts berechtigt, eine kostenpflichtige Garantieverlängerung in 60 (in Worten: sechzig) Monats-Paketen auf insgesamt bis zu 240 (in Worten: zweihundertvierzig) Monaten von uns zu erwerben. 3. During the warranty period, we warrant that we shall within a reasonable period at our discretion either repair or exchange the product listed in the Warranty Certificate according to the following terms if it should fail or a functional impairment should occur. Typically a defect is remedied in Germany within one week. If the product, objected to, is in-stalled outside of Germany the remedy of a defect may take longer considering longer transport times. We are entitled to deliver at our discretion as a replacement product either a product of identical con-struction or a compatible successor product. The replacement products are at our discretion either refurbished and repaired return shipments or new products. 3. Wir garantieren während der Garantiedauer, dass wir zu den folgenden Bedingungen das im Garantiezertifikat aufgeführte Produkt nach unserer Wahl innerhalb einer angemessenen Frist entweder austauschen oder reparieren werden, wenn dieses ausfallen sollte oder eine Funktionsbeeinträchtigung eintreten sollte. Üblicherweise werden wir Defekte in Deutschland innerhalb einer Woche beheben. Wenn sich das beanstandete Gerät außerhalb Deutschlands befindet, kann die Behebung des Defekts aufgrund der längeren Transportzeiten länger dauern. Wir sind berechtigt, als Austauschprodukt nach unserer Wahl entweder ein baugleiches oder ein kompatibles Nachfolgegerät zu liefern. Bei den Austauschprodukten handelt es sich nach unserer Wahl entweder um aufgearbeitete und reparierte Retouren oder Neugeräte. 4. In order to make a claim on the warranty, notification of the product failure or the functional impairment is to be made to the AEI Power Hotline via e-mail, telefax or letter. After notification of a case of warranty, we shall send the warranty holder at our discretion either a re-placement product or repair the defective product. The replacement product is free of charge for the warranty holder if, in fact, a warranty claim exists (product failure or functional impairment during the war-ranty period, which does not fall under Clause 7) and the warranty holder sends the product objected to with legible identification plate back to the address on the return note (delivered together with the re-placement product) in the container in which the replacement product was delivered, at the latest, 10 business days after delivery of the replacement product. The repair is free of charge for the warranty holder if, in fact, a warranty claim exists (product failure or functional impairment during the warranty period, which does not fall under Clause 7) and the product, objected to, has a legible identification plate. The serial number of the product subject to the claim must be in conformity with the serial number of the product returned or repaired. 4. Zur Geltendmachung des Garantieanspruchs ist der Geräteausfall bzw. die Funktionsbeeinträchtigung der AEI Power Hotline per E-Mail, Telefax oder Brief zu melden. Wir werden nach Meldung eines Garantiefalls dem Garantieinhaber nach unserer Wahl entweder ein Austauschprodukt zusenden oder das defekte Produkt reparieren. Das Austauschprodukt ist für den Garantieinhaber kostenlos, wenn tatsächlich ein Garantieanspruch besteht (Geräteausfall oder Funktionsbeeinträchtigung während der Garantiedauer, die nicht unter Ziff. 7 fällt) und der Garantieinhaber das beanstandete Gerät mit lesbarem Typenschild in dem Behältnis, in dem das Austauschprodukt geliefert wurde, spätestens 10 Werktage nach Lieferung des Austauschprodukts an die Adresse auf dem Rücksendeschein (der dem Austauschgerät beigefügt ist) zurücksendet. Die Reparatur ist für den Kunden kostenlos, wenn tatsächlich ein Garantieanspruch besteht (Geräteausfall oder Funktionsbeeinträchtigung während der Garantiedauer, die nicht unter Ziff. 7 fällt) und das beanstandete Produkt über ein lesbares Typenschild verfügt. Die Seriennummer des beanstandeten Produkts muss mit der Seriennummer des zurückgesandten oder reparierten Produkts übereinstimmen. 5. The transport costs for the exchange of the product objected to are not covered by this warranty and have to be borne by the warranty holder. 5. Die Transportkosten für den Austausch des beanstandeten Produkts sind nicht von dieser Garantie gedeckt und sind vom Garantieinhaber zu tragen. 6. With this warranty, no claims not expressly named in this Warranty Certificate shall be granted. 6. Mit dieser Garantie werden keine nicht ausdrücklich in diesem Garantiezertifikat genannten Ansprüche gewährt. 7. The warranty does not include defects, which are caused by modification or interference by persons not authorized hereto by AEI Power, faulty installation or start-up of operation by the warranty holder or third parties, failure to observe the operation instructions (e.g. provisions for shipment, packaging, storage, corrosion protection, treat-ment, installation, initial start-up of operation and use), specifications and pertinent safety regulations, improper use as well as force Die Garantie umfasst keine Mängel, die durch Veränderung oder Eingriff von nicht von AEI Power hierzu autorisierten Personen, einer fehlerhaften Installation bzw. Inbetriebnahme durch den Garantieinhaber oder Dritte, Nichtbeachtung der Bedienungsanleitung<br>(z.B. Vorschriften für Versand, Verpackung, Lagerung,<br>Korrosionsschutz, Behandlung, Installation, Inbetriebnahme und<br>Nutzung), Spezifika

majeure (e.g. lightning bolt, surge, storm, fire, vermin, etc.). Further-

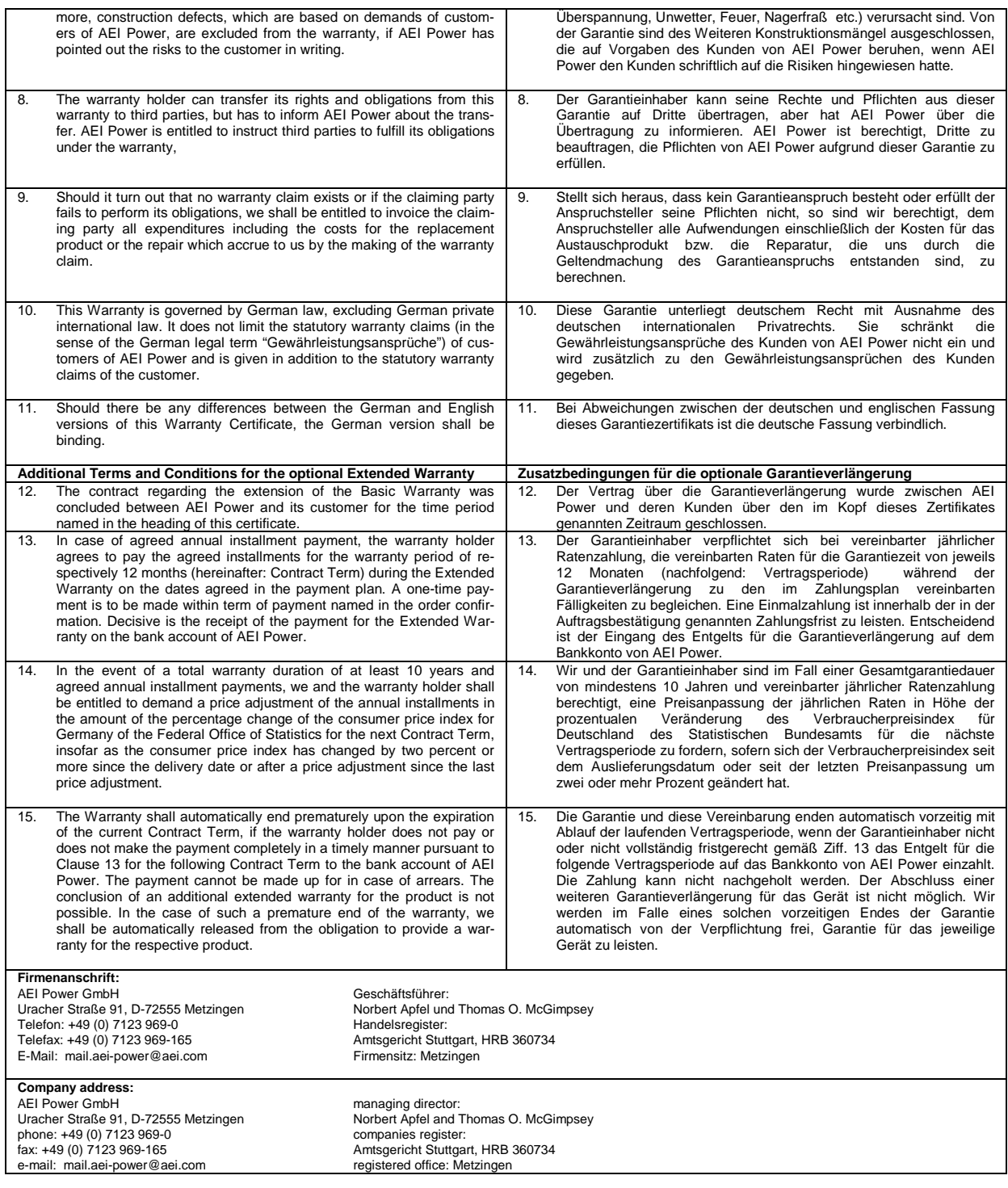

# <span id="page-69-0"></span>13 Kontakt

Bei Fragen zu Störungen oder technischen Problemen wenden Sie sich bitte an: Service-Hotline:+49 (0)7123 969 – 202 (an Arbeitstagen von 8:00 – 17:00 Uhr) E-Mail: service.aei-power@aei.com

#### **Folgende Daten sollten Sie parat haben:**

• Genaue Beschreibung des Fehlers mit Fehlercode.

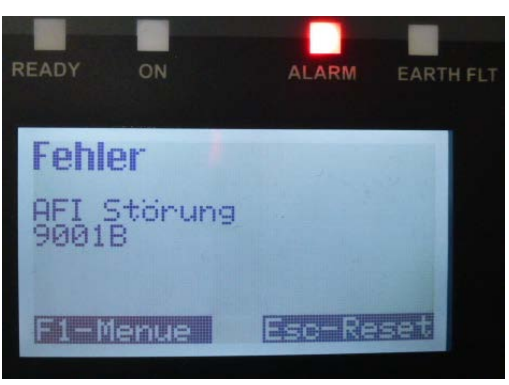

• Typenschilddaten insbesondere den Gerätetyp oben links auf dem Typschild.

# INDEX

Anzugsdrehmomente, 27 Aufzählung, 8 Außenbereich, 16, 21, 25 Brandschutzklasse, 20 Copyright, 3 Einspeiseleistung, 16, 18, 37, 39, 40 EMV, 13 Entladezeit, 14 Erdleitung, 24 Erdungsverbindung, 8, 11, 35, 59 Ertragsdaten normiert, 18, 40 Ethernet, 16, 24, 34, 46, 65 Fachpersonal, 11 Haltegriff, 22 Handelsmarken, 4 Handlungsanweisung einschrittig, 8 mehrschrittig, 8 Hervorhebung, 8 Isolationsmessung, 29 Konvektion, 16, 63, 64 Kühlrippen, 20, 23, 63

Netzspannung, 26, 28, 35, 37, 39 Originalverpackung, 21 Personal, 11 Plombierung, 26 Resultat, 8 RS485, 16, 24, 33, 42, 46, 65 Rückstrom, 30 Schutzart, 16, 21, 61, 62, 65 Sensorstecker, 55, 57 Sicherheitsvorschriften, 11, 12, 13 Solarzellenspannung, 37, 39 Speicherzeit, 19 Steckergehäuse, 27 Symbol, 13 Tageseinspeiseleistung, 40 Tagesertrag, 39 Temperaturüberwachung, 16 Überspannungsschutz, 17, 64 Verpackung, 14 Voraussetzung, 8 Wandhalterung, 21, 22, 23, 61 Wirkungsgrad, 28